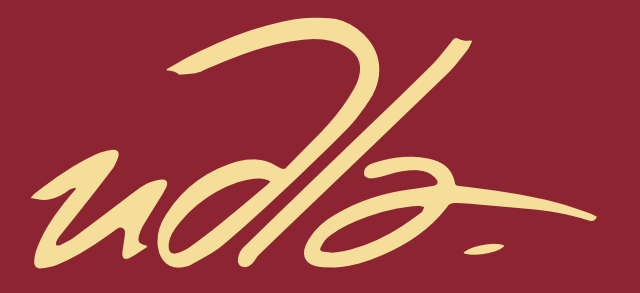

# FACULTAD DE INGENIERÍA Y CIENCIAS APLICADAS

## DESARROLLO DE UNA APLICACIÓN MÓVIL QUE PERMITA COMPARTIR VIAJES A MIEMBROS DE LA COMUNIDAD DE LA UNIVERSIDAD DE LAS AMÉRICAS

AUTORES

José Antonio Sandoval Parra Rómulo César Soliz Alcívar<br>2020<br>2020

AÑO

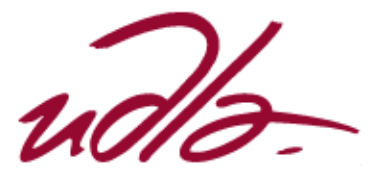

# FACULTAD DE INGENIERÍA Y CIENCIAS APLICADAS

# DESARROLLO DE UNA APLICACIÓN MÓVIL QUE PERMITA COMPARTIR VIAJES A MIEMBROS DE LA COMUNIDAD DE LA UNIVERSIDAD DE LAS AMÉRICAS

Trabajo de Titulación presentado en conformidad con los requisitos establecidos para optar por el título de Ingeniero en Sistemas de Computación e Informática

> Profesor guía Ing. Paulo Roberto Guerra Terán, Msc.

> > Autores José Antonio Sandoval Parra Rómulo César Soliz Alcívar

> > > Año 2020

## DECLARACIÓN DEL PROFESOR GUÍA

"Declaro haber dirigido el trabajo, Desarrollo de una aplicación móvil que permita compartir viajes a miembros de la comunidad de la Universidad de Las Américas, a través de reuniones periódicas con los estudiantes José Antonio Sandoval Parra y Rómulo César Soliz Alcívar, en el semestre 2020-20, orientando sus conocimientos y competencias para un eficiente desarrollo del tema escogido y dando cumplimiento a todas las disposiciones vigentes que regulan los Trabajos de Titulación".

Paulo Roberto Guerra Terán

Msc. en Software y Sistemas C.I: 100285605-0

#### DECLARACIÓN DEL PROFESOR CORRECTOR

"Declaro haber revisado este trabajo, Desarrollo de una aplicación móvil que permita compartir viajes a miembros de la comunidad de la Universidad de Las Américas, de los estudiantes José Antonio Sandoval Parra y Rómuio César Soliz Alcívar, en el semestre 2020-20, dando cumplimiento a todas las disposiciones vigentes que regulan los Trabajos de Titulación".

Anitactizateth face ?

Anita Yánez Torres Máster Universitario en Ingeniería de Software y Sistemas Informáticos C.l; 180246221-6

# DECLARACIÓN DE AUTORÍA DE LOS ESTUDIANTES

"Declaramos que este trabajo es original, de nuestra autoría, que se han citado las fuentes correspondientes y que en su ejecución se respetaron las disposiciones legales que protegen los derechos de autor vigentes".

José Antonio Sandoval Parra C.I:175788183-2

Rómulo César Soliz Alcívar C.I: 171663431-4

## AGRADECIMIENTOS

Gracias a mis padres, por siempre estar ahí para mí y por brindarme la educación necesaria para ser quien soy hoy día. Gracias a mis hermanos, quienes se pasaban insistiendo para que avanzara con el proyecto de titulación. Gracias a nuestros tutores por su paciencia y feedback. A todos aquellos que me motivaron y apoyaron en subir este escalón de mi carrera profesional, les agradezco mucho.

*José Antonio Sandoval Parra*

## AGRADECIMIENTOS

Mi más profundo agradecimiento a José, cuya paciencia, camaradería y amistad hicieron el desarrollo de este trabajo una actividad muy llevadera. A toda mi familia por toda su comprensión y apoyo en estos tiempos difíciles. A nuestro tutor por su invaluable retroalimentación. Y a todos los compañeros y profesores que de una u otra forma han forjado cambios positivos en mi desarrollo profesional.

## *Rómulo Soliz César Alcívar*

### DEDICATORIA

A mis padres y hermanos, quienes son mis pilares para seguir adelante y sin su apoyo no lo hubiera logrado.

*José Antonio Sandoval Parra*

A mi padre y madre, que el fruto de su esfuerzo se vea materializado en este trabajo.

*Rómulo Soliz César Alcívar*

#### **RESUMEN**

El transporte tiene un papel muy importante en la cotidianidad, pero trae consigo problemas como la congestión vehicular y la contaminación ambiental. Por lo tanto, se pensó en desarrollar una solución tecnológica de viajes compartidos que ayude a mitigar la severidad de estos problemas dentro de la capital ecuatoriana, incrementando el número de pasajeros que lleva un vehículo y optimizando la utilización de las calles. El resultado del presente trabajo de titulación es una aplicación móvil para Android usando React Native, que permite compartir viajes a miembros de la comunidad de la Universidad de las Américas de una manera sencilla e intuitiva, estableciendo una arquitectura sin servidores y aprovechando las prestaciones en la nube de plataformas como Firebase, usando servicios de autenticación, bases de datos y funciones en la nube, para garantizar la disponibilidad, el rendimiento y la escalabilidad de la aplicación. Del mismo modo, se usa la plataforma de Mapbox para el despliegue de mapas y rutas; y la plataforma de Google Maps para la geocodificación de coordenadas y direcciones. La aplicación permite al usuario configurar un horario semanal de recorridos, ingresar lugares favoritos, ver sus viajes activos y un historial de viajes completados con el fin de poder reportar algún inconveniente. En cuanto a la metodología de desarrollo se refiere, se aplica Scrum personalizado, donde se tienen sprints con sus respectivas planificaciones, resultados y retrospectivas. También se aplica una encuesta exploratoria para conocer la aceptación y percepción de la aplicación, y las tarifas de los viajes compartidos. Por último, se establece una suite de pruebas para garantizar el funcionamiento de la solución.

**Palabras clave:** aplicación móvil, arquitectura sin servidor, computación en la nube, Firebase, horarios, mapas, Mapbox, Quito, React Native, suite de pruebas, lugares, viajes compartidos.

#### **ABSTRACT**

Transportation plays a very important role in everyday life, but it brings problems such as vehicle congestion and environmental pollution. Therefore, it was thought to develop a technological solution of shared trips that helps to mitigate the severity of these problems within the Ecuadorian capital, increasing the number of passengers a vehicle can carry and optimizing the use of the streets. The result of this degree work is a mobile application for Android using React Native, which allows sharing trips to members of the Universidad de las Américas community in a simple and intuitive way, establishing a serverless architecture and taking advantage of the benefits of Cloud platforms such as Firebase, using authentication services, databases, and cloud functions to ensure application availability, performance, and scalability. Similarly, the Mapbox platform is used for the deployment of maps and travel routes, and the Google Maps platform for the geocoding of coordinates and directions. The application allows the user to configure a weekly schedule. In addition, it allows to save favorite places, see active trips and a history of completed trips in order to report any inconvenience. As far as the development methodology is concerned, a customized Scrum is applied, where there are sprints with their respective planning, results and retrospective. An exploratory survey is applied to know the acceptance and perception of the application, and the rates of the shared trips. Finally, a test suite is established to guarantee the operation of the solution.

**Keywords:** Carpooling, cloud computing, Firebase, Mapbox, maps, mobile application, places, Quito, React Native, schedules, serverless architecture, test suite.

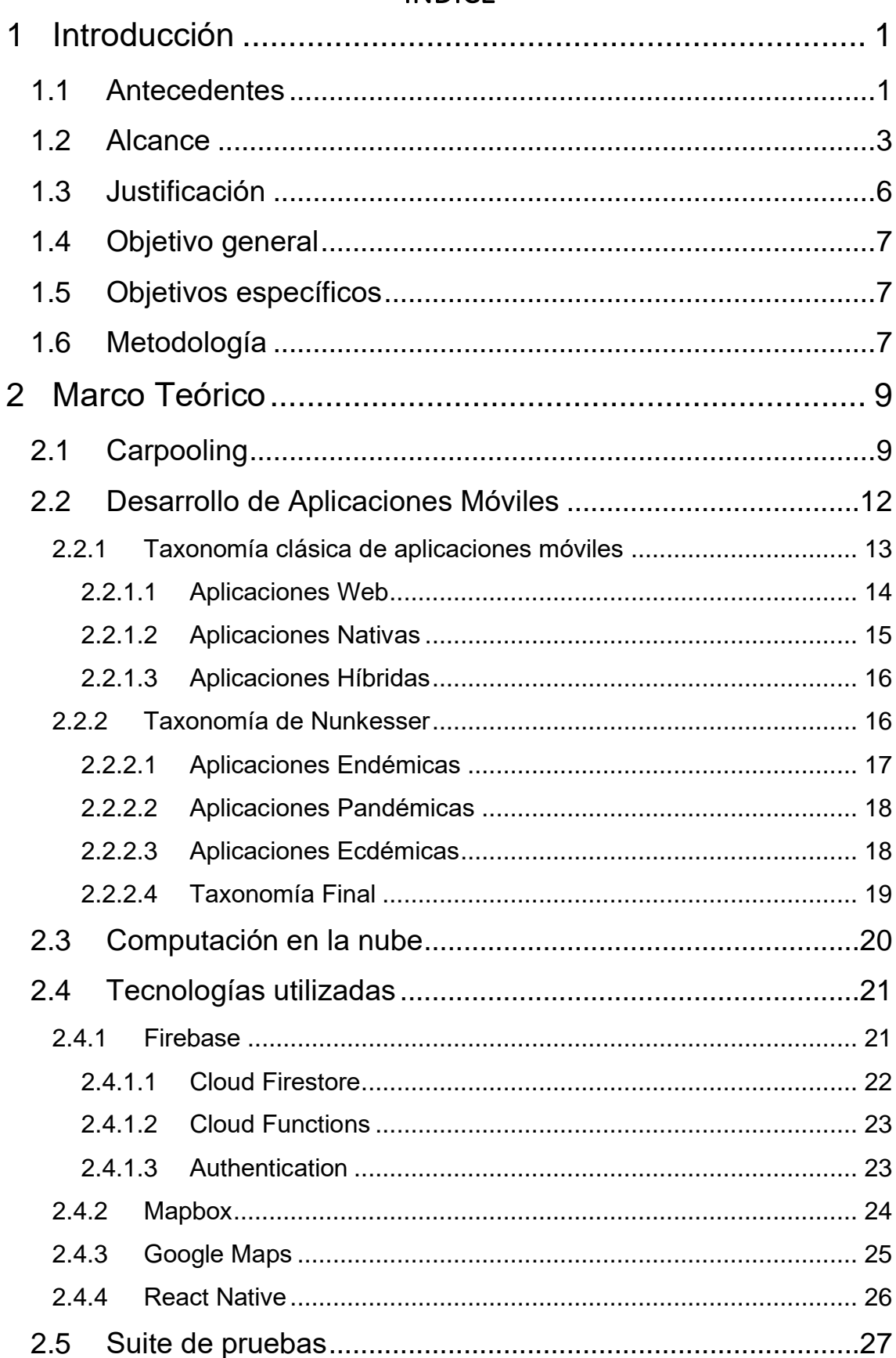

# ÍNDICE

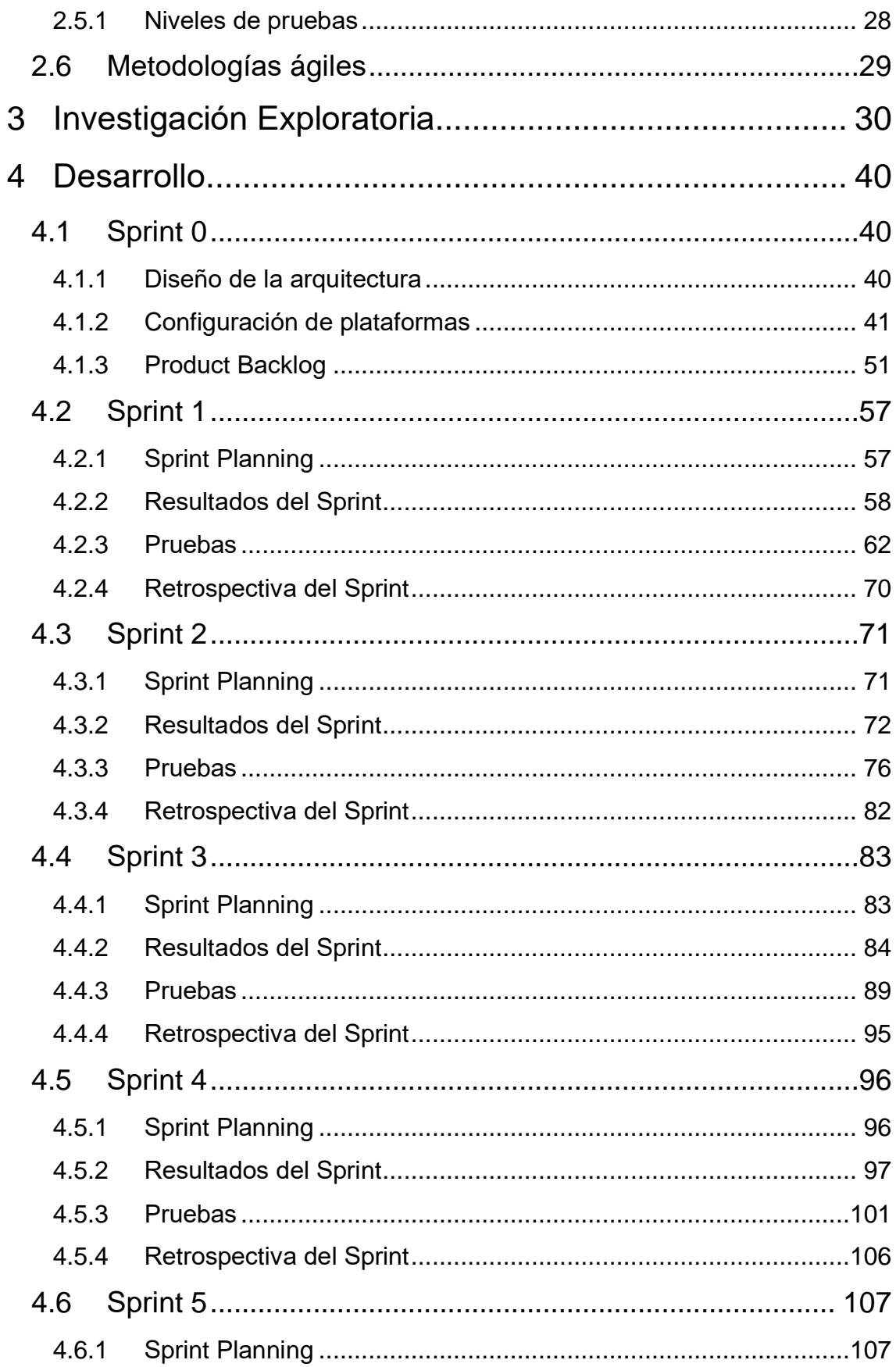

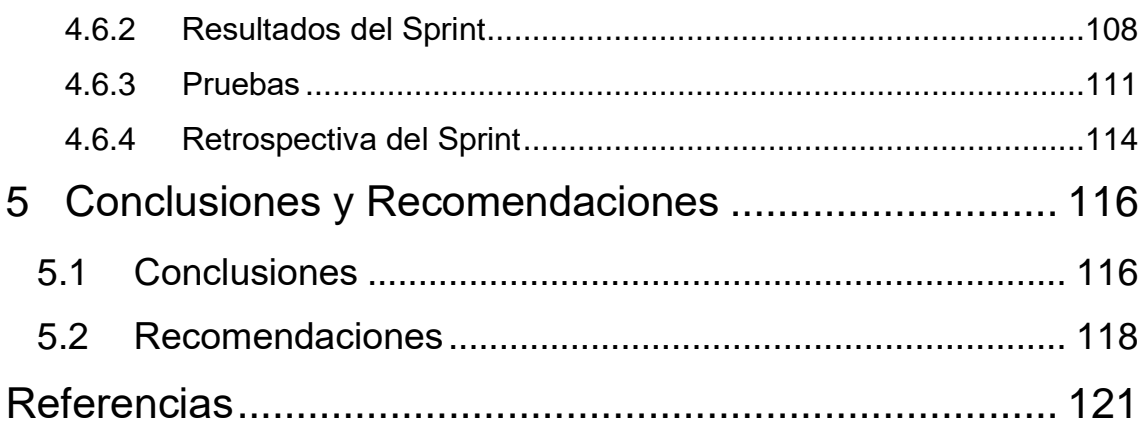

# ÍNDICE DE FIGURAS

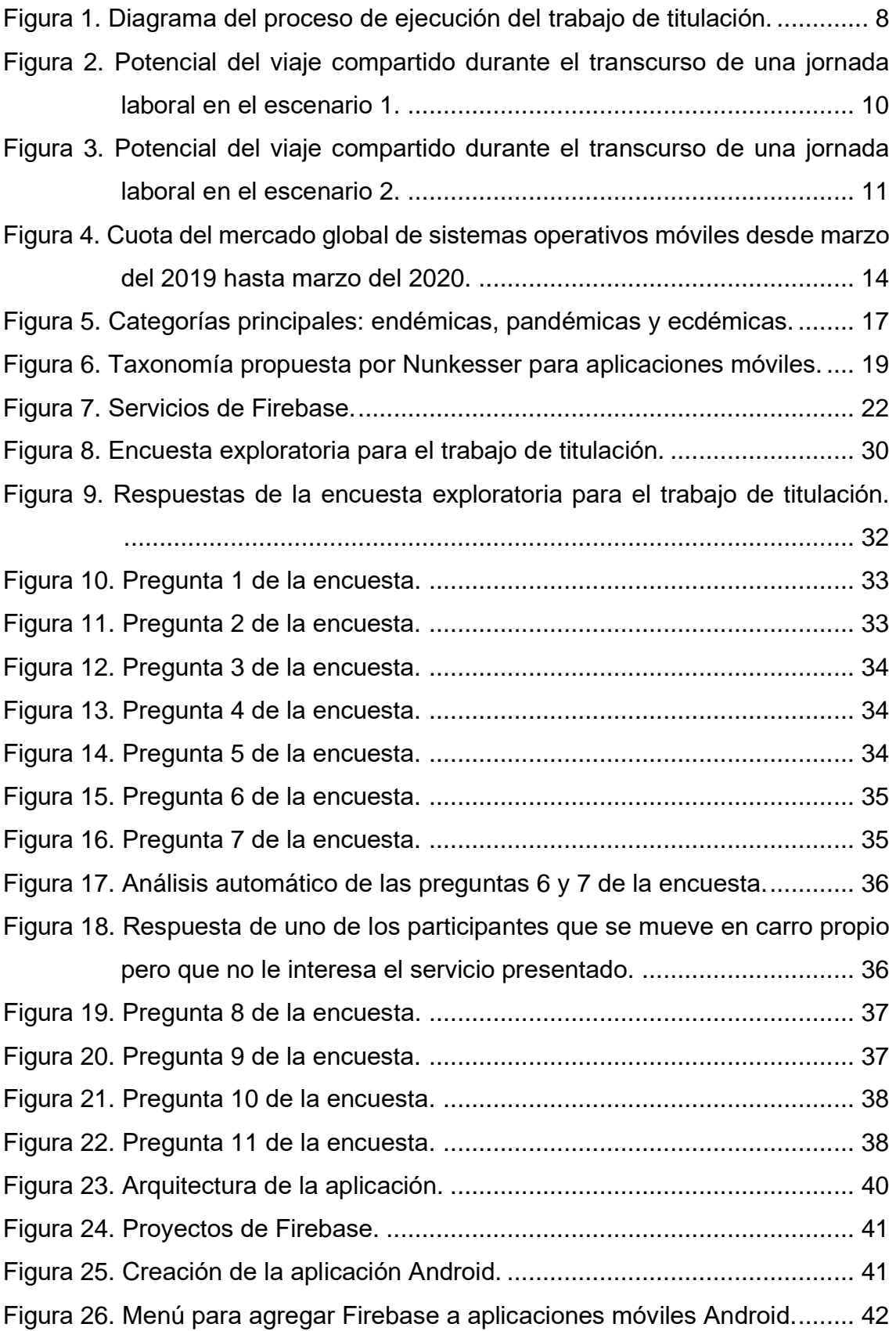

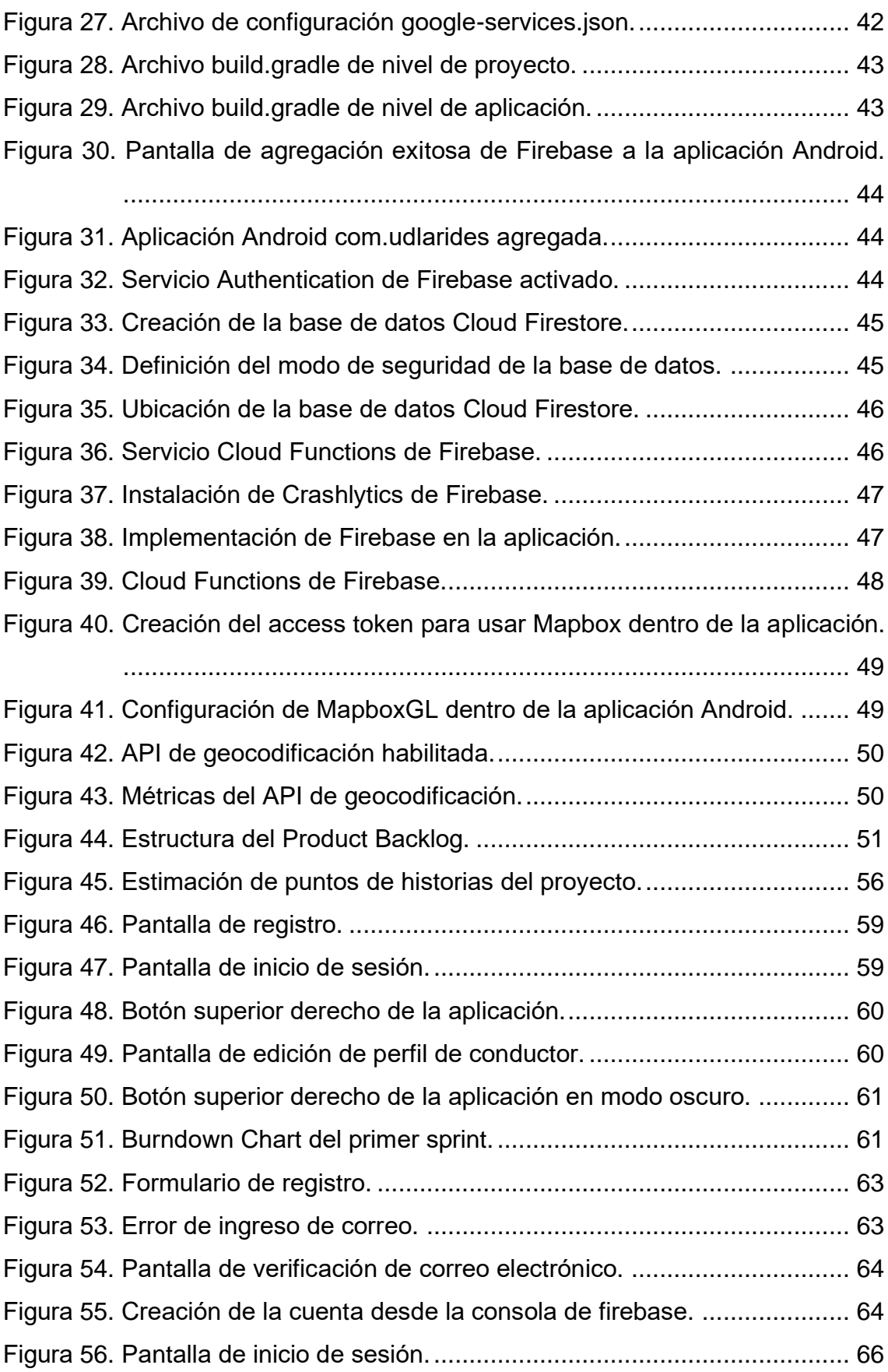

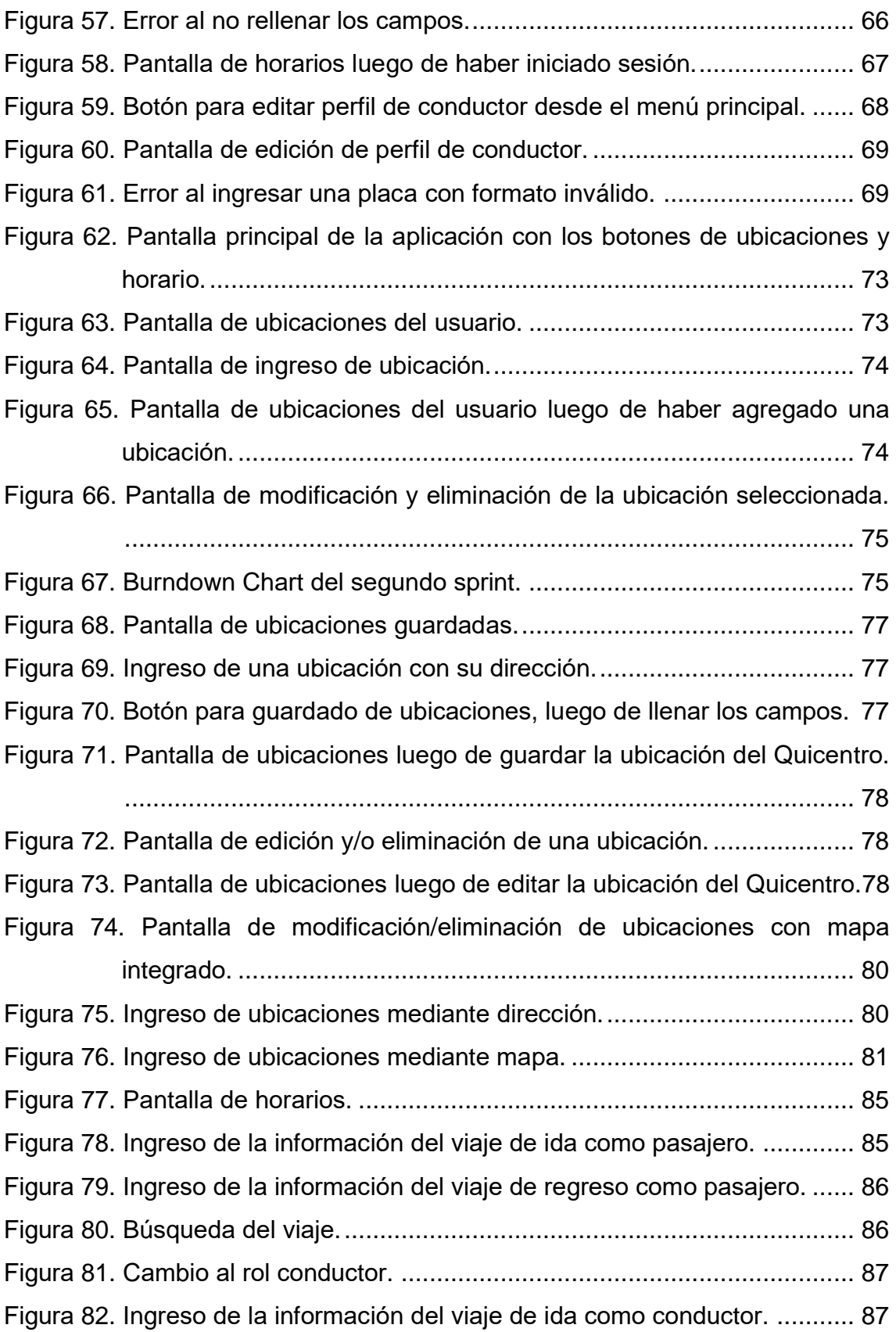

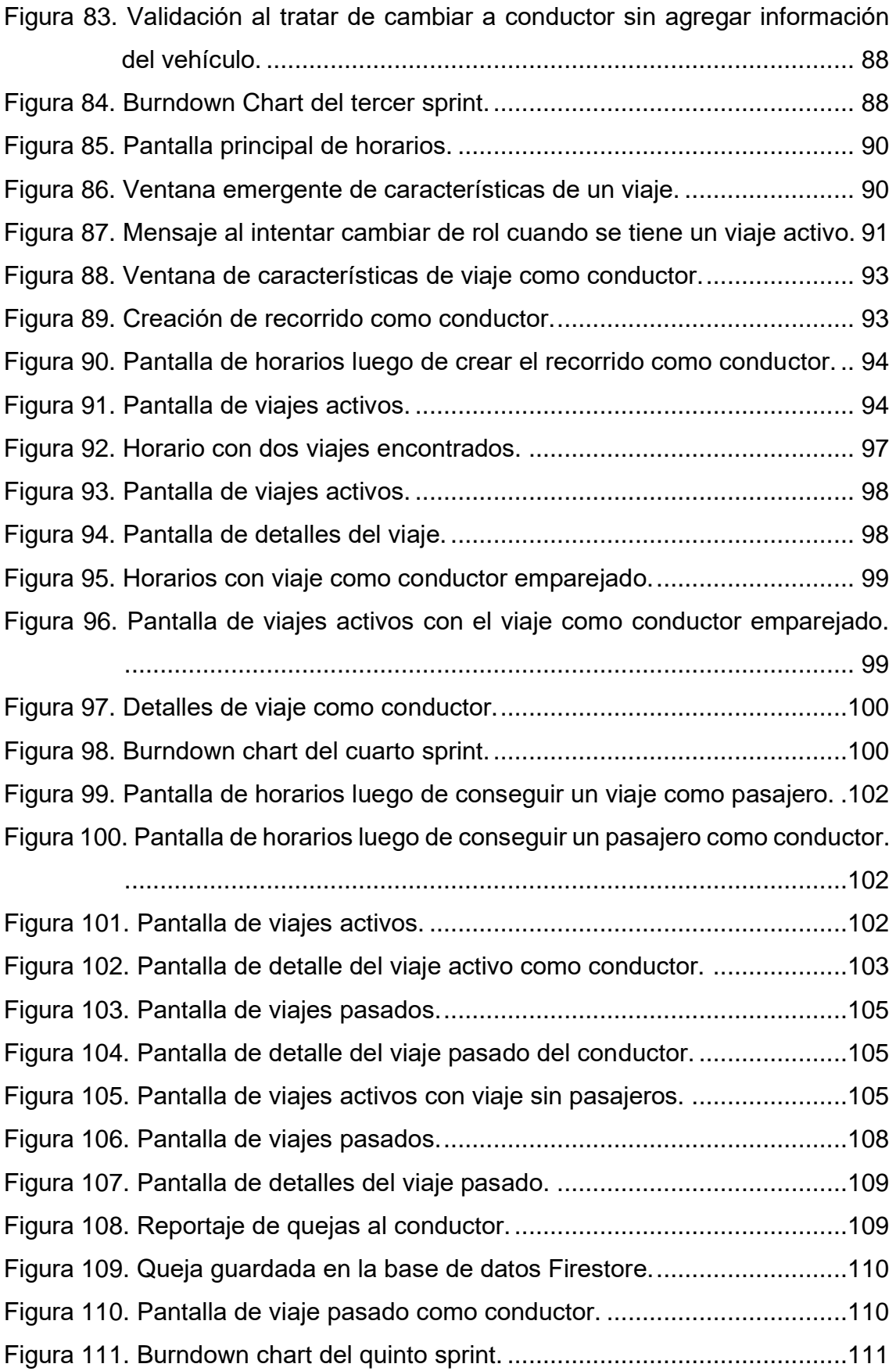

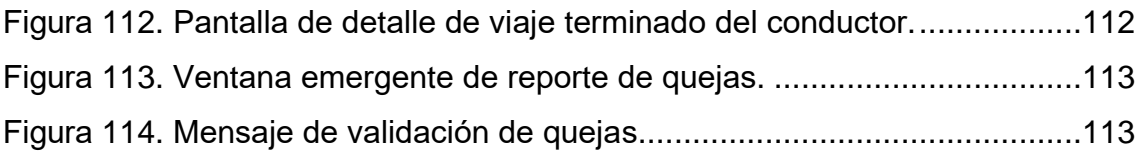

# ÍNDICE DE TABLAS

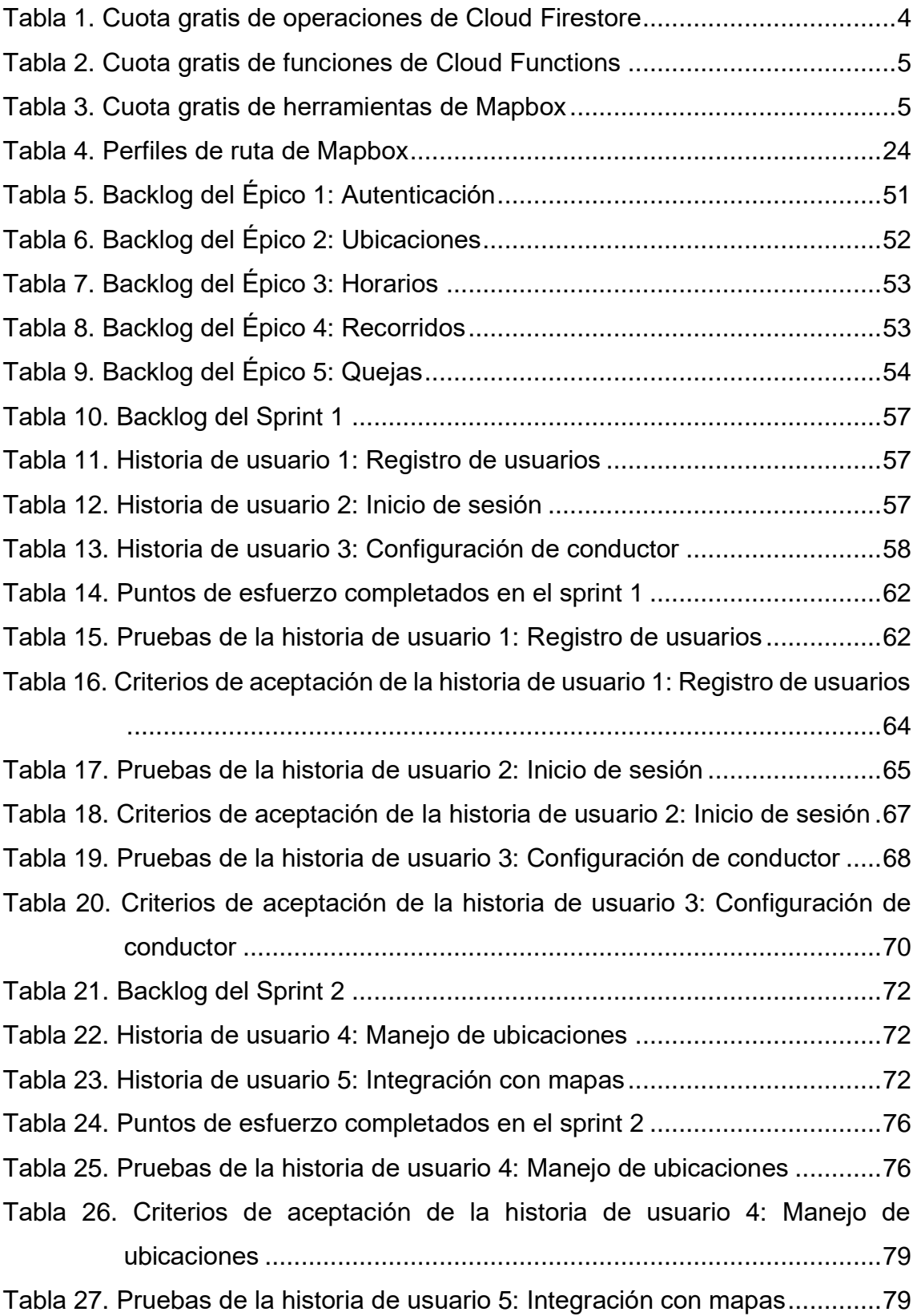

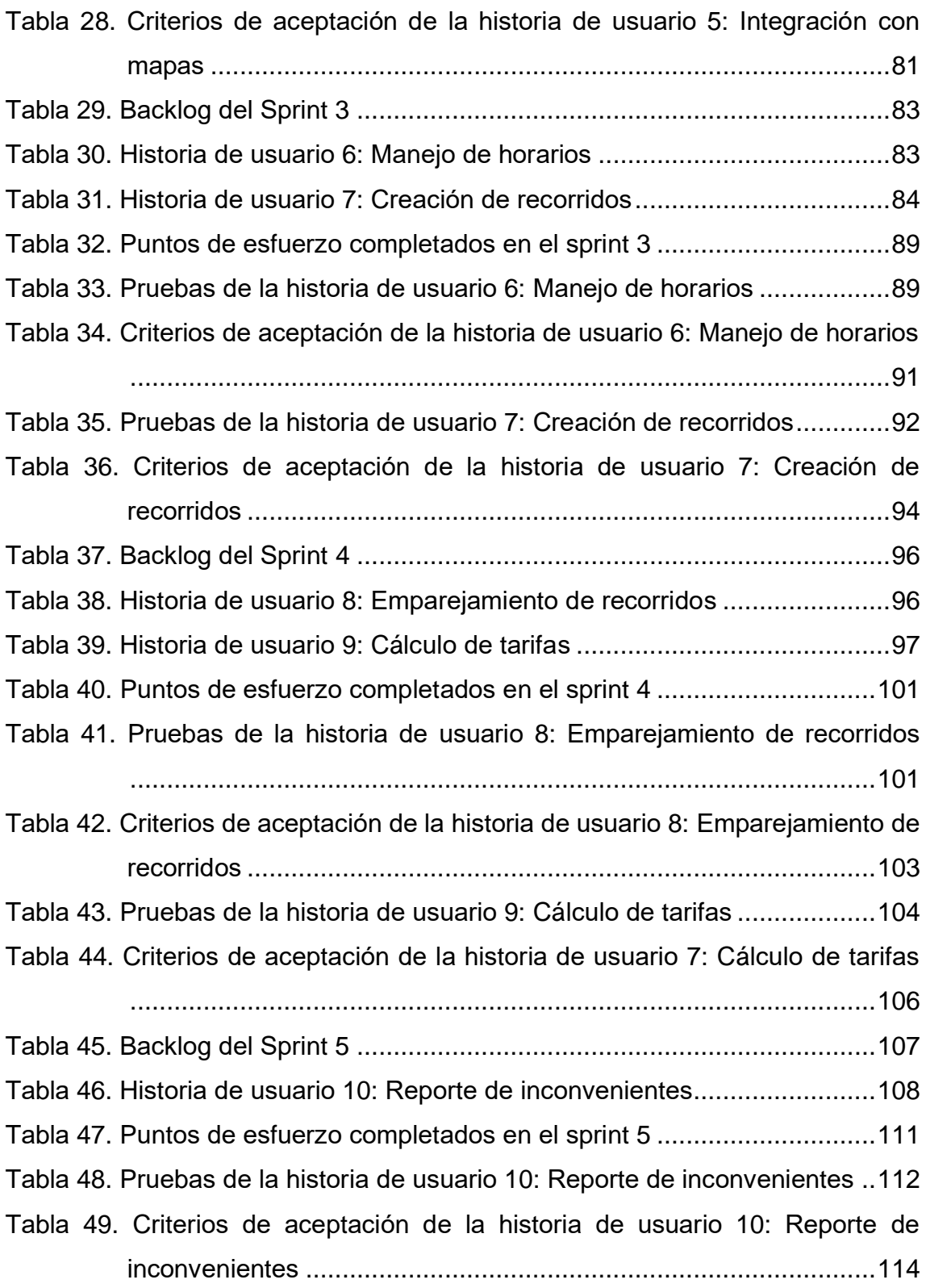

# 1 Introducción

#### <span id="page-20-1"></span><span id="page-20-0"></span>1.1 Antecedentes

El transporte tiene un papel importante en el desarrollo de la economía de un lugar, ya que permite la movilidad de personas y traslado de insumos, materias primas y productos para diversas industrias y clientes en territorios del país, sin embargo, dicha actividad está caracterizada por la existencia de ciertas desventajas como la contaminación ambiental, los accidentes de tránsito, el ruido, y la congestión vehicular. La congestión vehicular comprende una serie de dificultades como tiempos de viaje más largo, pérdidas de tiempo, mayor contaminación ambiental debido a la emisión de gases de efecto invernadero generados por el consumo adicional de combustible de los vehículos que están detenidos en el tráfico vehicular, mayores niveles de ruido, más accidentes de tránsito, entre otros (Guamaní, 2017).

Quito, por su condición de capital del Ecuador, es un referente político, administrativo y económico de la comunidad nacional e internacional, pero sus problemas de congestión vehicular advierten que en el futuro de la movilidad de la ciudad será insostenible. Según el Municipio del Distrito Metropolitano de Quito, la Empresa Municipal de Movilidad y la Gerencia de Planificación de la Movilidad (2009), en su Plan Maestro de Movilidad 2009-2025, el nivel de congestión vehicular en la ciudad registra niveles de saturación que han superado la capacidad física de las vías en mucho de sus tramos. El porcentaje de kilómetros saturados de la red vial principal llega al 32%, y se estima que para el 2025 sea del 54% (Guamaní, 2017).

Según la organización privada INRIX (2020), la ciudad de Quito, Ecuador, está en el puesto 26 entre 200 ciudades con más problemas de tráfico, los cuales se derivan de un desarrollo desordenado y poco planificado.

Cabe destacar que existen varias maneras de movilizarse en la ciudad, pudiéndose dividir en unos 4 tipos: caminar, bicicleta, transporte público y vehículos. Se han tomado distintas medidas como el pico y placa, y el hoy no circula, las cuales ciertamente han ayudado a disminuir el volumen de autos particulares en la ciudad. Asimismo, con la construcción del metro se puede disminuir aún más el uso de vehículos particulares. También, en los últimos años ha aumentado el uso de servicios como Uber y Cabify.

Los suministros finitos de petróleo, el aumento de los precios de la gasolina, la congestión del tráfico y las preocupaciones ambientales han aumentado recientemente el interés en los servicios que permiten a las personas usar los automóviles personales de manera más inteligente. La demanda de servicios de viajes compartidos, cuyo objetivo es reunir a los viajeros con itinerarios y horarios similares, ha incrementado considerablemente en los últimos años (Saranow, 2006).

El viaje compartido es un componente primordial del transporte urbano sostenible, ya que aumenta la utilización de vehículos al tiempo que reduce la utilización de las vías. Al compartir viajes, los conductores ofrecen asientos en sus vehículos a los pasajeros que desean viajar en direcciones similares. Al contar con más personas que usan un vehículo, compartir el viaje reduce los costos de viaje de cada individuo, tales como costos de combustible, peajes y el estrés de conducir. El uso compartido del automóvil también es una forma más ecológica y sostenible de viajar, ya que compartir viajes reduce la contaminación del aire, las emisiones de carbono, la congestión del tráfico en las carreteras y la necesidad de espacios de estacionamiento (Agatz, Erera, Savelsbergh y Wang, 2010).

Los enfoques tradicionales de viajes compartidos son adecuados para viajes de larga distancia, especialmente los viajes interurbanos, pero no son lo suficientemente flexibles para rutas cortas dentro de las ciudades. Por lo que la idea es desarrollar un servicio que permita compartir viajes dinámicos como parte de la movilidad urbana sostenible para estudiantes universitarios de la ciudad de Quito. El compartir automóvil es una buena manera de utilizar toda la capacidad de asientos de un auto, que de otro modo no se utilizaría si solo el conductor lo utilizara. Sobre todo, porque en Quito la tasa de ocupación es de 1.4 personas por carro, y no varió con el pico y placa (Instituto Nacional de Estadística y Censos, 2016).

Del mismo modo, existen otras iniciativas en la ciudad de Quito como la de fundación AutoCompartido, la cual se dedica a promover la movilidad sostenible mediante el hecho de compartir el auto y de esta manera reducir las emisiones de CO2 y el tráfico. Sin embargo, la misma fue lanzada al mercado en el año 2015 y no ha sido actualizada desde el 2017. Del mismo modo, no se encuentran sus aplicaciones móviles en las tiendas de aplicaciones populares como App Store de Apple y Play Store de Google. El principal problema de la aplicación es que se promueve como una idea solidaria, con el fin de asegurar el futuro de un desarrollo sustentable. A pesar de ello, no existe remuneración, por lo que no hay suficiente motivación para que los conductores fomenten a la colaboración ciudadana. Asimismo, existió una alternativa llamada socialcar.ec, donde los usuarios ponían a disposición de otros usuarios sus rutas de traslado con el fin de compartir su vehículo. Sin embargo, al momento de la realización del anteproyecto, la misma se encuentra inhabilitada.

## <span id="page-22-0"></span>1.2 Alcance

Desarrollar una solución que posibilite a la comunidad de la Universidad de las Américas encontrar un viaje compartido para movilizarse desde y hacia la universidad mediante una aplicación móvil.

Las funcionalidades que se van a implementar para este servicio son:

- Registro y autenticación limitado a integrantes de la comunidad universitaria.
- Manejo de destinos con el uso de mapas.
- Manejo de horario de recorridos de ida y vuelta por día.
- Integración automática de conductor y pasajeros para cada recorrido.
- Estimación de costos recomendado para cada pasajero.
- Posibilidad de reportar inconvenientes con un usuario.

Cabe recalcar que se desarrollará una suite de pruebas para garantizar el funcionamiento de la solución.

Las tecnologías que van a ser utilizadas para el desarrollo de este servicio son:

- **React Native:** es un framework mantenido por la comunidad open-source de Facebook que habilita a los desarrolladores implementar aplicaciones nativas con JavaScript.
- **Firebase:** es una plataforma de Google que permite a los desarrolladores implementar soluciones sin la necesidad de manejar la infraestructura. Para este servicio se va a utilizar el plan Spark, el cual es el nivel gratuito de Firebase.
	- o **Cloud Firestore:** es una base de datos NoSQL basada en documentos. Con el nivel gratuito de Firebase provee las siguientes prestaciones:

<span id="page-23-0"></span>Tabla 1.

*Cuota gratis de operaciones de Cloud Firestore*

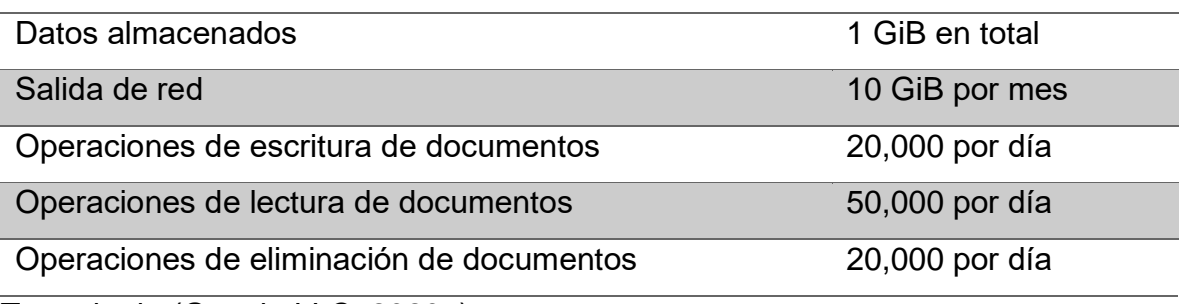

Tomado de (Google LLC, 2020a)

o **Cloud Functions:** permite desarrollar funciones de un solo propósito que son ejecutadas cuando un evento específico que se está escuchando, es emitido. Con el nivel gratuito de Firebase provee las siguientes prestaciones:

<span id="page-24-0"></span>Tabla 2.

*Cuota gratis de funciones de Cloud Functions*

| Invocaciones | 125,000 por mes |
|--------------|-----------------|
| GB-segundo   | 40,000 por mes  |
| CPU-segundo  | 40,000 por mes  |

Tomado de (Google LLC, 2020b)

• **Mapbox:** es una plataforma que provee a los desarrolladores con distintos APIs que proporcionan los bloques básicos para construir aplicaciones que resuelvan problemas con mapas. Con el nivel gratuito de Mapbox provee las siguientes prestaciones:

<span id="page-24-1"></span>Tabla 3.

*Cuota gratis de herramientas de Mapbox*

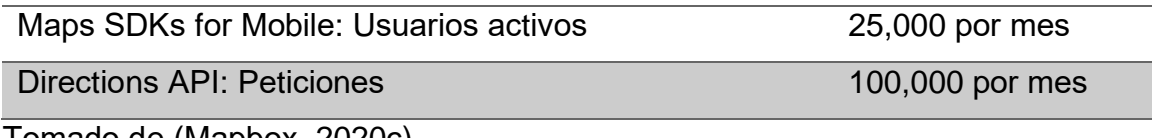

Tomado de (Mapbox, 2020c)

Como ya se ha especificado en las tecnologías, la implementación de este servicio va a aprovechar las prestaciones de la nube. Esto quiere decir que la arquitectura de la solución tendrá un backend sin servidor que se ejecutará cuando se realicen peticiones HTTPS desde la aplicación móvil.

En cuanto a lo que no se va a abarcar en el presente trabajo de grado, se puede mencionar que no se desarrollará una aplicación web, solamente la app móvil para el sistema operativo Android, y la misma no estará subida a las tiendas de aplicaciones. Igualmente, no se implementará el servicio de pagos automáticos mediante pasarelas, únicamente se calculará un monto según el recorrido que tomen los pasajeros y se espera que los pagos se realicen en efectivo.

### <span id="page-25-0"></span>1.3 Justificación

El uso de la tecnología para solventar problemas cotidianos es cada vez más común y los problemas de creciente congestión de tráfico, posible alza de precios de combustible para transporte e incluso la contaminación del medio ambiente son temas que dan cabida a una solución tecnológica para ayudar a mitigar la severidad de estos problemas dentro de la capital ecuatoriana.

Una solución de viajes compartidos proporciona una oportunidad ideal para ayudar a combatir estos problemas ya que incrementa el número de pasajeros que lleva un vehículo así optimizando la utilización de los espacios disponibles dentro del transporte del parque automotor de la ciudad.

Según el boletín analítico publicado por la SENESCYT en diciembre del 2018, la cantidad de estudiantes matriculados en un instituto de educación superior en la provincia de Pichincha para el año 2016 es de 154,140 de los cuales 87% son estudiantes presenciales. También se indica que el crecimiento promedio anual de matriculados para la provincia es de 4%. De estas estadísticas se puede inferir que para el año 2020 se contará con un aproximado de 180,322 estudiantes de los cuales 156,880 son presenciales y necesitan movilizarse al lugar de estudios.

También se tiene según estadísticas del Instituto Nacional de Estadística y Censos (INEC) en 2016 que, en la misma provincia, por cada 100 habitantes hay 24 autos.

No se cuenta con estadísticas de cantidad de estudiantes que se movilizan en sus propios medios, pero tomando en cuenta las estadísticas presentadas y asumiendo que al menos 5% de los estudiantes se movilizan en transporte propio y, estimando que cada estudiante que se moviliza en su propio medio va a dar transporte al menos a 1 estudiante más se puede esperar que la utilización de medios de transporte propio se reduzca en un 50%. Esto quiere decir que la cantidad de autos usados para movilizarse al lugar de estudios disminuirá en una cantidad de 3900 aproximadamente.

Los cálculos realizados no toman en cuenta los estudiantes que usan transporte público para movilizarse, los cuales por temas de seguridad, tiempo y costos podrían preferir el uso de este servicio, así, aliviando levemente el notable exceso de demanda de transporte público.

# <span id="page-26-0"></span>1.4 Objetivo general

Diseñar e implementar una solución móvil que permita compartir viajes a miembros de la comunidad de la Universidad de las Américas con trayectos similares.

## <span id="page-26-1"></span>1.5 Objetivos específicos

- Analizar y establecer un diseño de arquitectura de la solución.
- Desarrollar la solución empleando las prestaciones de la nube para garantizar la disponibilidad y escalabilidad del sistema.
- Establecer una suite de pruebas para garantizar el funcionamiento de la solución.

## <span id="page-26-2"></span>1.6 Metodología

Para el desarrollo del proyecto de titulación se ha elegido la metodología de investigación exploratoria la cual tiene como fin el examinar o explorar un tema o problema de investigación poco estudiado o que no ha sido abordado, e identificar posibles variables, esto debido a que permitirá aplicar ciertas encuestas con el fin de conocer la aceptación de la aplicación y determinar el rango de tarifas para los viajes (Abreu, 2014).

En cuanto a la metodología de desarrollo de software se va a aplicar un enfoque ágil con el objetivo de adoptar un ciclo de vida de desarrollo de software iterativo incremental y fomentar el uso de prototipos para poder adaptarse rápidamente a los cambios continuos de la solución. Además, se va a aplicar las siguientes

técnicas de desarrollo: Pruebas Unitarias, Historias de Usuario, Product Backlog y Revisión de Código.

En cuanto a la documentación que acompañará el proyecto, tomando en cuenta los valores de las metodologías ágiles, se va a determinar un diseño de la arquitectura general que ayudará a comprender el esquema general de la solución en vez de producir una cantidad exhaustiva de documentación que exponga todos los modelos relacionados a la solución; y el resto del diseño será analizado e implementado conforme se vaya desarrollando los prototipos que permitan integrar los componentes especificados en el documento mencionado anteriormente (Aitken y Ilango, 2013).

En la figura 1 se adjunta el diagrama de proceso que resume todos los pasos experimentales para la consecución de los objetivos específicos planteados:

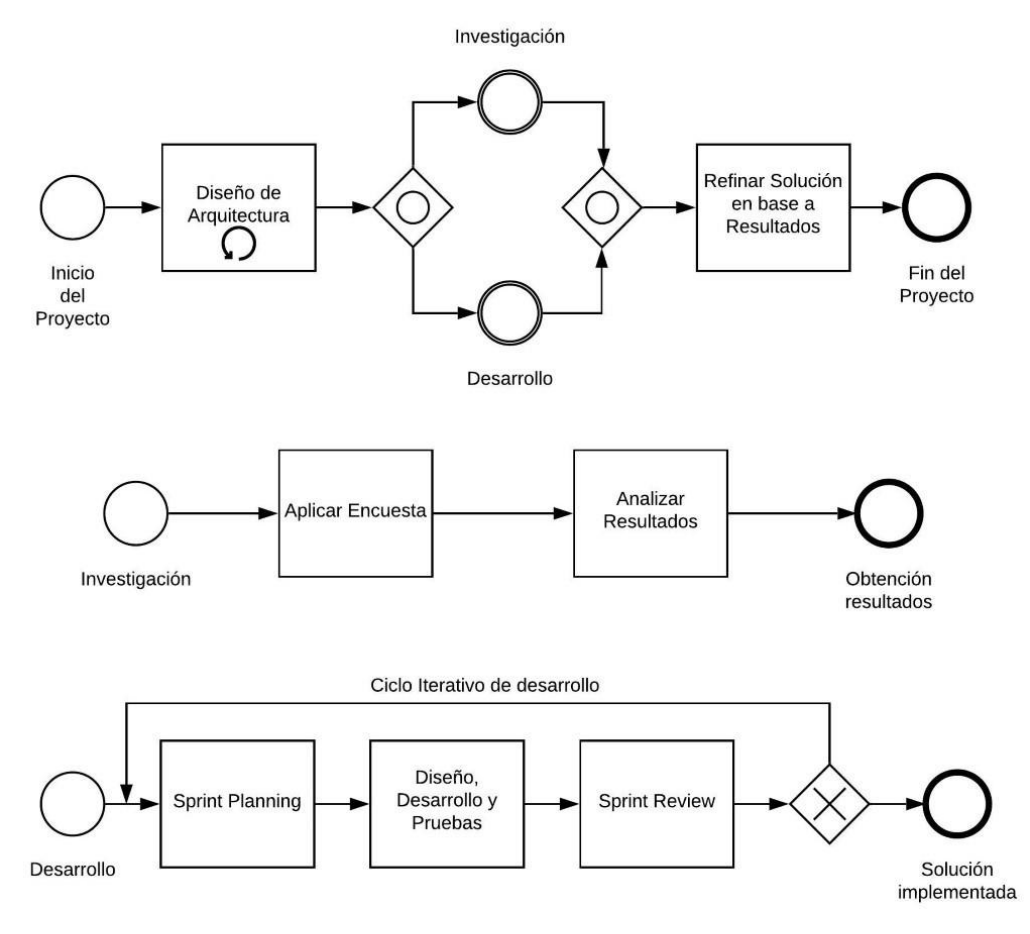

<span id="page-27-0"></span>*Figura 1.* Diagrama del proceso de ejecución del trabajo de titulación.

# 2 Marco Teórico

<span id="page-28-0"></span>El presente marco teórico tiene como fin presentar la teoría y los conceptos que fundamentan el proyecto de titulación, con base al planteamiento del problema que se ha realizado.

## <span id="page-28-1"></span>2.1 Carpooling

Bresciani, Colorni, Costa, Luè y Studer (2018), en el paper "Carpooling: facts and new trends", afirman que el Carpooling, Ride-sharing, o vehículo compartido es una de las áreas más visibles y en rápida evolución de la movilidad compartida ya que aborda la necesidad de movilidad de la población en contextos donde los medios de transporte más tradicionales son menos efectivos.

Los vehículos se han convertido en una parte indispensable de la vida humana en la sociedad moderna, jugando un papel fundamental en el tráfico urbano actual. Sin embargo, el uso sustancial de automóviles en las ciudades genera impactos en muchos aspectos, como la congestión del tráfico y la contaminación del aire. Por lo tanto, es urgente hacer uso razonable de los recursos limitados para aliviar efectivamente estas presiones urbanas. Un fenómeno frecuente en la vida cotidiana es que numerosos automóviles circulan con asientos vacíos, lo que desperdicia los recursos de transporte, por lo que el Carpooling busca usar eficientemente los asientos de los vehículos y optimizar su uso, así reduciendo la cantidad de vehículos en las calles. El uso compartido del automóvil es una forma de viajar relativamente respetuosa con el medio ambiente, en la cual los conductores asignan asientos vacíos a los pasajeros con rutas de viaje similares, y puede reducir el consumo de combustible, los costos de viaje y los costos de transporte, y aumentar significativamente las tasas de ocupación. Sin embargo, la planificación de la ruta influirá en la eficiencia del uso compartido del automóvil (Zhao, Yang y Wang, 2020).

Dimitrijević, Nedic, y Dimitrieski (2013), en su paper "Real Real-Time Carpooling and Ride-Sharing: Position paper on Design Concepts, Distribution and Cloud

Computing Strategies" testifican que el inconveniente de tener que buscar viajes a través de grandes grupos de vehículos con la esperanza de encontrar entre ellos un viaje preprogramado y anunciado de manera adecuada y coherente con el horario propio hace que tales aplicaciones no sean prácticas para viajes relativamente cortos. Por lo que está surgiendo una nueva forma de aplicaciones dinámicas para compartir viajes, indicada por el uso de solicitudes de pasajeros en tiempo real junto con los datos de ubicación de los conductores de los vehículos en tiempo real, evitando la necesidad de una anticipación previa de viajes programados y anunciados.

Sin embargo, es necesario una gran cantidad de usuarios para que la búsqueda de viajes sea instantánea, como se puede ver en el estudio realizado por Friedrich, Hartl y Magg en 2018, en donde se analizaron dos escenarios en la región de Stuttgart, Alemania, suponiendo que los automóviles son de 5 asientos: el primer escenario consiste en que el 5% de los conductores de automóviles están dispuestos a ofrecer viajes compartidos, mientras que el 95% restante sigue usando su vehículo normalmente. Asimismo, el 25% de los usuarios del transporte público están dispuestos a cambiar su método de transporte a viajes compartidos. En la figura 2 se muestra el resultado de este escenario.

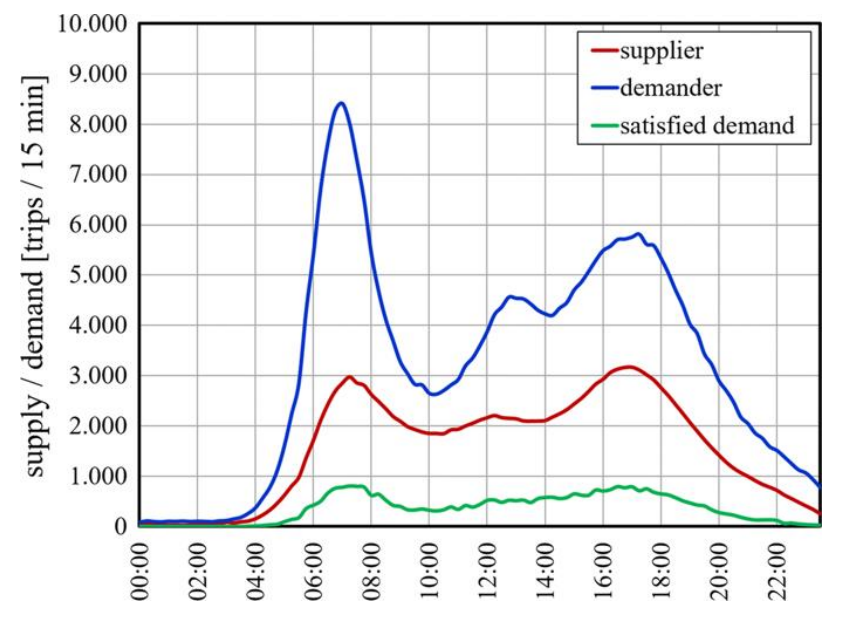

<span id="page-29-0"></span>*Figura 2.* Potencial del viaje compartido durante el transcurso de una jornada laboral en el escenario 1.

Tomado de (Friedrich, Hartl y Magg, 2018).

En el segundo escenario, el 25% de los conductores de automóviles están dispuestos a ofrecer un paseo. Más del 5% de los conductores de automóviles compartirían el viaje si encuentra un match. El 70% restante usa sus vehículos como lo hacían antes. Todos los usuarios del transporte público (100%) están dispuestos a usar viajes compartidos. En la figura 3 se muestra el resultado de este escenario.

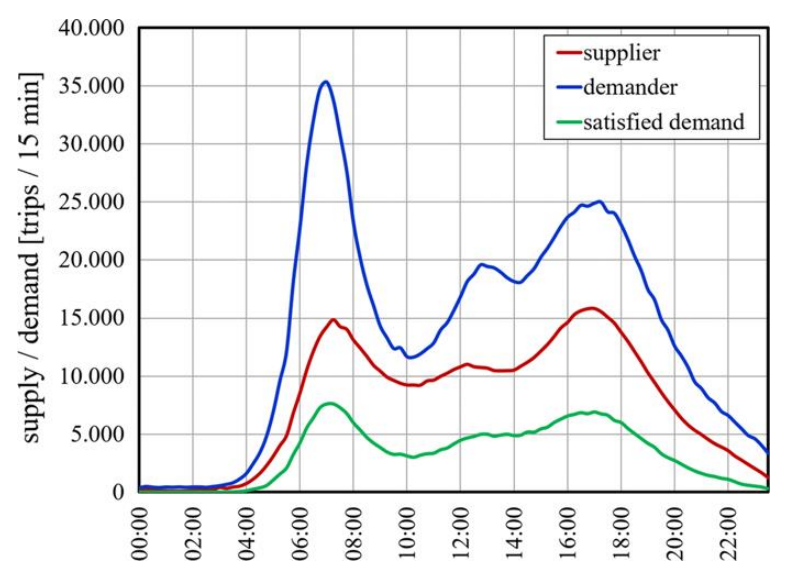

<span id="page-30-0"></span>*Figura 3.* Potencial del viaje compartido durante el transcurso de una jornada laboral en el escenario 2.

Tomado de (Friedrich, Hartl y Magg, 2018).

El gráfico rojo muestra los viajes de los proveedores, el gráfico azul los viajes de los demandantes y el gráfico verde indica la demanda satisfecha de los demandantes. La tasa de correspondencia depende del número de proveedores y demandantes: cuanto mayor sea el número de proveedores, mayor será la probabilidad de que se pueda atender una solicitud de viaje compartido, lo que aumenta la eficiencia del sistema. La comparación de los escenarios 1 y 2 ilustra la importancia de una masa crítica de participantes para hacer que un sistema de viaje compartido sea operativo. Ambas partes se benefician de una gran cantidad de participantes. Los demandantes obtienen una mayor confiabilidad y los proveedores podrán reducir sus costos de viaje al recoger a los demandantes (Friedrich et al., 2018).

Cabe destacar que la presente aplicación móvil se desarrollará con un módulo de emparejamiento automático y no con emparejamiento en tiempo real, ya que, como indica el anterior estudio, se necesita una enorme cantidad de participantes, la cual no se tiene al momento del desarrollo de la aplicación móvil.

## <span id="page-31-0"></span>2.2 Desarrollo de Aplicaciones Móviles

Alcover, Bibiloni, Mascaró y Palmer-Rodríguez en 2017 hablan en "Hacia un Marco de Desarrollo para Apps Móviles" sobre una nueva categoría especial de aplicaciones informáticas gracias al auge de dispositivos móviles en el mercado. Una aplicación o app móvil no es más que una aplicación informática con el fin de ser ejecutadas en teléfonos inteligentes, tablets, relojes inteligentes u otros dispositivos móviles, con el fin de permitir a sus usuarios el realizar y gestionar actividades y tareas de una manera más amigable y portable.

Del mismo modo, Chandi, Silva, Martínez y Gualotuña en el año 2017 afirman que la alta demanda de aplicaciones móviles ha llevado a los desarrolladores de software móvil a adaptar las metodologías de desarrollo de software establecidas o presentar nuevas propuestas que se ajusten a las limitaciones relacionadas con el desarrollo de software móvil. Las aplicaciones móviles son el resultado de varias actividades que se llevan a cabo, como asignar roles al grupo de trabajo, definir objetivos y actividades, implementar un conjunto de buenas prácticas para el trabajo en equipo y la colaboración, establecer el cronograma de actividades, la gestión de riesgos, entre otros. Al final, las pautas deben adaptarse de acuerdo con los recursos disponibles y los requisitos del cliente. Además, el desarrollo de aplicaciones móviles requiere mejoras y adaptaciones continuas para satisfacer las nuevas necesidades y cambios tecnológicos, presentando desafíos importantes tales como: diseño de interfaces de usuario para diferentes tamaños de pantallas, experiencia del usuario vinculada a las capacidades de los dispositivos móviles, métodos de interacción del usuario proporcionados por plataformas móviles, arquitecturas, entre otros.

El desarrollo de una aplicación móvil implica seleccionar las plataformas donde se ejecutará la aplicación, para desarrollar soluciones específicas nativas. Como resultado, desarrollar y mantener aplicaciones nativas para múltiples plataformas es un gran desafío para la comunidad de desarrollo móvil (Kousar, Malik, Sarwar, Mohy-ud-din y Shahid, 2018).

El desarrollo móvil multiplataforma simplifica los procesos de mantenimiento e implementación y ahorra tiempo y esfuerzo de desarrollo. El concepto de plataforma en su forma general incluye un conjunto de componentes de hardware o software que permiten desarrollar servicios y extensiones adicionales. En el caso de los dispositivos móviles inteligentes, la plataforma móvil consta del sistema operativo y los componentes de hardware necesarios. El sistema operativo es responsable tanto de administrar el hardware del dispositivo como de proporcionar un framework para implementar aplicaciones nativas. El sistema operativo se distribuye con varias aplicaciones integradas, como un navegador web. Los kits de desarrollo de software (SDK) proporcionan las herramientas y recursos necesarios para el desarrollo, instalación y prueba de las aplicaciones (Xanthopoulos y Xinogalos, 2013).

#### <span id="page-32-0"></span>2.2.1 Taxonomía clásica de aplicaciones móviles

Actualmente, los sistemas operativos móviles están dominados por el duopolio de iOS y Android, como se puede ver en la figura 4. Del mismo modo, Apple App Store y Google Play Store son las tiendas de aplicaciones móviles principales. Los proyectos de aplicaciones que pretenden llegar a un gran número de clientes deben dirigirse principalmente a estas dos plataformas. Sin embargo, iOS y Android no tienen un marco de desarrollo común compatible oficialmente. En cambio, hay diferentes enfoques de desarrollo disponibles para el desarrollo multiplataforma. La taxonomía estándar para diferentes enfoques de desarrollo de aplicaciones móviles es: aplicaciones web, aplicaciones nativas y aplicaciones híbridas. Sin embargo, la llegada de Android y numerosas herramientas multiplataforma desde 2008 han dado lugar a varios problemas con esta taxonomía (Nunkesser, 2018).

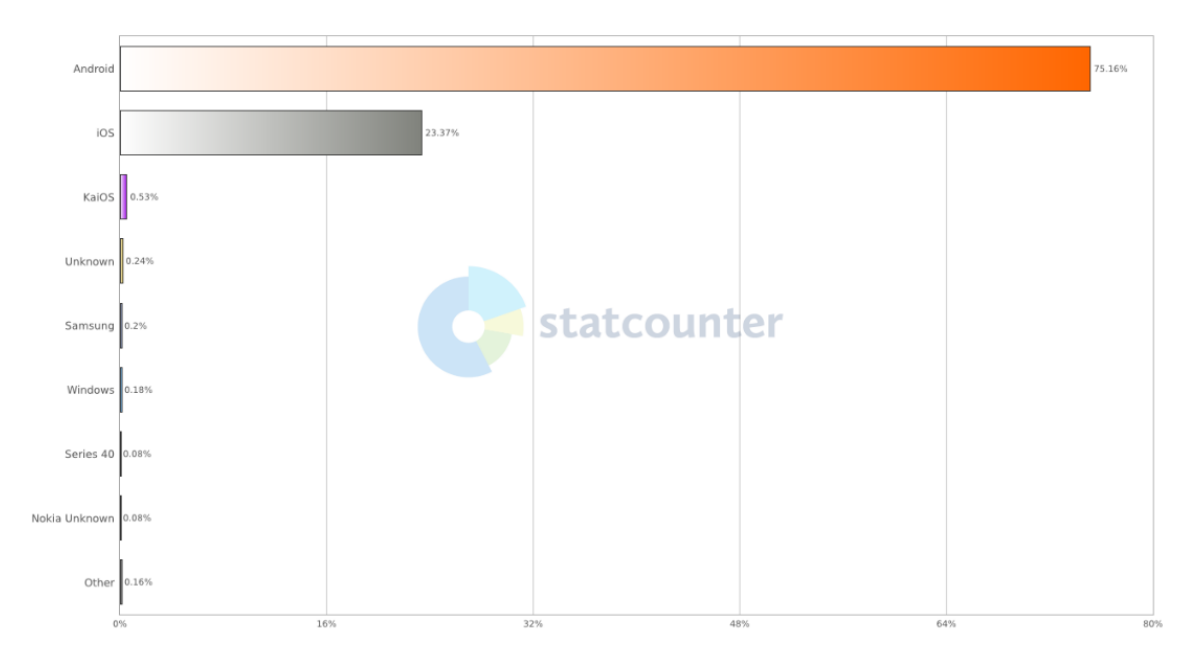

<span id="page-33-1"></span>*Figura 4.* Cuota del mercado global de sistemas operativos móviles desde marzo del 2019 hasta marzo del 2020.

Tomado de (GlobalStats, 2020).

#### <span id="page-33-0"></span>*2.2.1.1 Aplicaciones Web*

Para entrar en contexto, se puede decir que las aplicaciones web son aplicaciones basadas en navegador en las que el software se descarga de la web y se basan en tecnologías de Internet generalizadas como HTML y JavaScript, pero tienen como principal desventaja el acceso limitado al hardware y los datos del dispositivo subyacente. Otro problema es el tiempo adicional necesario para renderizar las páginas web y el costo adicional necesario para descargar la página web de Internet. Las aplicaciones web no requieren instalación y actualizaciones posteriores. Por otro lado, dado que no pueden instalarse físicamente en un dispositivo, existen situaciones donde las aplicaciones web son inaccesibles para el usuario final, como por ejemplo cuando el dispositivo no tiene acceso a Internet (Xanthopoulos y Xinogalos, 2013).

#### <span id="page-34-0"></span>*2.2.1.2 Aplicaciones Nativas*

La mayoría de las aplicaciones en todas las tiendas de aplicaciones se desarrollan utilizando un enfoque de desarrollo conocido como nativo, el cual utiliza entornos de desarrollo integrados, herramientas y lenguajes de programación específicos para desarrollar aplicaciones para una plataforma determinada. Por ejemplo, el desarrollo de aplicaciones nativas para la plataforma iOS requiere el conocimiento del entorno de desarrollo Xcode, así como los lenguajes de programación Swift y/o Objective-C. Sin embargo, las aplicaciones de Android requieren conocimiento del entorno de desarrollo de Android Studio, así como de Java y/o Kotlin. En consecuencia, las aplicaciones desarrolladas para la plataforma Android no pueden implementarse o ejecutarse en un dispositivo iOS, y viceversa, es decir, no se puede reusar código entre plataformas. Esto se debe a las diferencias inherentes en las técnicas de desarrollo y compilación y al soporte general de la interfaz de programación de aplicaciones (API). Por lo tanto, una aplicación que debería llegar a los clientes en diferentes plataformas debe desarrollarse desde cero para cada nueva plataforma admitida (Biørn-Hansen, Grønli y Ghinea, 2019).

Las aplicaciones nativas son más difíciles de desarrollar y requieren un alto nivel de experiencia y conocimientos tecnológicos que otros tipos de aplicaciones, pero, desde la perspectiva del usuario final, las aplicaciones nativas proporcionan la experiencia de usuario más rica. El código fuente es eficiente, con un rendimiento rápido, una apariencia consistente y acceso completo al hardware y los datos de la plataforma subyacente. El término experiencia del usuario se refiere a la experiencia del usuario sobre cómo usar el dispositivo. Este es un factor importante porque el usuario debe poder operar la aplicación inmediatamente después de la instalación y también espera que la aplicación funcione de manera estándar. Por ejemplo, la configuración especial del usuario (como el idioma predeterminado) o la transición de la vista vertical a la horizontal deben tenerse en cuenta durante la ejecución de la aplicación. El objetivo final del desarrollo de aplicaciones móviles multiplataforma es lograr el rendimiento

de la aplicación nativa y ejecutarse en tantas plataformas como sea posible (Xanthopoulos y Xinogalos, 2013).

#### <span id="page-35-0"></span>*2.2.1.3 Aplicaciones Híbridas*

Las aplicaciones híbridas intentan combinar las ventajas de las aplicaciones web y nativas. Las aplicaciones híbridas se crean principalmente con HTML5 y JavaScript, y no se requiere un conocimiento detallado de la plataforma de destino, incorporando aplicaciones HTML5 dentro de un contenedor nativo ligero como UIWebView en iOS y WebView en Android. Al igual que las aplicaciones web, el código fuente todavía lo ejecuta un navegador que forma parte de la aplicación final y puede empaquetarse con la aplicación a diferencia de las aplicaciones web donde el código fuente se descarga de la web. Las aplicaciones híbridas se instalan en el dispositivo y el acceso al hardware y los datos subrayados del dispositivo es factible a través de API especializadas. La implementación del código de las aplicaciones híbridas se puede hacer usando varias tecnologías y plataformas de desarrollo, pero para lograr una apariencia nativa es necesario usar bibliotecas de desarrollo específicas, como JQuery (Xanthopoulos y Xinogalos, 2013).

#### <span id="page-35-1"></span>2.2.2 Taxonomía de Nunkesser

Robin Nunkesser (2018) afirma que la taxonomía de aplicaciones móviles web, hibridas y nativas es muy usada últimamente, pero sus significados son un poco engañosos. Las aplicaciones nativas describen diferentes enfoques en iOS y Android, y claramente no es la forma en que la mayoría de la gente usa el término. En contraste, las aplicaciones híbridas como término se usan hoy en día para describir mucho más que la combinación de desarrollo web y nativo. El término híbrido a menudo también se usa para enfoques que usan tecnología web, por ejemplo, sin construir una aplicación híbrida estrictamente definida. Más allá de esto, algunos frameworks multiplataforma utilizan enfoques en los que ni el término web, ni el nativo, ni el híbrido encajan. Sin embargo, los problemas de los términos web/nativo/híbrido con respecto a Android y herramientas multiplataforma no cambian por el duopolio que se tiene actualmente.
Claramente, si bien es útil tener solo tres categorías diferentes, ya no son suficientes. La taxonomía que se propone tiene tres categorías como división principal: aplicaciones endémicas, pandémicas y ecdémicas. Esto se puede observar en la figura 5.

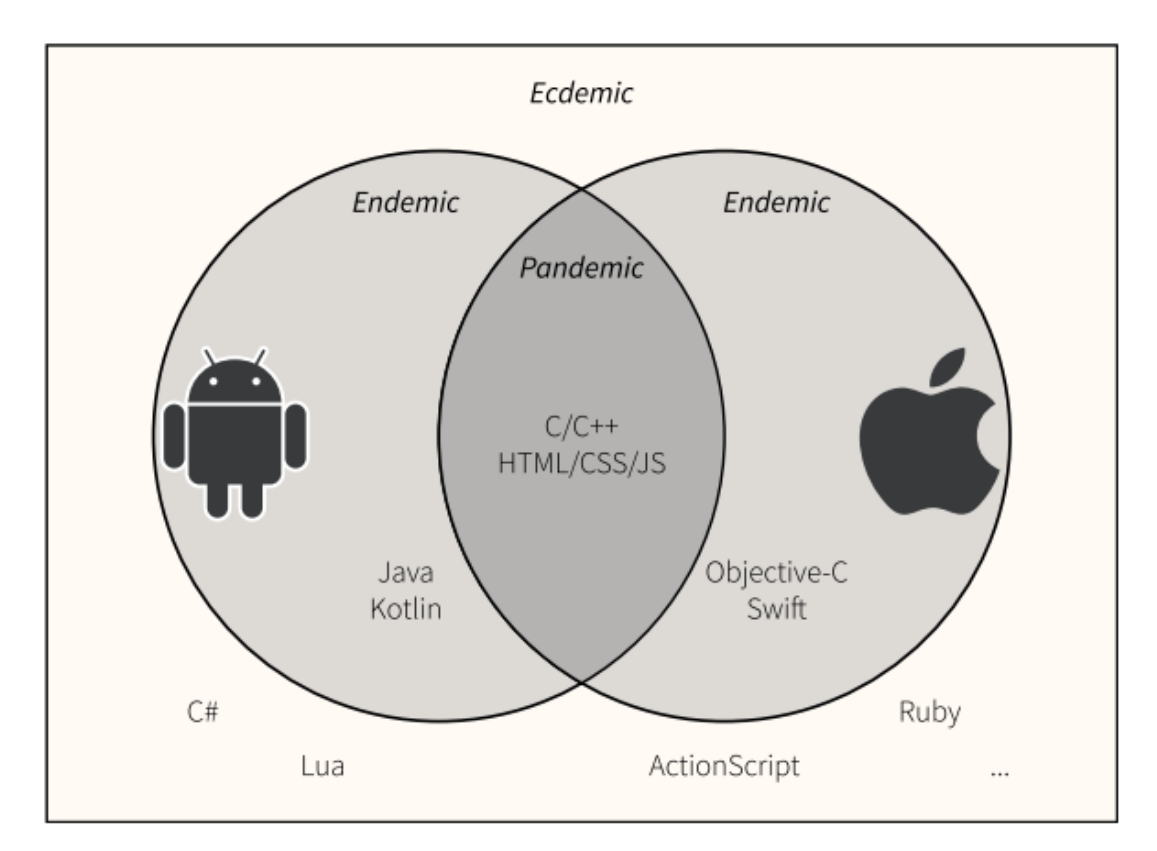

*Figura 5.* Categorías principales: endémicas, pandémicas y ecdémicas. Tomado de (Nunkesser, 2018).

# *2.2.2.1 Aplicaciones Endémicas*

Los principales proveedores de sistemas operativos móviles proporcionan IDEs y SDKs para sus sistemas operativos. Xcode de Apple viene con el SDK de iOS, que principalmente permite programar aplicaciones en Objective-C y Swift. Android Studio de Google e IntelliJ hacen posible programar con el SDK de Android en Java y Kotlin. El autor propone usar el término aplicaciones endémicas para aplicaciones creadas con estos SDK. En cierto modo son las consideradas aplicaciones nativas.

#### *2.2.2.2 Aplicaciones Pandémicas*

Los principales sistemas operativos móviles son compatibles con HTML, CSS y JavaScript. Las páginas web que están optimizadas para el sistema operativo móvil generalmente se llaman aplicaciones web. Especialmente en Android, las aplicaciones web desempeñan un papel más destacado hoy en día bajo el término aplicaciones web progresivas (PWA). Apache Cordova y Adobe PhoneGap mezclan la idea de la aplicación web con un shell de aplicación endémico que conduce a las llamadas aplicaciones híbridas. El autor propone llamar a estas aplicaciones, aplicaciones web híbridas para subrayar el hecho de que es un híbrido que utiliza tecnología web, a diferencia de otros posibles enfoques híbridos.

Frameworks como React Native y Flutter utilizan un enfoque híbrido ligeramente diferente, usando los motores de JavaScript endémicos de un shell de aplicación endémico, pero también permiten usar elementos endémicos de la interfaz de usuario en lugar de HTML. El autor propone llamar a estas aplicaciones puente híbrida, para distinguirlas de las aplicaciones web y subrayar el hecho de que se utiliza un puente de JavaScript a los lenguajes endémicos. Sin embargo, los principales sistemas operativos móviles son compatibles con C/C++. Esto se usa, por ejemplo, en el desarrollo de juegos con frameworks como Unreal Engine 4 y Unity, que tienen tiempos de ejecución de C++. Qt también ofrece la posibilidad de escribir aplicaciones móviles en C/C++. Un término apropiado para aplicaciones escritas en C/C++ es aplicaciones de lenguaje del sistema.

Dado que el término "pandémico" no es aceptable para el uso diario, Nunkesser (2018) propone usar los términos aplicación web, aplicación web híbrida, aplicación puente híbrida y aplicación de lenguaje del sistema para los tipos específicos de aplicaciones pandémicas.

#### *2.2.2.3 Aplicaciones Ecdémicas*

Los frameworks multiplataforma como Xamarin toman un lenguaje que no es endémico para el sistema operativo móvil y lo usan para el desarrollo en la plataforma. Para hacer esto, existen diferentes enfoques. El lenguaje podría compilarse en una máquina virtual endémica como Android Runtime (ART) que ofrecería las mismas posibilidades que para las aplicaciones endémicas. Otra posibilidad es generar código endémico a partir del lenguaje ecdémico o con algún tipo de enfoque basado en modelos. La tercera posibilidad es un intérprete que se envía junto con la aplicación. El autor propone no diferenciar entre las 3 posibilidades de aplicaciones VM, aplicaciones generadas y aplicaciones interpretadas, si no usar una combinación de las tres, llamando estas aplicaciones ecdémicas con el termino de aplicaciones de lenguaje extranjero.

## *2.2.2.4 Taxonomía Final*

La taxonomía final quedaría como se puede ver en la figura 6:

- Aplicaciones Endémicas
- Aplicaciones Web
- Aplicaciones Web Híbridas
- Aplicaciones Puente Híbridas
- Aplicaciones de lenguaje del sistema
- Aplicaciones de lenguaje extranjero

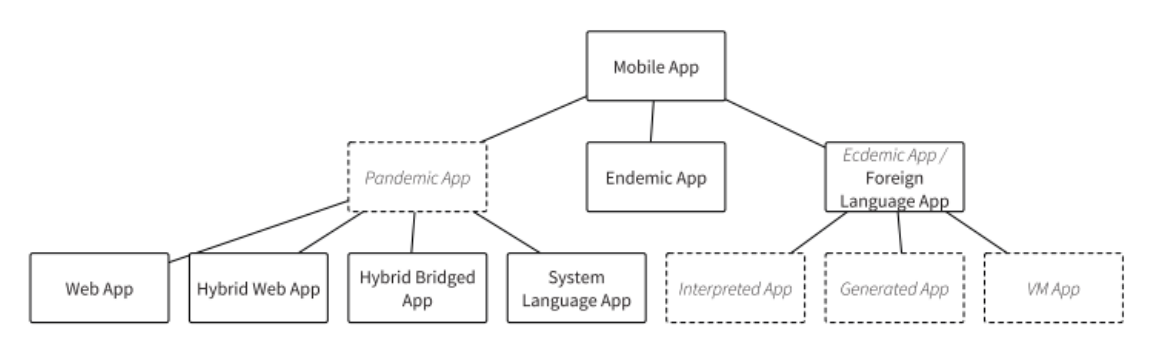

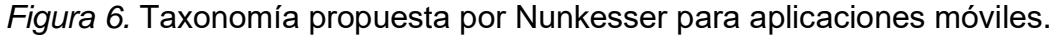

Tomado de (Nunkesser, 2018).

Tomando en cuenta lo revisado en la presente sección, se puede considerar la aplicación a desarrollar para el presente trabajo de titulación como una aplicación puente híbrido, ya que React Native usa un puente de Javascript para convertirse en lenguaje endémico, en otras palabras, una aplicación nativa.

## 2.3 Computación en la nube

Dimitri (2020) en "Pricing cloud IaaS computing services" indica que uno de los fenómenos más notables en las tecnologías de la información en los últimos años es la computación en la nube. La posibilidad de rentar el exceso de capacidad de TI por parte de algunos proveedores, junto con la necesidad de los clientes de ahorrar en la compra de infraestructuras de TI para servicios de software y almacenamiento de datos, condujo a un mercado favorable donde los usuarios pueden satisfacer su demanda con éxito.

Para administrar los inmensos volúmenes de datos, los usuarios han necesitado nuevos sistemas para escalar los cálculos a múltiples nodos. Los centros de datos modernos en la nube están compuestos por miles de servidores para soportar la creciente demanda de computación en la nube (Ibrahim y Bassiouni, 2020).

Li Xu, Eric Xu y Ling Li (2018) en "Industry 4.0: state of the art and future trends" concuerdan con que la computación en la nube es una tecnología informática que ofrece alto rendimiento y bajo costo. La tecnología de virtualización proporciona computación en la nube con uso compartido de recursos, asignación dinámica, extensión flexible y muchas otras ventajas. Se pueden almacenar un gran volumen de datos en servidores en la nube públicos o privados, y de esta manera, la computación en la nube puede soportar tareas complejas y toma de decisiones.

Los principales tipos de servicios típicamente disponibles en la nube son: Software como servicio (SaaS), Plataforma como servicio (PaaS) e Infraestructura como servicio (IaaS). La computación en la nube es un mercado en constante evolución y, para optimizar el uso de los recursos existentes, se está llevando a cabo un tipo de servicio adicional llamado Función como servicio (FaaS), el cual se está desarrollando bajo la denominada computación sin servidor, donde se realizan funciones específicas sin una referencia explícita a la infraestructura (Dimitri, 2020).

Actualmente, la computación en la nube también ha invadido la computación móvil. Los usuarios de TI han cambiado de orientación de hardware a orientación de servicio por la variedad de servicios ofrecidos por la computación en la nube. La combinación de IaaS, PaaS y SaaS ha tenido un gran impacto en el desarrollo de la comunicación móvil. Además, existe un servicio de computación en la nube adicional conocido como Mobile Backend as a Service (mBaaS) el cual permite a un desarrollador de aplicaciones móviles realizar una integración entre la base de datos, el almacenamiento en la nube, las notificaciones push, la interfaz de programación de aplicaciones (API) y el kit de desarrollo de software (SDK). MBaaS proporciona una amplia variedad de respaldo de integración en muchas plataformas. La facilidad en la administración de la base de datos de usuarios, la administración de archivos, la integración de redes sociales, los servicios de ubicación y el equilibrador de carga de los tráficos que ingresan a las aplicaciones móviles también es una conveniencia que ofrece mBaaS. Firebase es uno de los proveedores principales de mBaaS, de la cual se hablará a mayor profundidad en la siguiente sección (Mahali, Setyo, Sumar y Rahmat, 2019).

# 2.4 Tecnologías utilizadas

#### 2.4.1 Firebase

Firebase es una plataforma de desarrollo de aplicaciones móviles y aplicaciones web de Google que proporciona a los desarrolladores una gran cantidad de herramientas y servicios para ayudarles a desarrollar soluciones móviles y web de alta calidad, aumentar su base de usuarios y obtener más ganancias, sin la necesidad de manejar la infraestructura.

En 2011, Firebase era un startup llamado Envolve que proporcionaba a los desarrolladores una API para la integración de chat en línea en sitios web. Sin embargo, generalmente se usaba para la sincronización de datos entre usuarios en tiempo real. Por lo que sus fundadores James Tamplin y Andrew Lee, separan el sistema de chat y la arquitectura en tiempo real, y en abril de 2012, se crea Firebase como una compañía separada que brinda Backend como servicio (BaaS) con una funcionalidad en tiempo real. Después de que fue adquirido por

Google en 2014, Firebase evolucionó rápidamente en el gigante multifuncional de una plataforma móvil y web que es hoy (GeekyAnts, 2017).

Firebase tiene varios tipos de servicios como se puede observar en la figura 7, para facilitar el desarrollo de aplicaciones, mejorar la calidad de estas y para hacer crecer la audiencia de la app:

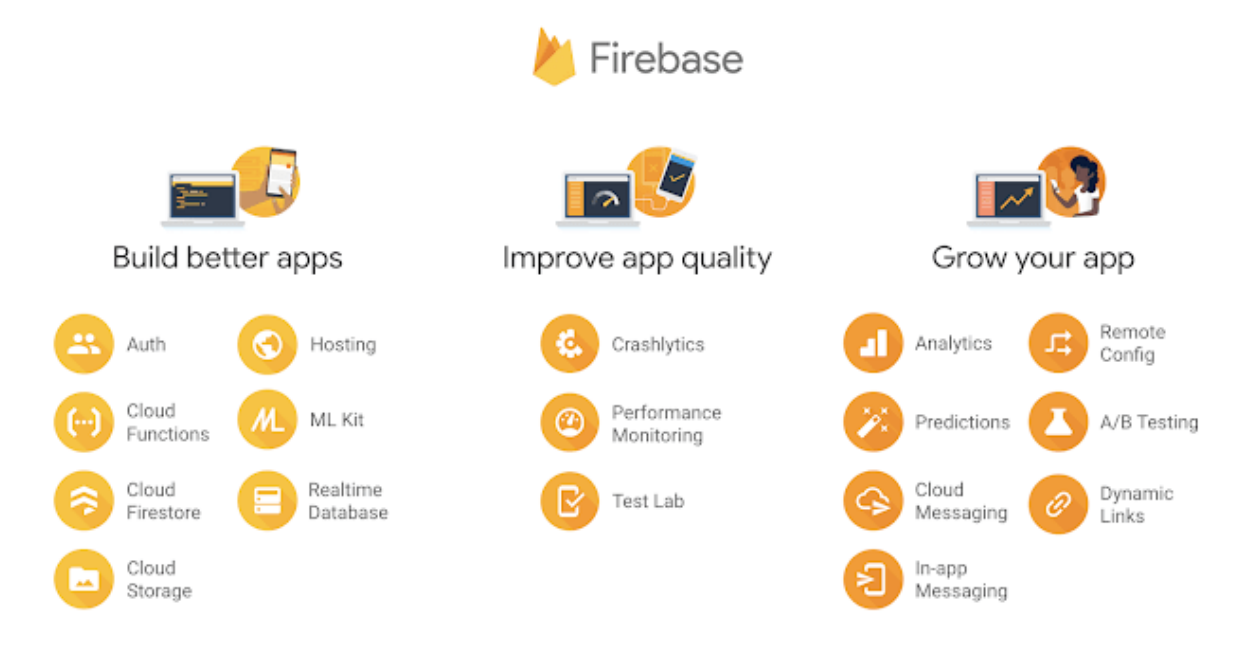

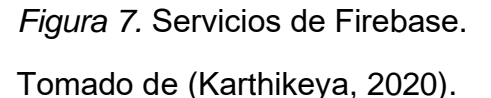

En el trabajo de titulación se usarán 3 de los servicios mencionados: Cloud Firestore, Cloud Functions y Firebase Auth.

## *2.4.1.1 Cloud Firestore*

Cloud Firestore es una base de datos NoSQL alojada en la nube a la que aplicaciones iOS, Android y web pueden acceder directamente a través de los SDK nativos. Firestore almacena datos en documentos que contienen campos que se asignan a valores. Estos documentos se almacenan en colecciones, que son contenedores de documentos que se pueden utilizar para organizar datos y crear consultas. Los documentos admiten muchos tipos de datos diferentes, desde cadenas y números simples hasta objetos complejos y anidados. También se puede crear subcolecciones dentro de los documentos y crear estructuras de datos jerárquicas que se escalan a medida que crece la base de datos. El modelo de datos de Cloud Firestore admite varias estructuras de datos y sus consultas son expresivas, eficientes y flexibles. Se pueden crear consultas superficiales para recuperar datos a nivel de documento sin necesidad de recuperar toda la colección (Google LLC, 2020a).

#### *2.4.1.2 Cloud Functions*

Cloud Functions para Firebase permite la ejecución automática de código del back-end en respuesta a eventos activados por las solicitudes HTTPS. Las funciones se escriben en código JavaScript o TypeScript, para luego ser almacenadas y ejecutadas en la nube de Google, pudiendo ser administradas y activadas desde los servidores de Google. A medida que la carga aumenta o disminuye, la cantidad de instancias del servidor virtual que son necesarias para ejecutar las funciones también va a escalar, por lo que hay que tomar esto en cuenta. Por último, cabe mencionar que cada función se ejecuta de manera aislada, y tienen su propio entorno de configuración (Google LLC, 2020b).

#### *2.4.1.3 Authentication*

Firebase Authentication proporciona servicios de back-end, bibliotecas y SDKs para la autenticación de usuarios dentro de las aplicaciones, con el fin de poder conocer la identidad de los usuarios y guardar su información de una manera segura. Firebase Auth tiene la ventaja de que permite varias maneras de autenticarse, la clásica por contraseñas y números de teléfonos, pero también brinda la posibilidad de ingresar con cuentas de sitios como Google, Twitter y Facebook. Además, Firebase Auth se integra con otros servicios de autenticación como OAuth 2.0 y OpenID Connect, por lo que puede integrarse fácilmente con un back-end personalizado (Google LLC, 2020c).

Firebase Auth funciona de la siguiente manera: para que el usuario pueda ingresar a la aplicación, se debe obtener las credenciales de autenticación del usuario, ya sea dirección de correo electrónico y contraseña, o un token OAuth de los distintos proveedores de identidad mencionados anteriormente. Luego, se deben pasar estas credenciales al SDK de autenticación de Firebase, para que los servicios de back-end verifiquen estas credenciales y devuelvan la respuesta al cliente. Si el inicio de sesión es exitoso, se podrá acceder a la información básica del usuario y controlar el acceso del usuario a los distintos datos almacenados en la plataforma de Firebase. También se podría usar el token de autenticación proporcionado para verificar la identidad de los usuarios en un back-end personalizado, como se menciona anteriormente (Google LLC, 2020c).

### 2.4.2 Mapbox

Mapbox es una plataforma para desarrolladores utilizada para crear aplicaciones personalizadas que resuelven problemas con mapas, datos y análisis espacial. Las herramientas de Mapbox son bloques de construcción que admiten cada parte del proceso de creación de mapas web y móviles. Tiene herramientas especializadas para la creación de mapas o de aplicaciones de geoprocesamiento con todas las funciones (Mapbox, 2020b).

De Mapbox se usarán los siguientes servicios:

- Maps SDK for Android: Es un conjunto de herramientas de código abierto para mostrar mapas dentro de aplicaciones Android.
- Directions API: Es un API para mostrar las direcciones para llegar a cierto lugar. Calcula las rutas óptimas para conducir, caminar y andar en bicicleta usando rutas conscientes del tráfico e incidentes. También ayuda a producir instrucciones paso a paso hacia los lugares, y produce rutas con hasta 25 coordenadas para los perfiles de ruta de conducción, caminata y ciclismo, o hasta tres coordenadas para el perfil de tráfico.

En la siguiente tabla se presentan los perfiles de ruta de Mapbox:

## Tabla 4.

*Perfiles de ruta de Mapbox*

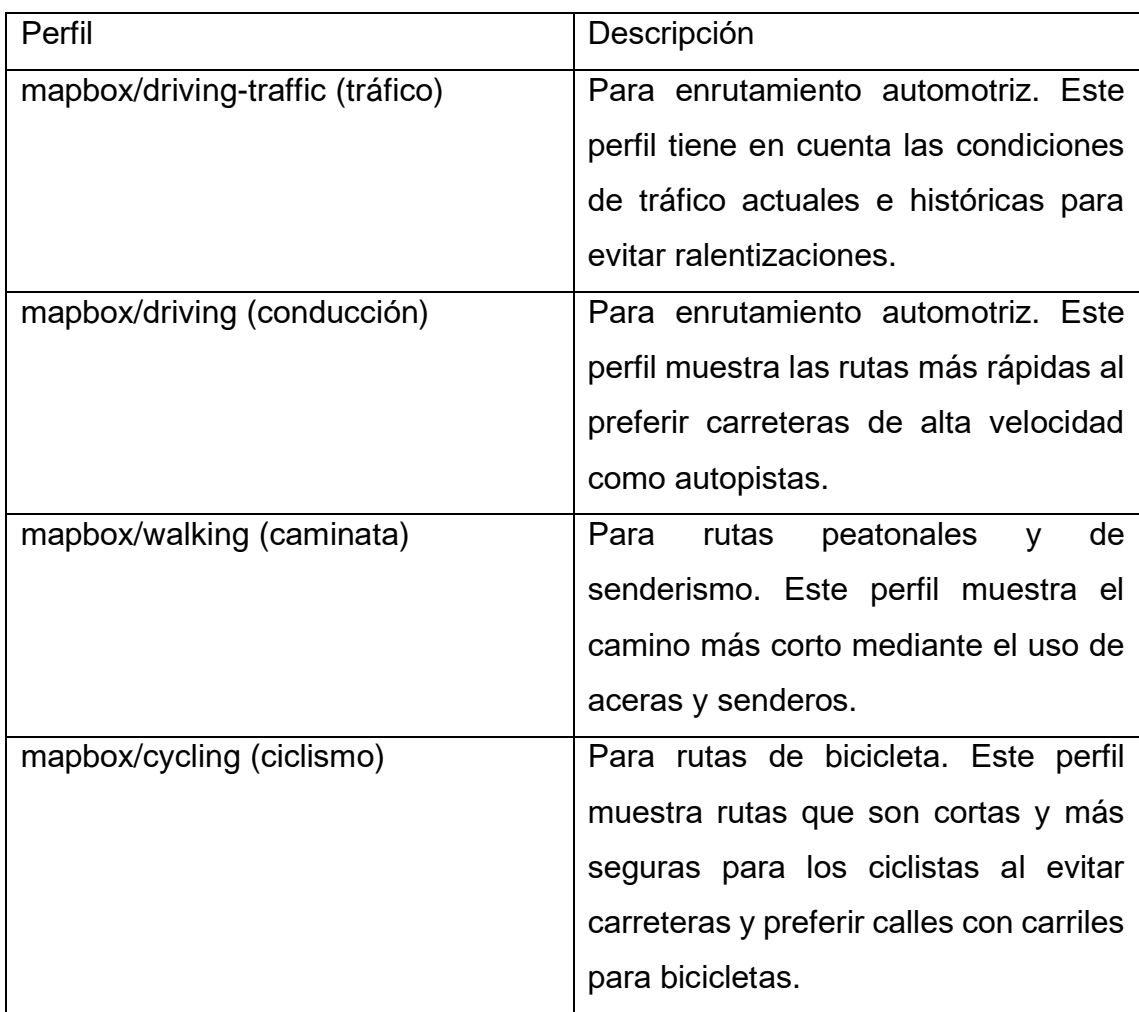

Tomado de (Mapbox, 2020a)

# 2.4.3 Google Maps

De la plataforma de Google Maps se está usando solamente el servicio de geocodificación, debido a que la geocodificación de Mapbox no tiene soporte para direcciones de Ecuador al momento del desarrollo del trabajo de titulación.

La API de geocodificación de Google es un servicio que proporciona geocodificación y geocodificación inversa de direcciones. La geocodificación es el proceso de convertir direcciones (como una dirección de calle) en coordenadas geográficas (como latitud y longitud), usado generalmente para colocar marcadores en un mapa y/o posicionarse en este. La geocodificación inversa es el proceso de convertir coordenadas geográficas en una dirección legible para los humanos (Google LLC, 2020d).

#### 2.4.4 React Native

React Native es un framework respaldado por Facebook de código abierto para crear aplicaciones móviles Android y iOS usando React y las capacidades nativas de la plataforma de aplicaciones. Con React Native, se utiliza JavaScript para acceder a las API (Application Programming Interface) de su plataforma, así como para describir la apariencia y el comportamiento de su IU utilizando los componentes de React, los cuales son paquetes de código reutilizables y anidables (Facebook, 2020).

React Native se distribuye bajo la licencia permisiva del MIT. Los desarrolladores pueden elegir libremente su plataforma de desarrollo y entorno que soporte JavaScript. Los desarrolladores de React Native se benefician de una extensa documentación y se benefician del conocimiento previo de ReactJS. Debido a la arquitectura altamente centrada en componentes de React Native, las aplicaciones se pueden subdividir fácilmente, lo que mejora el desarrollo y la mantenibilidad a largo plazo. Esta estructura es favorable para incluir extensiones de terceros. Por otro lado, la composición de componentes dentro del paradigma de programación reactiva complica el desarrollo y las pruebas de la interfaz de usuario porque las interacciones de la aplicación son difíciles de simular (Rieger y Majchrzak, 2019).

Con respecto a las capacidades de la aplicación, existen 34 APIs para acceder a la funcionalidad de la plataforma y las características de hardware, aunque algunas cubren solo plataformas individuales. La compatibilidad con eventos de entrada/salida de JavaScript establecidos permite una cobertura decente de las posibilidades de interacción del usuario. Debido a su base nativa subyacente, la integración de código nativo personalizado también es posible. En las aplicaciones resultantes, los componentes nativos de la interfaz de usuario logran una apariencia bien adaptada a la plataforma de destino (Rieger y Majchrzak, 2019).

## 2.5 Suite de pruebas

En el desarrollo de software existen dos escenarios en los cuales se pueden introducir fallos en el sistema: cuando se implementan las funcionalidades y cuando se realiza modificaciones en estas. En el primer escenario, la verificación del funcionamiento adecuado se lleva a cabo sin mayor uso de recursos en términos de esfuerzo y tiempo. Al contrario, en el segundo escenario se pueden generar errores en módulos diferentes al que se está modificando e incluso se puede alterar el funcionamiento sin que deje de funcionar necesariamente. Por lo tanto, los fallos del software están comprendidos de errores que paralicen el procesamiento del sistema y malfuncionamientos en el mismo que causen que este no se comporte como se espera.

Dada la naturaleza compleja y cambiante del software, lo más probable es que en algún punto de su ciclo de vida se introduzcan fallos y es necesario ser capaz de detectar, localizar y arreglar el fallo. Para esto se realizan pruebas de software. Dada la importancia en la detección y localización de los fallos una gran cantidad de recursos es destinada a realizar pruebas de software (Gupta, Sharma y Pachariya, 2020).

Las pruebas de software se pueden realizar ya sea de manera manual o automatizada. En la forma manual, un probador desempeña el rol de un usuario final ejecutando el software para verificar que se comporta de la manera deseada y para encontrar cualquier defecto. Por otro lado, en las pruebas automatizadas se escriben scripts de pruebas y estos son ejecutados sin la intervención del probador (Garousi y Küçük, 2018).

Las pruebas de software tienen varias clasificaciones que permiten diferenciar su alcance y objetivo o forma en la que se llevan a cabo. Las clasificaciones más relevantes para este trabajo son los tipos de pruebas y los niveles de pruebas. Dentro de la clasificación de los tipos de pruebas de software se encuentran varios y cada uno de ellos se ejecuta para mejorar un aspecto específico del software (Cotroneo, Pietrantuono y Russo, 2013). Dentro de esta clasificación están las pruebas de rendimiento que se encargan poner a prueba el desempeño del software bajo una carga específica; Pruebas de seguridad que tienen la intención de descubrir las vulnerabilidades del sistema para determinar si la información está protegida de posibles intrusos; Pruebas de usabilidad que se realizan desde la perspectiva de un usuario final para determinar si el sistema es fácil de usar. Pero el tipo de prueba más es el de funcionamiento.

En las pruebas de funcionamiento, se derivan casos de pruebas de los requerimientos especificados y se verifica el comportamiento del sistema usando datos simulados. Estas pruebas no toman en cuenta la forma en el que el procesamiento ocurre para asegurar rendimiento y seguridad, sino que solo se enfoca en que los resultados del procesamiento sean los esperados.

#### 2.5.1 Niveles de pruebas

Dentro del ciclo de desarrollo de software existen diferentes etapas en las que se realizan pruebas. Hay cuatro niveles de pruebas de software: pruebas unitarias, de integración, del sistema y de aceptación.

- Pruebas unitarias: es aquella que se ejecuta en una sola unidad para asegurar que no hay errores de análisis o programación (ISO/IEC y IEEE, 2010). Una unidad es la parte más pequeña del software que puede ser probada y lo que la caracteriza es que generalmente tiene una o varias entradas y produce una única salida. Dependiendo del paradigma de programación que se emplee, la unidad generalmente son las funciones o métodos de una clase. El propósito de estas pruebas es verificar que unidad de software se comporte correspondientemente con su diseño.
- Prueba de integración: es aquella que enlaza diferentes unidades para asegurar su correcto funcionamiento en el sistema (ISO/IEC y IEEE, 2010). El propósito de estas pruebas es verificar que no haya fallos en la interacción de las unidades combinadas.
- Pruebas del sistema: son las que se ejecutan en el sistema completamente integrado para determinar que el sistema cumple con los requerimientos especificados.

• Pruebas de aceptación: son pruebas que se ejecutan en el sistema para evaluar si el comportamiento se cumpla en conformidad con los requerimientos y sea aceptable para su publicación.

Es fundamental implementar pruebas tanto del funcionamiento individual de cada módulo desarrollado como del funcionamiento en grupo de los módulos integrados. El conjunto de todas las pruebas implementadas se le denomina suite de pruebas. Las pruebas a realizar en el presente proyecto son consideradas pruebas manuales.

## 2.6 Metodologías ágiles

Una metodología ágil es aquella que tiene un enfoque iterativo en el cual se generar valor más a las partes interesadas. Esto quiere decir que, en vez de esperar a realizar una entrega enorme con todos los requerimientos solicitados, cuando se usa una metodología ágil, se entrega una cantidad pequeña pero funcional de requerimientos. A su vez, esta forma de entrega del software permite obtener retroalimentación rápidamente y por lo tanto se tiene más flexibilidad para realizar cambios mientras se está construyendo una solución (Atlassian, 2020).

Estas metodologías toman en cuenta los valores planteados en el manifiesto ágil, el cuál nace a comienzos del 2001, en una reunión en la cual 17 personas se juntan para discutir el futuro del desarrollo de software. Estas acordaron que el problema residía en que las compañías estaban enfocadas en planear y documentar excesivamente los ciclos del desarrollo de software que perdían la visión de lo que realmente importa – complacer al cliente. A partir de esta discusión se generó un documento que declara 4 valores y es seguido por 12 principios propician el cumplimiento de estos valores (Highsmith, 2001).

# 3 Investigación Exploratoria

En cuanto a la investigación exploratoria se refiere, se realiza una encuesta compuesta de 11 preguntas para conocer la percepción y aceptación de la aplicación de viajes compartidos establecida en el presente trabajo de titulación. Se piensa conocer el rango de precios que los usuarios están dispuestos a pagar como conductor y como pasajero. También se quiere conocer la cercanía de los miembros de la comunidad UDLA a los campus, y de los miembros entre sí. Cabe destacar que la encuesta es anónima, pero es necesario tener una cuenta UDLA (es decir, con dominio @udla.edu.ec) para responderla, y sólo se permite una respuesta por persona.

Se usa la aplicación Microsoft Forms de la plataforma Office365 para realizar la encuesta, debido a que la misma permite especificar que la encuesta solo puede ser respondida por miembros de la misma organización (@udla.edu.ec). La encuesta se aplica finalizando el Sprint 4. Se adjunta un enlace para poder acceder a la [encuesta.](https://forms.office.com/Pages/ResponsePage.aspx?id=kk1aWB3bu0u1rMUpnjiU4xfq3PJ9IZFAifxowcM8Z51URFlJRjA5QkxEWTNCNkZSTDBYVkE4Wk8wSy4u) En la figura 8 se puede observar el formato de la encuesta:

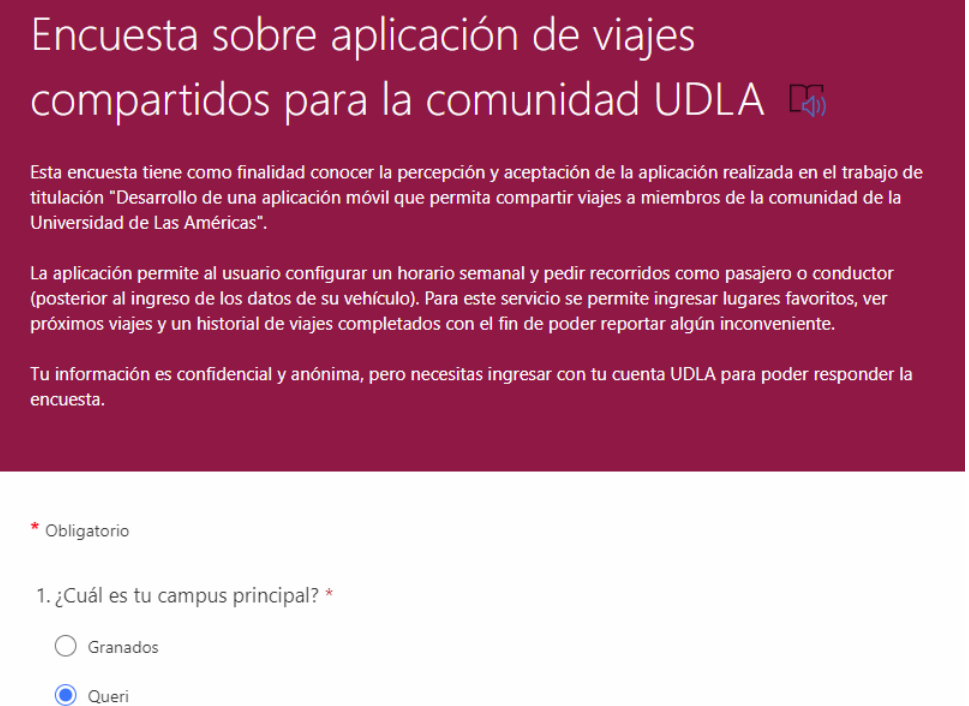

*Figura 8.* Encuesta exploratoria para el trabajo de titulación.

Asimismo, se presentan las preguntas que se realizan en la encuesta:

- ¿Cuál es tu campus principal?
- ¿A qué facultad perteneces?
- ¿En qué zona de Quito vives?
- Aproximadamente, ¿qué distancia hay desde tu hogar hasta el campus seleccionado?
- Generalmente, ¿cuánto tiempo te toma en llegar desde tu hogar hasta el campus seleccionado?
- ¿Estarías interesado en un servicio de autocompartido, donde puedes ingresar tu horario y encontrar viajes automáticamente?
- ¿Cuál es tu método de transporte principal para ir a la universidad?
- ¿Te gustaría un servicio donde puedas agregar tu horario de viajes semanales y ser compensado por transportar a miembros de la comunidad UDLA que se encuentren dentro de tu trayecto?
- Como conductor, ¿Qué tarifa por kilómetro te parece razonable para el servicio? (Considerando que otros servicios tienen tarifas de aproximadamente 25 centavos por kilómetro)
- ¿Cuántos kilómetros estarías dispuesto a desviarte para buscar pasajeros?
- Como pasajero, ¿Qué tarifa por kilómetro te parece razonable para el servicio? (Considerando que otros servicios tienen tarifas de aproximadamente 25 centavos por kilómetro)

La población de la encuesta está conformada por los 15,806 estudiantes de la UDLA (Universidad de las Américas, 2020). Sin embargo, la muestra de la encuesta solo incluye estudiantes de la Facultad de Ingeniería y Ciencias Aplicadas, específicamente de la carrera de Ingeniería de Software, por falta de tiempo y recursos. Teniendo en cuenta lo mencionado, se aplica la fórmula de Murray y Larry para conocer el tamaño de la muestra:

$$
n = \frac{Z^2 \sigma^2 N}{e^2 (N-1) + Z^2 \sigma^2}
$$

En donde:

n = es el tamaño de la muestra poblacional a obtener.

N = es el tamaño de la población total, de aproximadamente 15806 estudiantes.

σ = representa la desviación estándar de la población, que suele ser 0.5.

 $Z = e$ s el valor obtenido mediante niveles de confianza, con un valor de 95% (1.96).

e = representa el límite aceptable de error muestral, con un valor de 13% (0.13).

Entonces:

$$
n = \frac{1.96^2 0.5^2 15806}{0.13^2 (15806 - 1) + 1.96^2 0.5^2}
$$

 $n = 56.6 \approx$ 

Considerando el resultado obtenido, se necesita que la muestra de la encuesta sea de al menos 57 estudiantes, con el fin de conocer una percepción general de la aplicación y finiquitar el rango de precios y tarifas que deberían tener los viajes compartidos.

A continuación, se muestran los resultados de la encuesta, los cuales se analizan en la segunda semana del Sprint 5. Entrando a la pestaña de respuestas de la encuesta que se muestra en la figura 9, se indica que se tiene un total de 58 respuestas, siendo esta la muestra que se va a analizar:

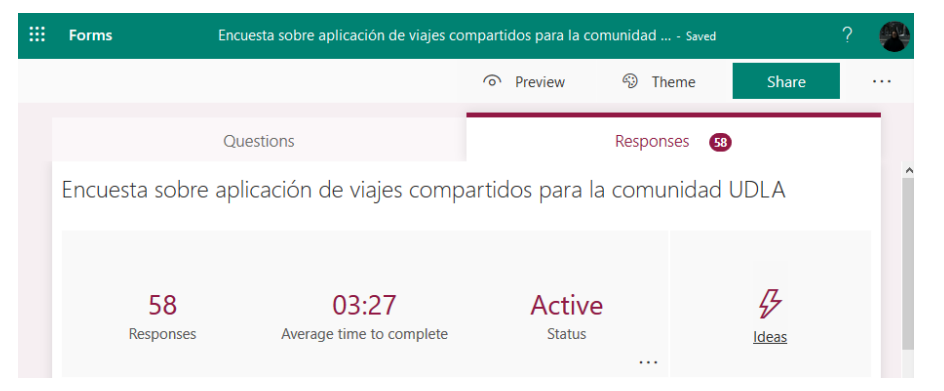

*Figura 9.* Respuestas de la encuesta exploratoria para el trabajo de titulación.

En la pregunta 1 que se muestra en la figura 10: ¿Cuál es tu campus principal?, se puede observar que la gran mayoría (97%) de participantes indica que su campus principal es el campus Queri:

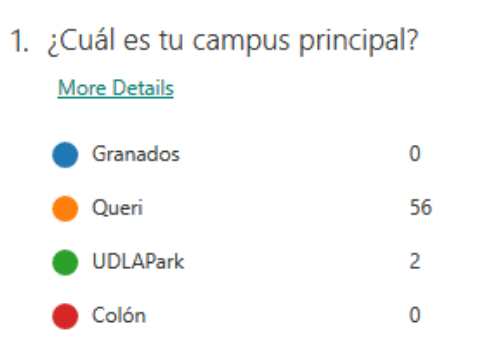

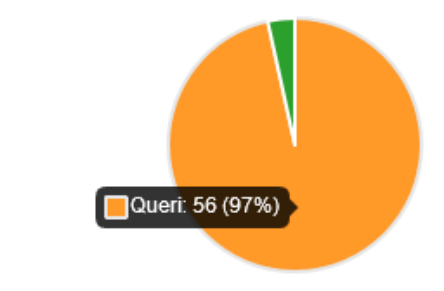

*Figura 10.* Pregunta 1 de la encuesta.

Del mismo modo, en la pregunta 2 que se muestra en la figura 11: ¿A qué facultad perteneces?, todos los participantes responden que su facultad es la facultad de Ingeniería y Ciencias Aplicadas.

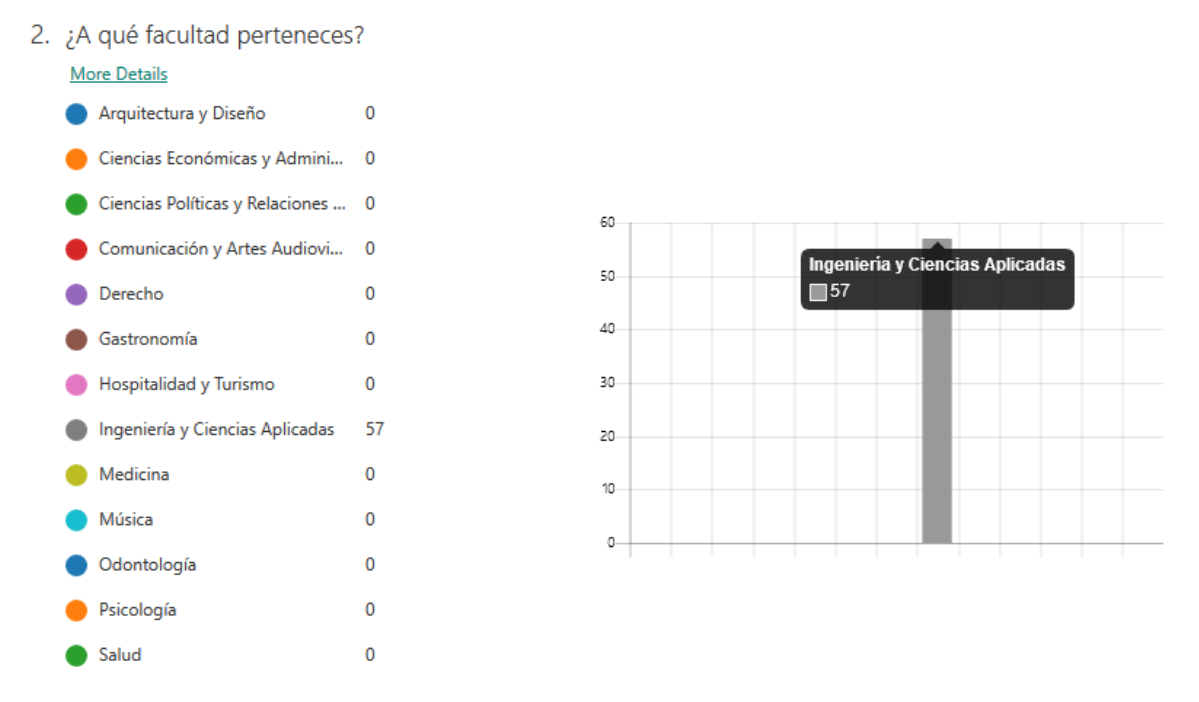

*Figura 11.* Pregunta 2 de la encuesta.

La pregunta 3 tiene como fin conocer las zonas de Quito donde viven los participantes, y se tienen resultados más variados, donde gran cantidad de los participantes (29) indican que viven en la zona norte. Esto se muestra en la figura

#### 12:

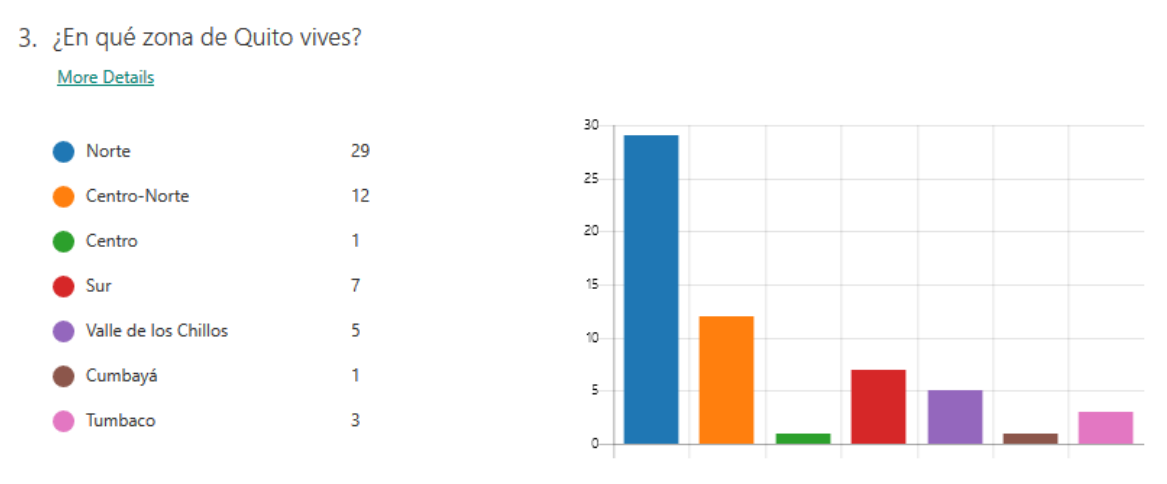

*Figura 12.* Pregunta 3 de la encuesta.

En la pregunta 4 (figura 13) se observa que 43% (25) de los participantes viven a más de 10 kilómetros de su campus principal seleccionado.

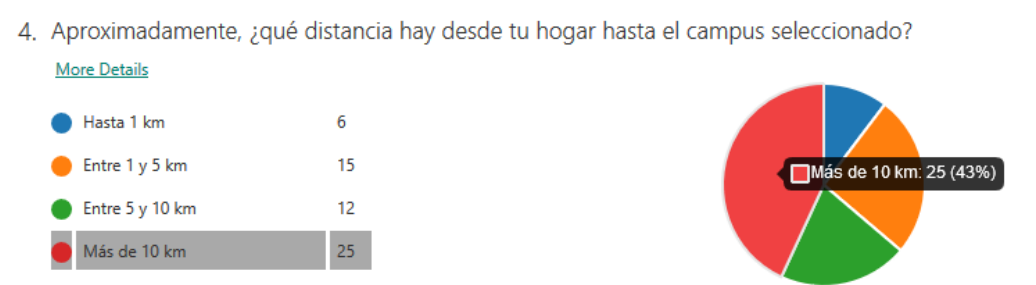

*Figura 13.* Pregunta 4 de la encuesta.

Sin embargo, en la pregunta 5 (Generalmente, ¿cuánto tiempo te toma en llegar desde tu hogar hasta el campus seleccionado?), se tiene que el 62% de los participantes afirman que tardan entre media hora y una hora en llegar a la universidad. En la figura 14 se muestran los resultados de esta pregunta.

5. Generalmente, ¿cuánto tiempo te toma en llegar desde tu hogar hasta el campus seleccionado? **More Details** 

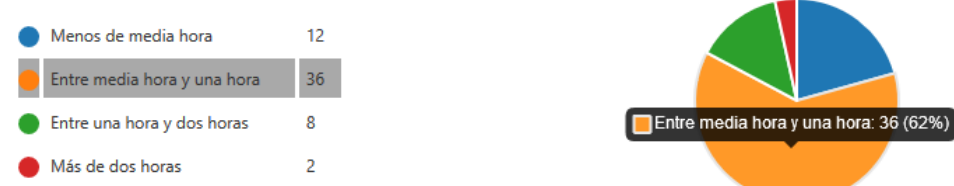

*Figura 14.* Pregunta 5 de la encuesta.

La pregunta 6 (figura 15) es una de las preguntas principales de la encuesta, ya que corresponde a la aceptación de la aplicación, y se tiene que el 79% de los participantes está interesado en el presente proyecto de titulación.

6. ¿Estarías interesado en un servicio de autocompartido, donde puedes ingresar tu horario y encontrar viajes automáticamente? **More Details**  $46 \,$  $\bullet$  No  $12<sup>12</sup>$ Sí: 46 (79%)

*Figura 15.* Pregunta 6 de la encuesta.

La pregunta 7 permite conocer el método de transporte principal de los participantes para movilizarse a la universidad, donde se puede destacar que 28 participantes se mueven en transporte público, y 13 personas en carro propio. Esto se demuestra en la figura 16:

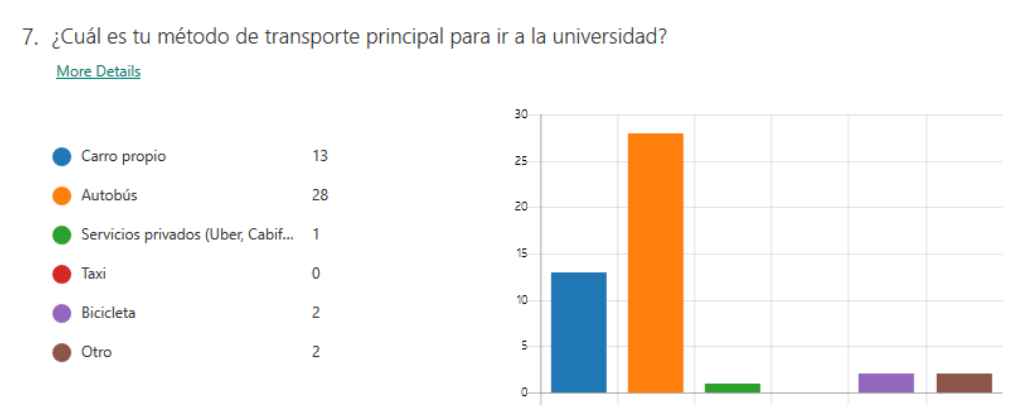

*Figura 16.* Pregunta 7 de la encuesta.

Se puede mencionar que Microsoft Forms tiene una opción de análisis automático, en donde indica que 49% de los participantes se mueven en autobús como medio de transporte principal, y todos ellos están interesados en la aplicación definida en el presente trabajo de titulación. Se adjunta la figura 17 para demostrar lo mencionado.

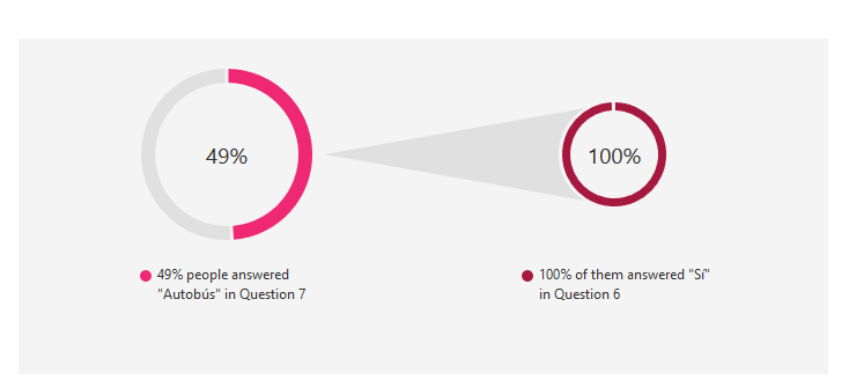

Large percentage of people answered "Autobus" in Question 7, and all of them answered "Sí" in Question 6.

*Figura 17.* Análisis automático de las preguntas 6 y 7 de la encuesta.

La pregunta 8 está centrada en conocer si los miembros que poseen carro propio estarían interesados en el servicio para cumplir el rol de conductor. Sin embargo, se produce un error en la encuesta, en donde las 2 personas que eligieron otro medio de transporte pudieron responder a la pregunta 8. Por lo que, viendo los resultados de la encuesta, se consigue a la persona que no le interesa el servicio para conductores teniendo carro propio, como se muestra en la figura 18.

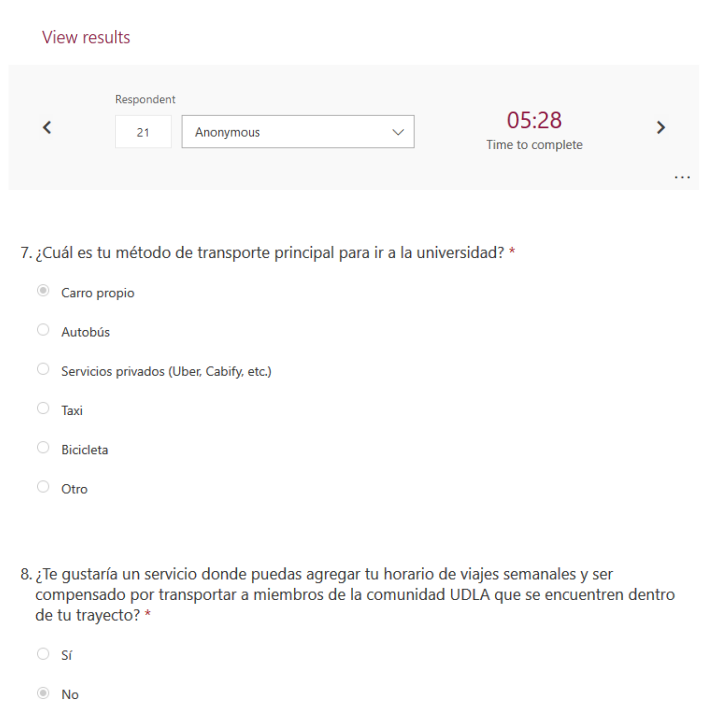

*Figura 18.* Respuesta de uno de los participantes que se mueve en carro propio pero que no le interesa el servicio presentado.

Considerando estos resultados, se puede concluir que se tendrían 12 personas a favor de la aplicación móvil (y no las 14 que aparecen en la figura 19), representando de todos modos la mayoría de los votos:

8. ¿Te qustaría un servicio donde puedas agregar tu horario de viajes semanales y ser compensado por transportar a miembros de la comunidad UDLA que se encuentren dentro de tu trayecto? **More Details** 

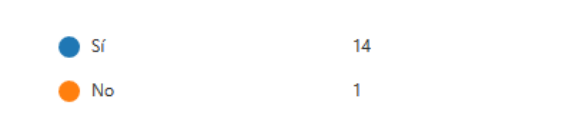

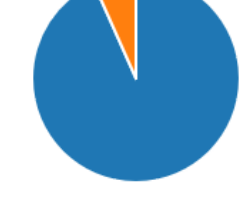

*Figura 19.* Pregunta 8 de la encuesta.

La pregunta 9 tiene como fin conocer el rango de precios que los participantes están dispuestos a pagar por el servicio desde el punto de vista del conductor. Estas tarifas se definen por un precio por kilómetro, comparándolas a otros servicios como Uber y Cabify. Tomando lo anterior en cuenta, se tiene, en la figura 20, que el 50% de los participantes creen que la tarifa más para el servicio como conductor es de 20 centavos por kilómetro:

9. Como conductor, ¿Qué tarifa por kilómetro te parece razonable para el servicio? (Considerando que otros servicios tienen tarifas de aproximadamente 25 centavos por kilómetro) **More Details**  $$0.15$  $\mathbf 0$  $$0.18$  $\overline{4}$ \$0.20  $7<sup>1</sup>$  $\sqrt{50.20}$ : 7 (50%) \$0.22  $\overline{3}$ 

*Figura 20.* Pregunta 9 de la encuesta.

La pregunta 10 permite conocer que tanto están dispuestos los conductores a desviarse para buscar pasajeros, donde el 64% de los participantes indican que se podrían desviar entre 1 km y 5 km, como se demuestra en la figura 21.

10. ¿Cuántos kilómetros estarías dispuesto a desviarte para buscar pasajeros? **More Details** 

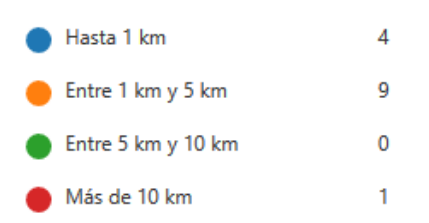

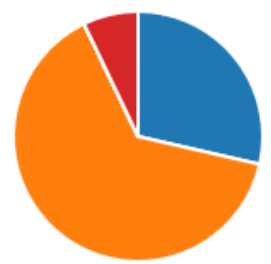

*Figura 21.* Pregunta 10 de la encuesta.

Cabe destacar que las dos preguntas anteriores poseen el mismo error que la pregunta 8, ya que 2 personas seleccionaron la opción "Otro" en la pregunta 7, y consecuentemente, pudieron votar en las preguntas 9 y 10, sin embargo, estos dos votos no interfieren de manera drástica en los resultados finales, debido a que se tendrían las mismas opciones principales.

La pregunta 11 es la pregunta final de la encuesta y tiene como fin conocer el rango de precios o tarifas que los participantes están dispuestos a pagar por el servicio desde el punto de vista del pasajero. Como en la pregunta 9, estas tarifas se definen en un precio por kilómetro y se pueden comparar con aquellas de servicios como Uber y Cabify, que poseen tarifas de aproximadamente 25 centavos por kilómetro. Por lo tanto, se tiene que el 46% de los participantes creen que la tarifa más justa como pasajero es de 20 centavos de dólar por kilómetro.

11. Como pasajero, ¿Qué tarifa por kilómetro te parece razonable para el servicio? (Considerando que otros servicios tienen tarifas de aproximadamente 25 centavos por kilómetro) **More Details**  $\bullet$  \$0.15  $10$  $$0.18$  $\overline{5}$  $$0.20$ 21  $\sqrt{50.20:21(46%)}$ \$0.22  $10$ 

*Figura 22.* Pregunta 11 de la encuesta.

Tomando en cuenta los resultados obtenidos de las 58 encuestas recibidas, se pueden obtener las siguientes conclusiones:

- Se puede establecer un precio de 20 centavos de dólar por kilómetro, ya que fue la opción con mayor cantidad de votos desde el punto de vista del conductor y del pasajero.
- Aproximadamente la mitad de los participantes tienen como medio principal de transporte el autobús, y todos ellos están interesados en la aplicación de autocompartido que se desarrolla en el trabajo de titulación, por lo tanto, todos estos son posible usuarios de la aplicación.
- Casi todos los participantes de la encuesta pertenecen a la facultad de Ingeniería y Ciencia Aplicadas, con campus principal Queri. Esto se debe a que la encuesta solo se pudo enviar a estudiantes de carreras como Ingeniería de Software e Ingeniería en Sistemas, por falta de recursos.
- La mayoría de las personas que indican que su método de transporte principal para ir a la universidad es carro propio indican que están interesados en ser conductores del servicio presentado en el trabajo de titulación.
- Gran cantidad de participantes indican que viven a más de 10 kilómetros de su campus principal, pero estos tardan entre media hora y una hora en llegar. Del mismo modo, la mayoría de los participantes viven en las zonas Norte y Centro-Norte de la ciudad de Quito. Estos datos permiten conocer la cercanía que hay entre los participantes.
- La mayoría de los conductores están dispuestos a desviarse hasta un máximo de 5 kilómetros, sin embargo, en la aplicación se agrega la opción para que el conductor pueda elegir que tanto desviarse para buscar pasajeros.

# 4 Desarrollo

El desarrollo del trabajo de titulación está dividido en 5 sprints de 2 semanas cada uno, con un tiempo de desarrollo total de 10 semanas. Cabe destacar que un sprint no es más que un período corto de tiempo en el que un equipo trabaja para completar una cantidad determinada de trabajo (Rehkopf, 2020a).

# 4.1 Sprint 0

En el sprint 0 se diseña la arquitectura de la aplicación, se realiza la configuración del proyecto y de las plataformas, y se crea el product backlog.

## 4.1.1 Diseño de la arquitectura

El estilo de la arquitectura combina el uso de "Functions as a Service" (FaaS) y "Backend as a Service" (BaaS). Las funciones que se van a escribir van a hacer uso del back-end provisto por las plataformas que se van a utilizar. Por lo tanto, la arquitectura de la solución será "Serverless" y aprovechará las prestaciones de la nube. Los atributos que se busca lograr con esta solución son alta disponibilidad, capacidad de escalabilidad y alto rendimiento. En la figura 23 se puede observar la arquitectura de la aplicación.

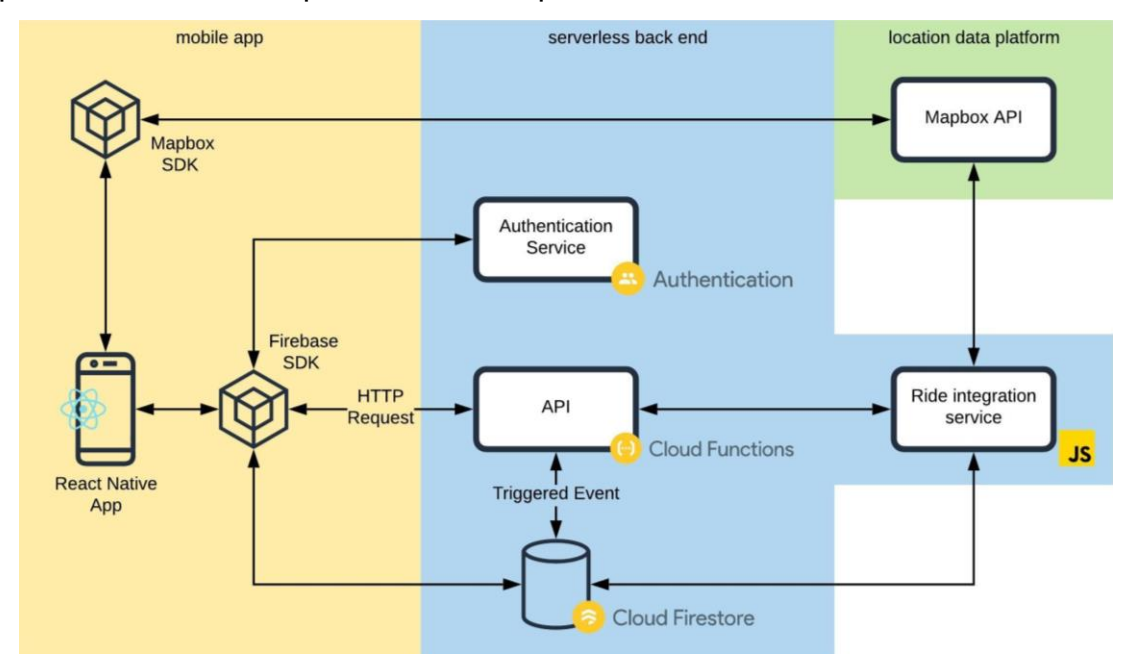

*Figura 23.* Arquitectura de la aplicación.

Se usará React Native para el desarrollo de la aplicación móvil, la plataforma Firebase para la base de datos NoSQL Firestore, las funciones en la nube y la parte de autenticación. Por último, se usará la plataforma de Mapbox para todo lo relacionado con los mapas de la aplicación.

# 4.1.2 Configuración de plataformas

Como se menciona anteriormente, para el proyecto de titulación se usan las plataformas Firebase y Mapbox. Para la configuración de Firebase, se debe ingresar a la consola de Firebase y crear un nuevo proyecto, en este caso llamado *udlarides*, como se observa en la figura 24:

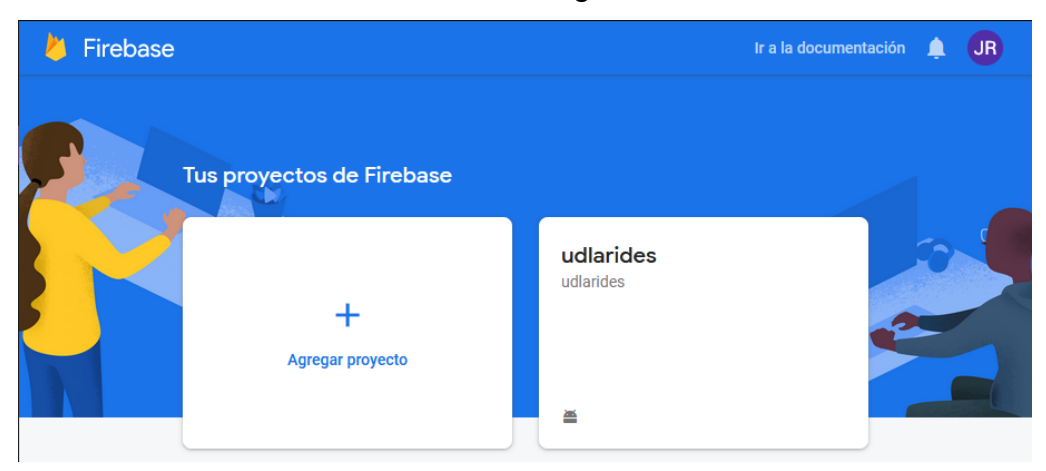

*Figura 24.* Proyectos de Firebase.

Luego de haber creado el proyecto e ingresado al mismo, se procede a agregar la app de Android, como se muestra en la figura 25:

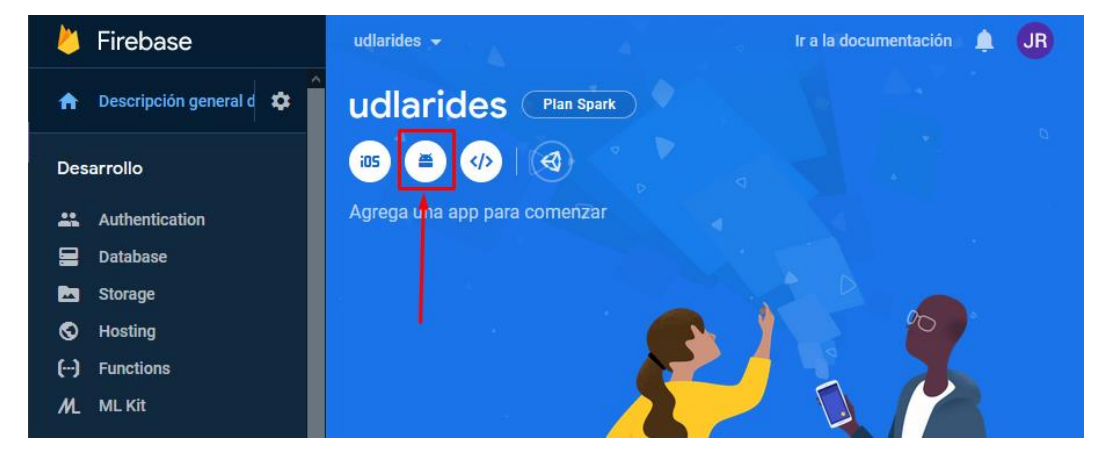

*Figura 25.* Creación de la aplicación Android.

En la figura 26 se puede observar un menú desplegado para poder agregar Firebase a la aplicación Android, en donde se especifica el nombre del paquete:

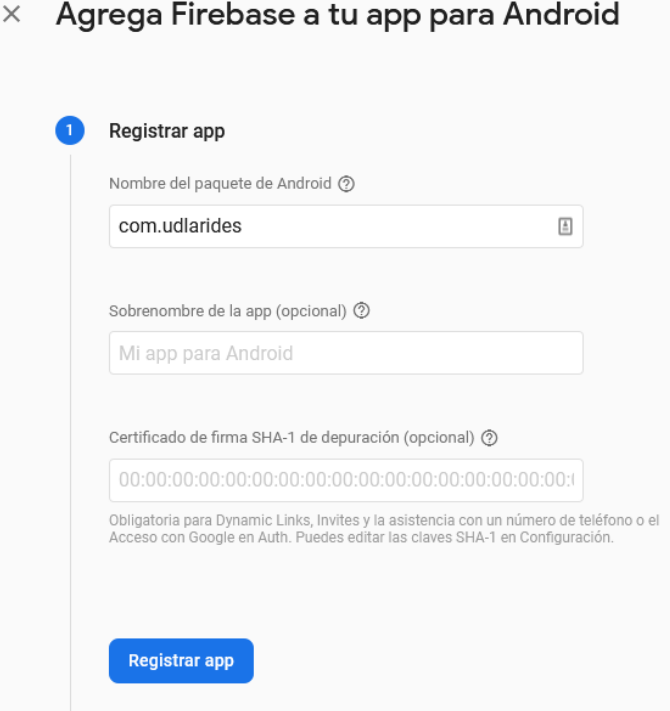

*Figura 26.* Menú para agregar Firebase a aplicaciones móviles Android.

Se agrega el archivo de que contiene la configuración de la app de Firebase al proyecto de React Native, como se observa en la figura 27:

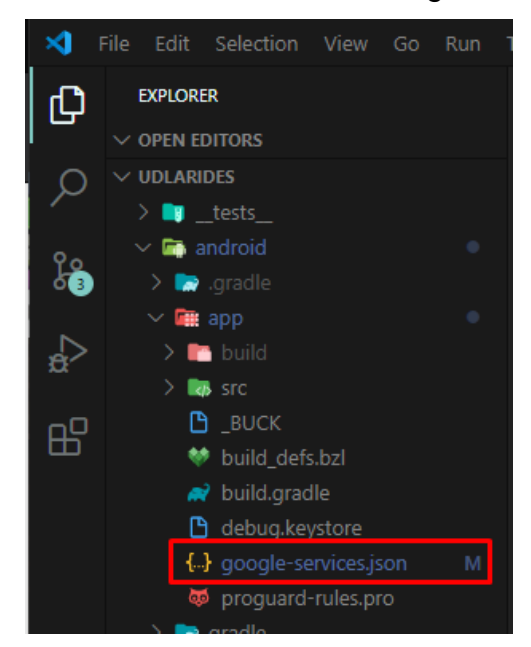

*Figura 27.* Archivo de configuración google-services.json.

Para culminar la configuración inicial de Firebase, se agrega el SDK de Firebase en el archivo build.gradle de nivel de proyecto (<project>/build.gradle) (figura 28) y también se modifica el build.gradle de nivel de app (<project>/<appmodule>/build.gradle) (figura 29):

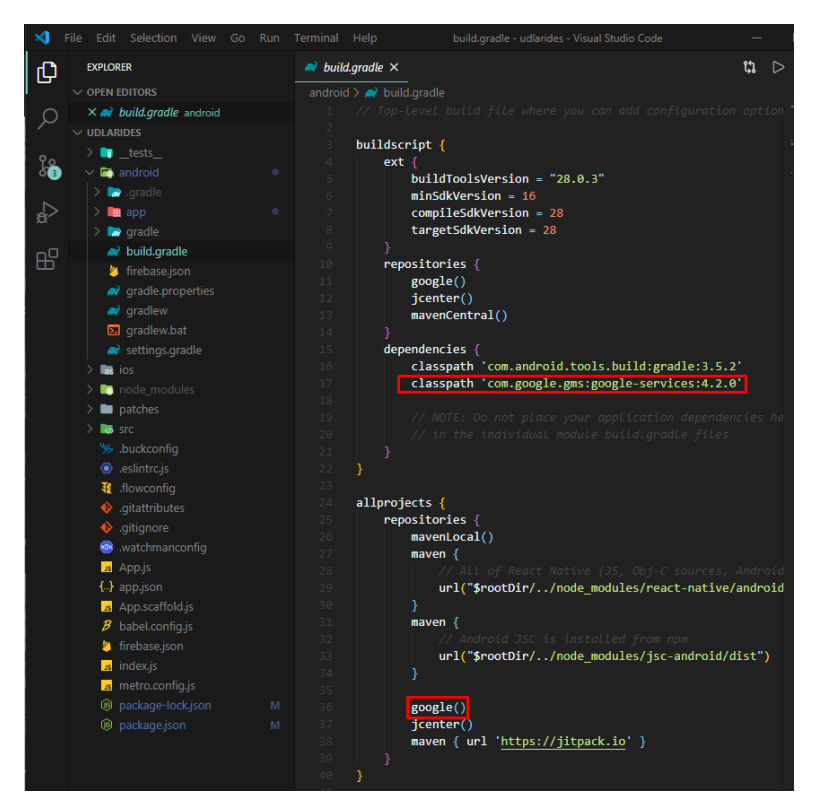

*Figura 28.* Archivo build.gradle de nivel de proyecto.

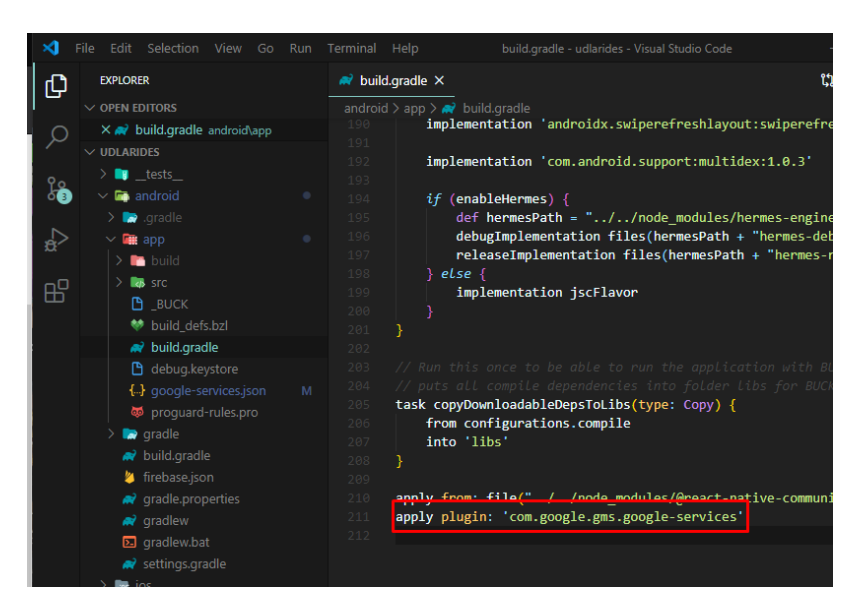

*Figura 29.* Archivo build.gradle de nivel de aplicación.

Luego de haber completado estos pasos, Firebase indica que la aplicación se agregó exitosamente, como se demuestra en la figura 30 y en la figura 31:

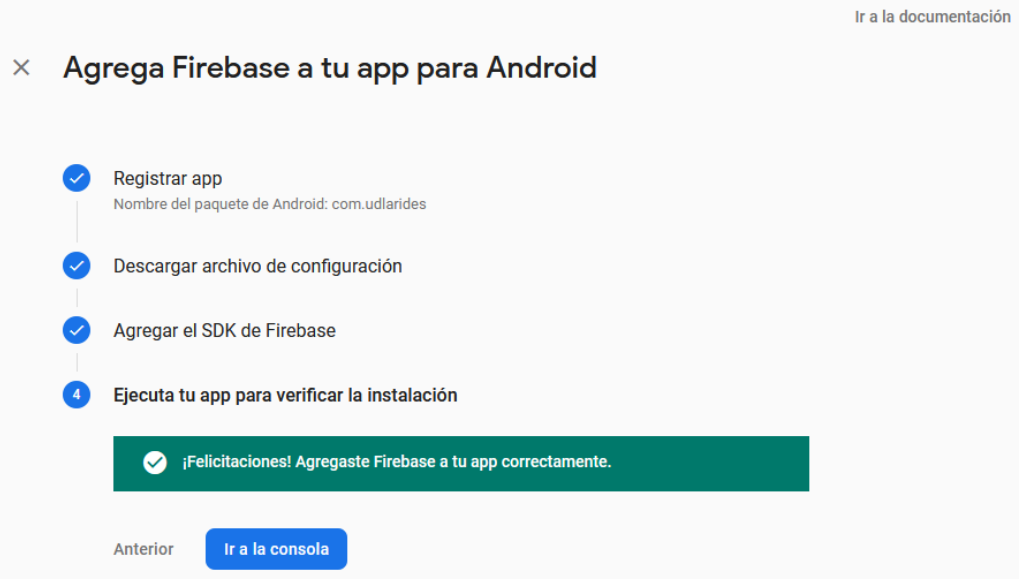

*Figura 30.* Pantalla de agregación exitosa de Firebase a la aplicación Android.

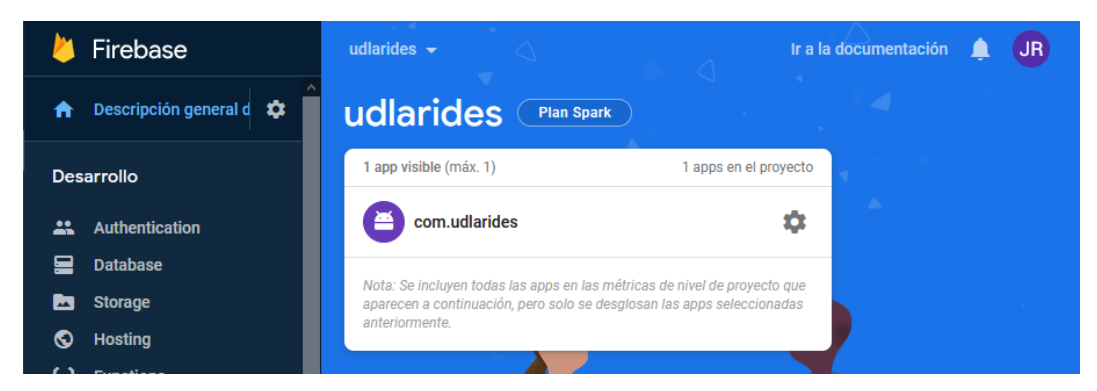

*Figura 31.* Aplicación Android com.udlarides agregada.

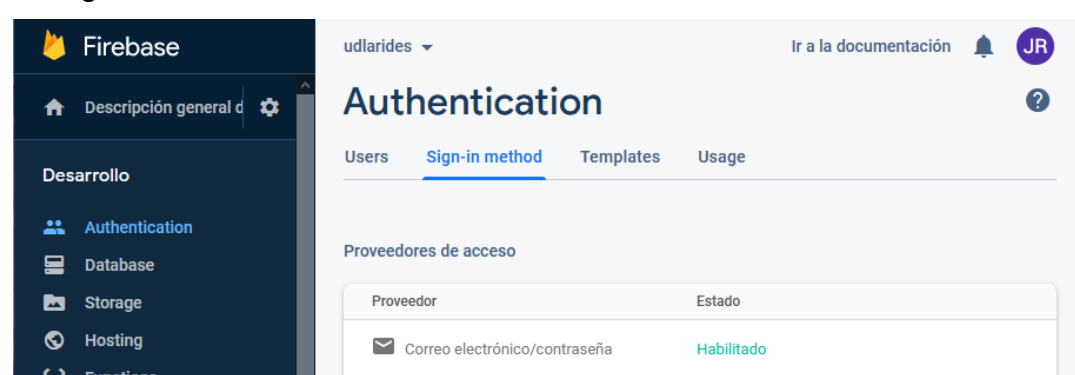

En la figura 32 se muestra el servicio de autenticación habilitado:

*Figura 32.* Servicio Authentication de Firebase activado.

De igual manera, se debe habilitar la base de datos Firestore, presionando el botón de crear base de datos como se muestra en la figura 33:

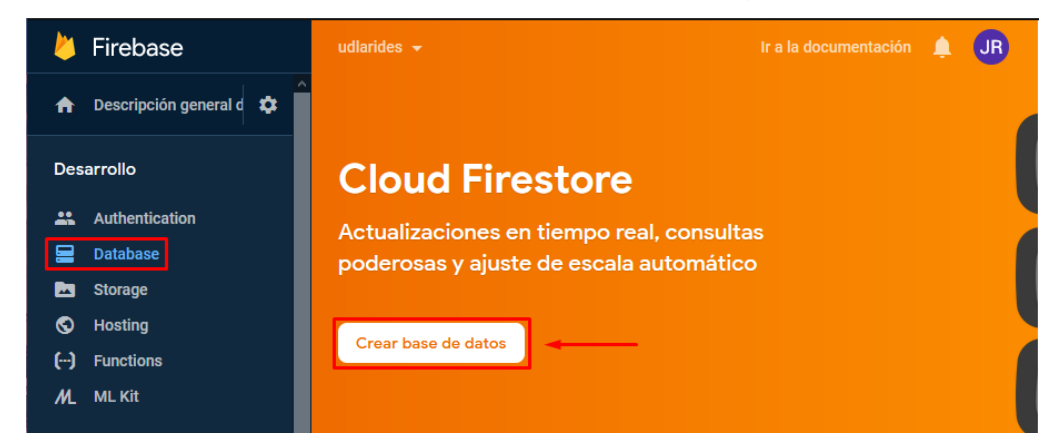

*Figura 33*. Creación de la base de datos Cloud Firestore.

Cabe mencionar que la base de datos se inicializa en modo de prueba para no tener problemas a la hora de leer y escribir en esta mientras se desarrolla la aplicación, esto se puede ver en la figura 34.

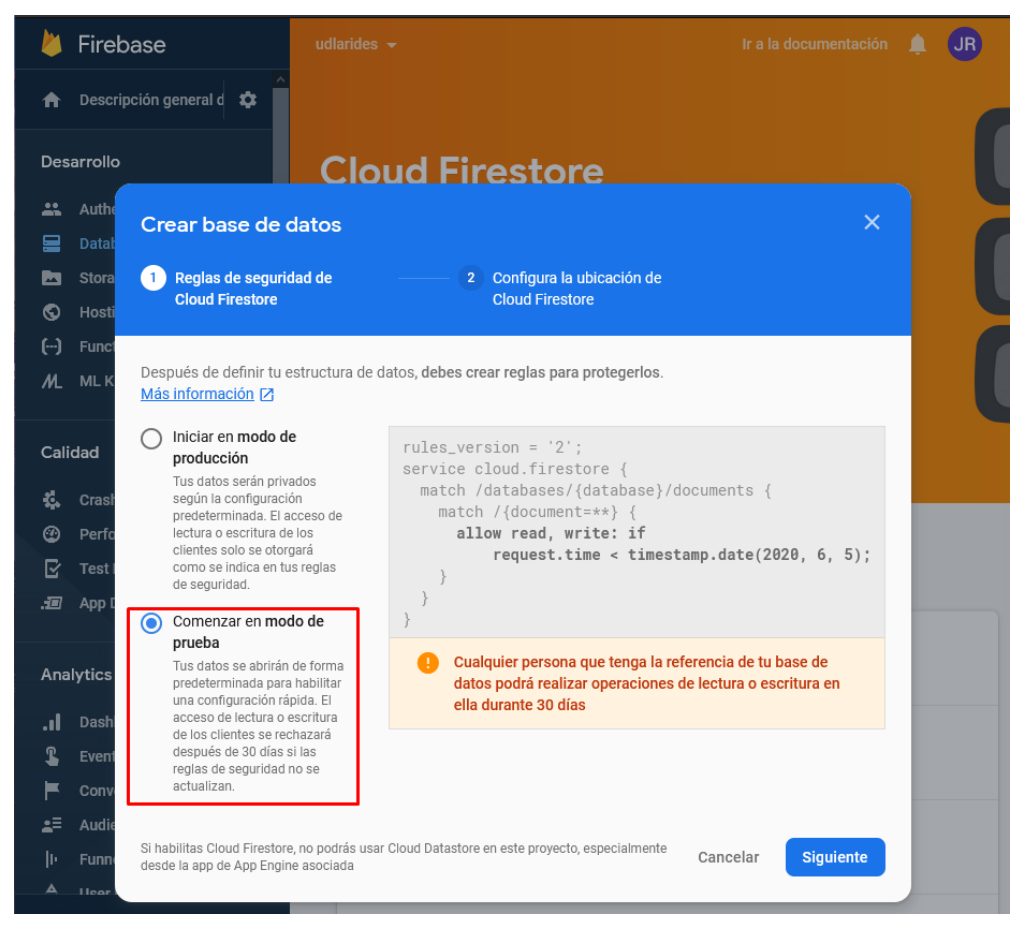

*Figura 34.* Definición del modo de seguridad de la base de datos.

Se debe elegir la ubicación del servidor de Cloud Firestore, donde se escoge uscentral en la figura 35:

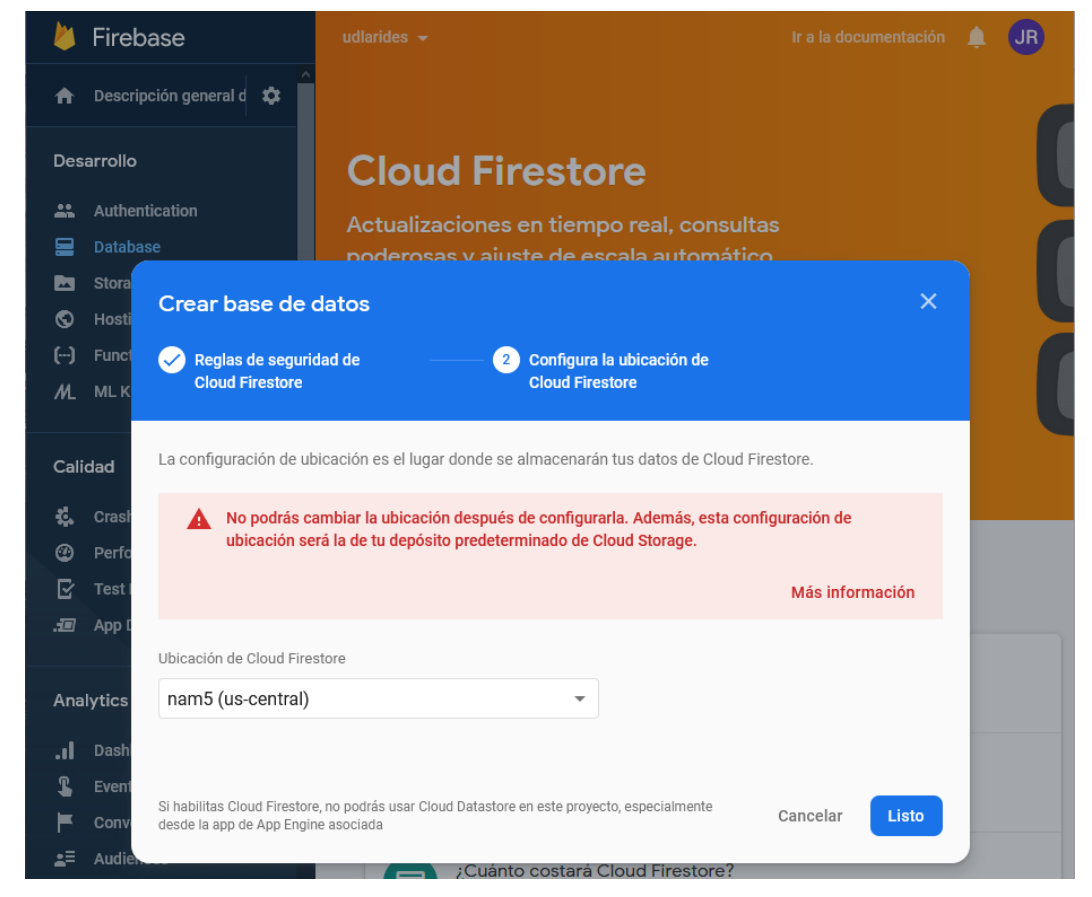

*Figura 35.* Ubicación de la base de datos Cloud Firestore.

Finalmente, se debe habilitar el último servicio a usarse que es Cloud Functions, como se demuestra en la figura 36:

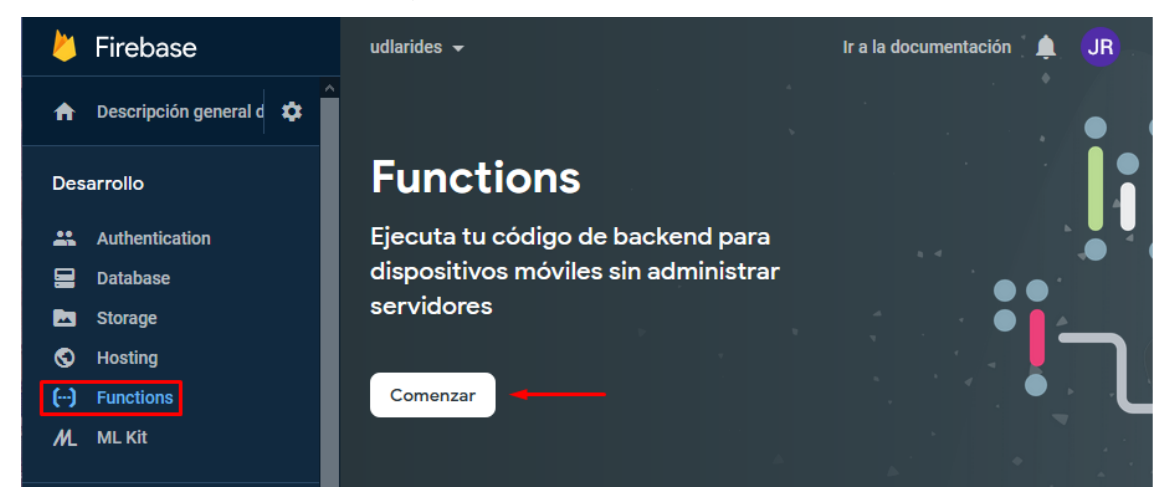

*Figura 36.* Servicio Cloud Functions de Firebase.

Según la configuración de Firebase, se debe instalar las herramientas de línea de comandos de Firebase como se indica en la figura 37, así como inicializar y desplegar firebase en la aplicación (figura 38):

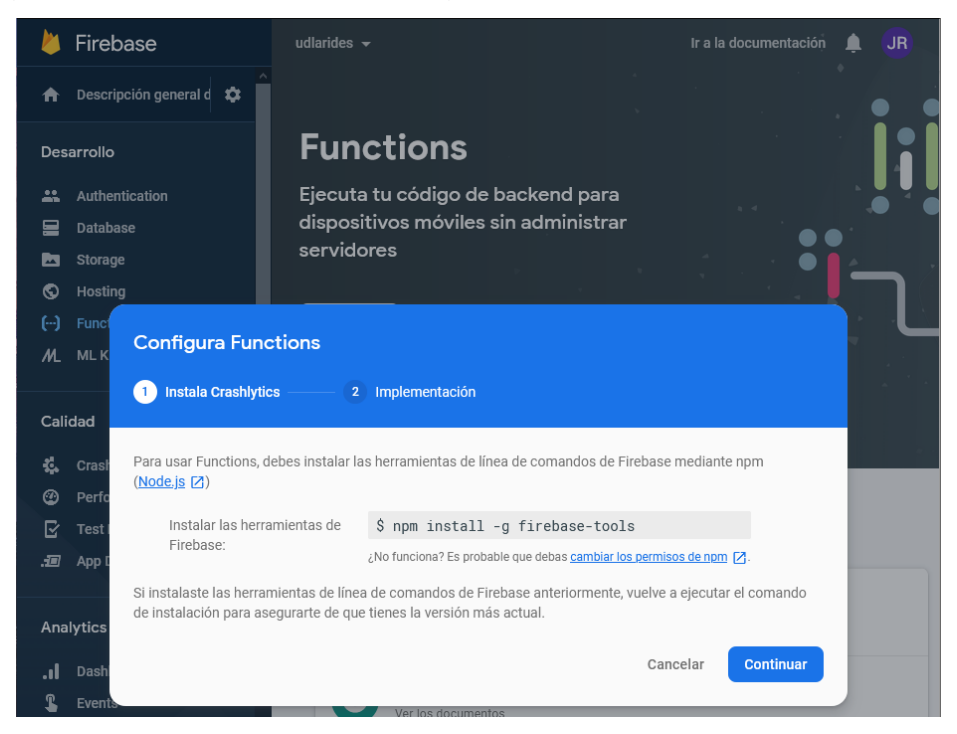

*Figura 37.* Instalación de Crashlytics de Firebase.

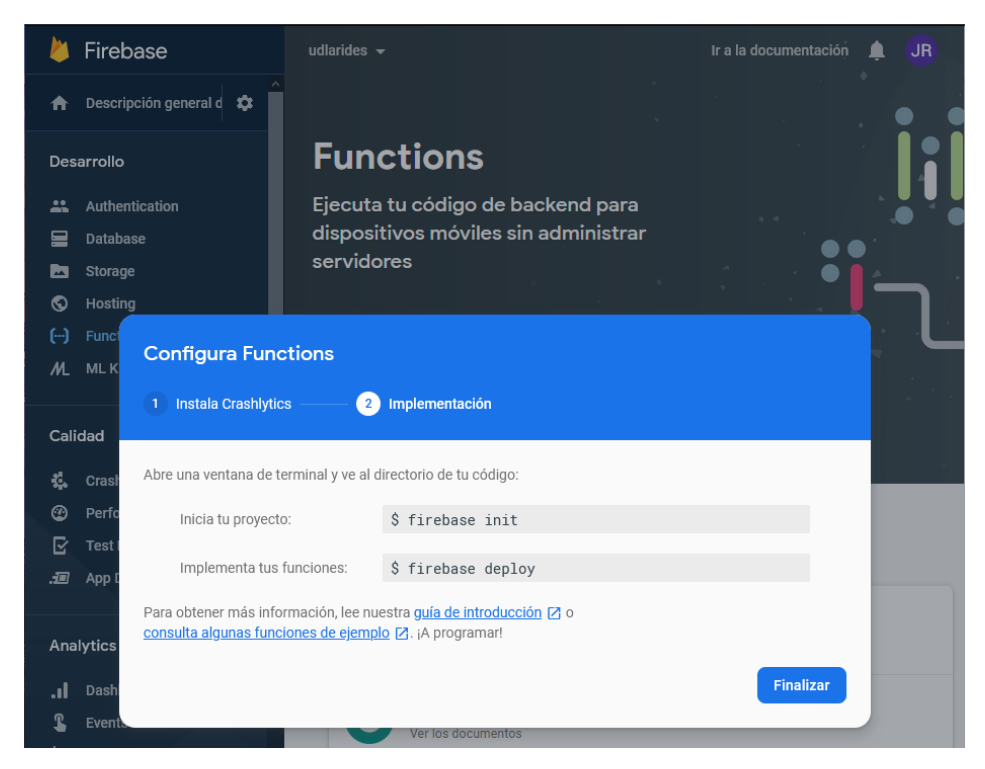

*Figura 38.* Implementación de Firebase en la aplicación.

Sin embargo, para emplear Firebase dentro de la aplicación se usa React Native Firebase, la cual es una colección de módulos oficiales de React Native que facilitan la conexión a los servicios de Firebase; cada módulo es una capa ligera de JavaScript que se conecta con los SDK nativos de Firebase para iOS y Android (Invertase, 2020). React Native Firebase se encarga de inicializar y desplegar Firebase dentro de las aplicaciones desarrolladas con React Native, así como instalar todas las dependencias necesarias.

En la figura 39 se observa la pantalla de Functions de Firebase, donde se pueden implementar las funciones en la nube:

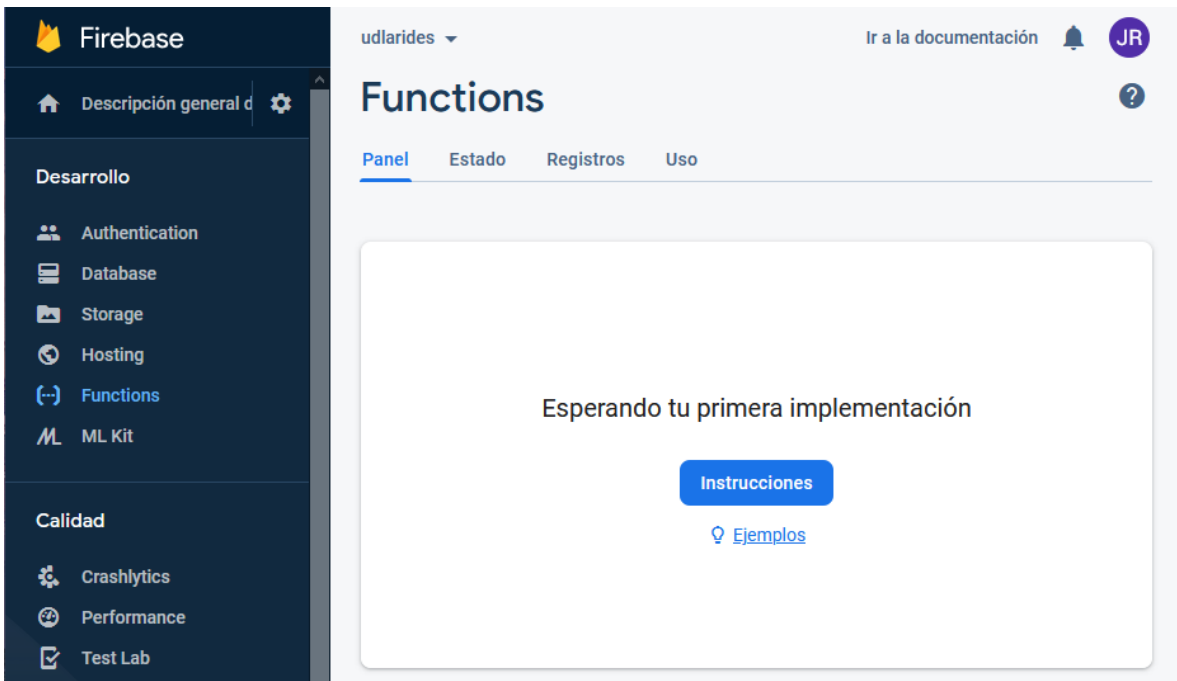

*Figura 39.* Cloud Functions de Firebase.

Del mismo modo, se usará la plataforma Mapbox para todo lo relacionado a los mapas. Para ello, se usa el módulo React Native Mapbox GL, que facilita la creación de mapas personalizados en React Native (Italiano, Fallrø y Mattijsf, 2020). En la figura 40 se muestra la creación del token de acceso de Mapbox:

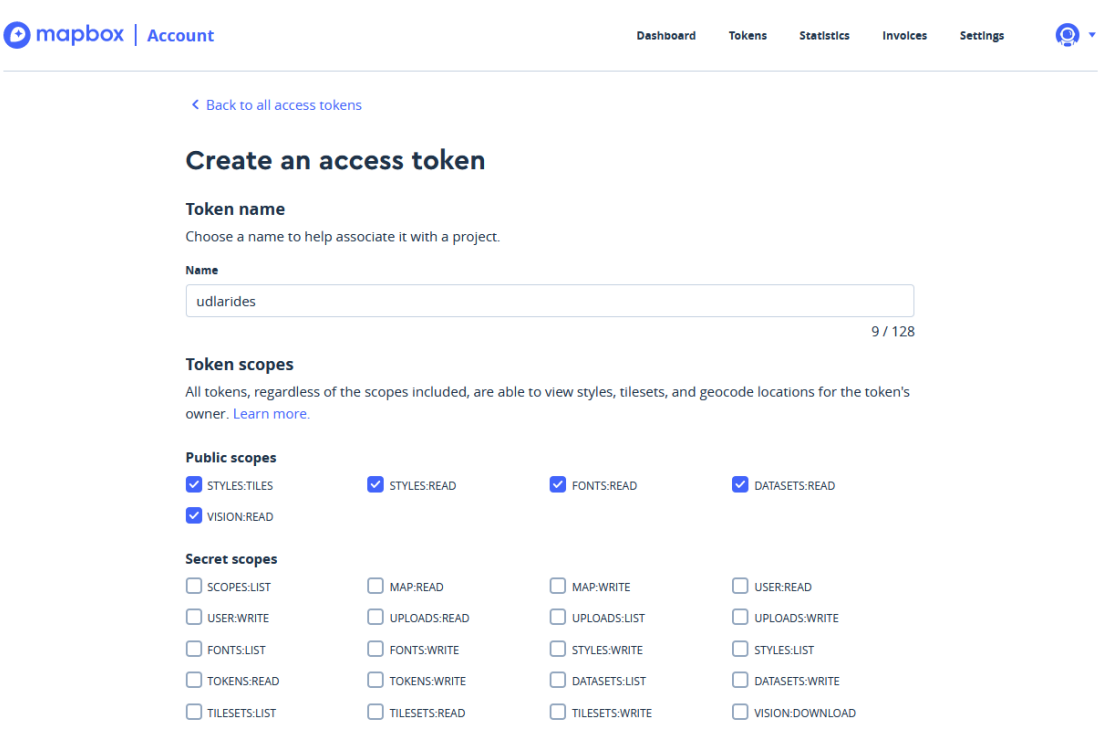

*Figura 40.* Creación del access token para usar Mapbox dentro de la aplicación.

Para finalizar la configuración de Mapbox, en la figura 41 se demuestra cómo importar el componente mencionado anteriormente y configurar el token de acceso dentro de la aplicación:

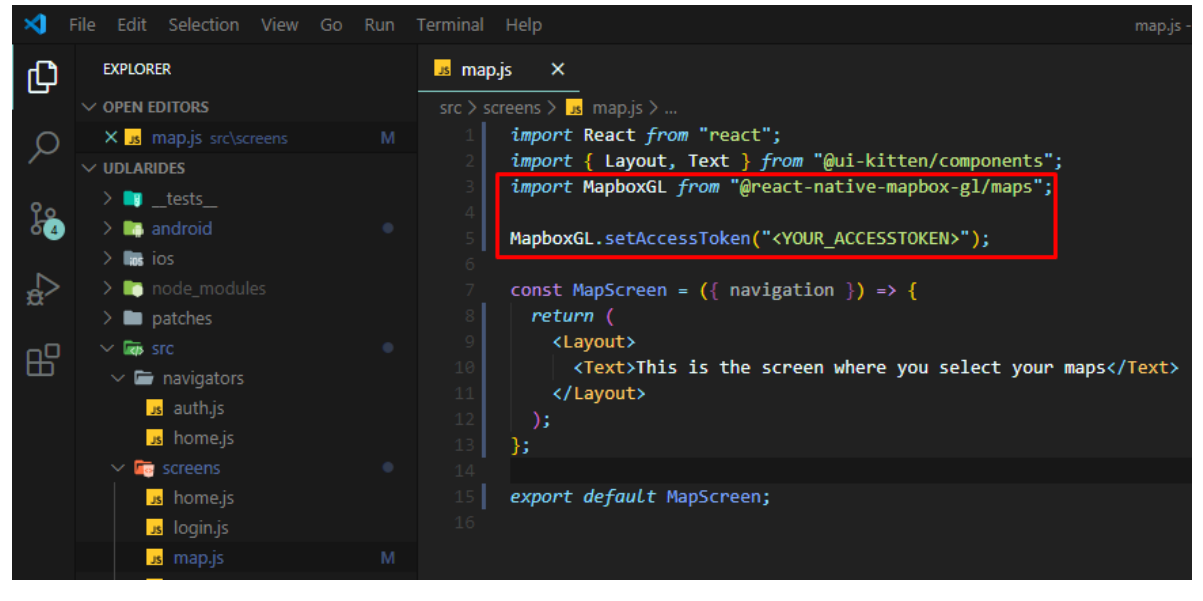

*Figura 41.* Configuración de MapboxGL dentro de la aplicación Android.

Cabe destacar que se usa Google Maps, específicamente el servicio de geocodificación debido a que la plataforma Mapbox no posee soporte para direcciones de Quito, Ecuador al momento del desarrollo del trabajo de titulación. En la figura 42 se puede ver la API de geocodificación habilitada con algunas solicitudes:

| ≡.                 | Google Cloud Platform <sup>3</sup> My First Project ▼ |                                                                                                    | $\alpha$ | <b>Buscar productos y recursos</b> |                |
|--------------------|-------------------------------------------------------|----------------------------------------------------------------------------------------------------|----------|------------------------------------|----------------|
|                    | Google Maps                                           | <b>API</b>                                                                                                    |          |                                    |                |
| ⊕                  | Descripción general                                   |                                                                                                    |          |                                    |                |
| 医                  | <b>API</b>                                            | <b>API habilitadas</b><br>Selecciona una API para ver los detalles. Las cifras corresponden a los últimos 30 días. |          |                                    |                |
| Th.                | Métricas                                              |                                                                                                    |          |                                    |                |
| 圖                  | Cuotas                                                | API 1                                                                                                    |          | <b>Solicitudes</b>                 | <b>Errores</b> |
|                    |                                                       | <b>Directions API</b>                                                                                              |          | $\mathbf{0}$                       | $\bf{0}$       |
| $O_{\overline{z}}$ | Credenciales<br><b>Distance Matrix API</b>            |                                                                                                    |          | $\bf{0}$                           | $\bf{0}$       |
|                    | Asistencia                                            | <b>Geocoding API</b>                                                                                               |          | 318                                |                |
|                    |                                                       | <b>Geolocation API</b>                                                                                             |          | $\mathbf{0}$                       | $\Omega$       |

*Figura 42*. API de geocodificación habilitada.

Asimismo, la plataforma de Google Cloud permite ver algunas métricas del API de geocodificación, como puede ser el tráfico por código de respuesta y la latencia general, esto se demuestra en la figura 43:

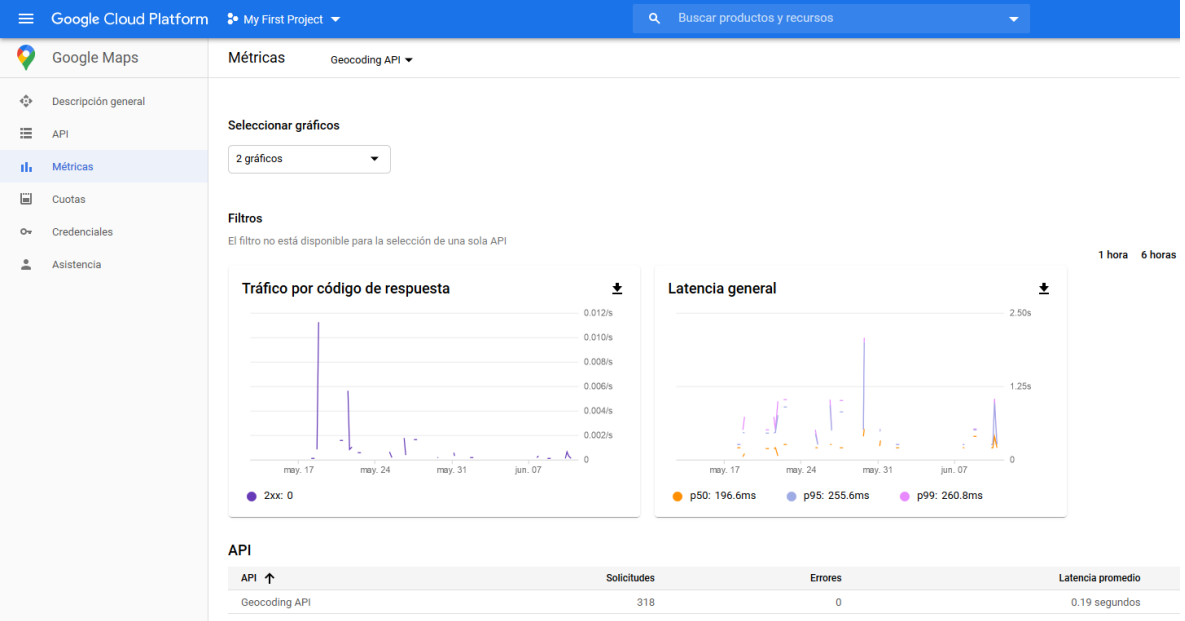

*Figura 43.* Métricas del API de geocodificación.

# 4.1.3 Product Backlog

El product backlog es una lista de las funcionalidades, cambios, correcciones de errores y/u otras actividades que el equipo de desarrollo realiza para obtener un resultado.

El product backlog del presente trabajo de titulación tiene la estructura que se presenta en la figura 44:

- Épicos: representan una gran cantidad de trabajo que se puede desglosar en tareas específicas (llamadas historias de usuario) en función de las necesidades/peticiones de los clientes o usuarios finales (Rehkopf, 2020b).
- Historias: también llamadas "historias de usuario", son breves requisitos o solicitudes escritas desde la perspectiva de un usuario final (Rehkopf, 2020b).

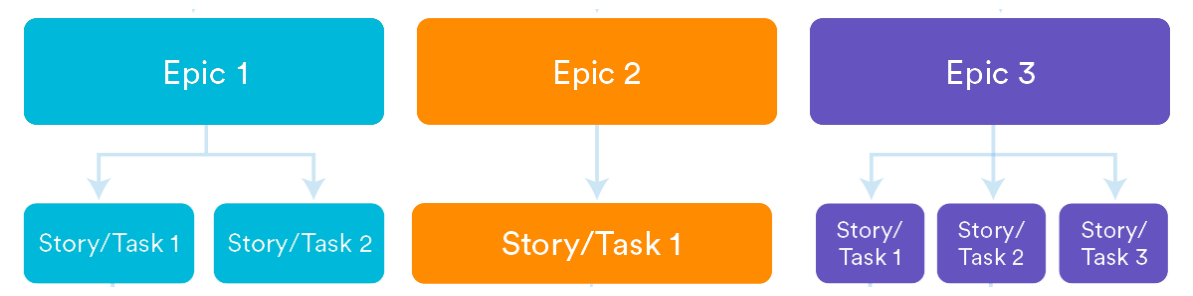

*Figura 44*. Estructura del Product Backlog.

Tomado de (Rehkopf, 2020b).

En las siguientes tablas se presentan los épicos, con sus respectivas historias de usuario. Es necesario aclarar que el orden de cada elemento del backlog fue planteado a partir de las dependencias de cada tarea, es decir, la última tarea depende de la tarea listada previa a esta y esta a su vez depende de la tarea listada antes y así sucesivamente.

Tabla 5. *Backlog del Épico 1: Autenticación*

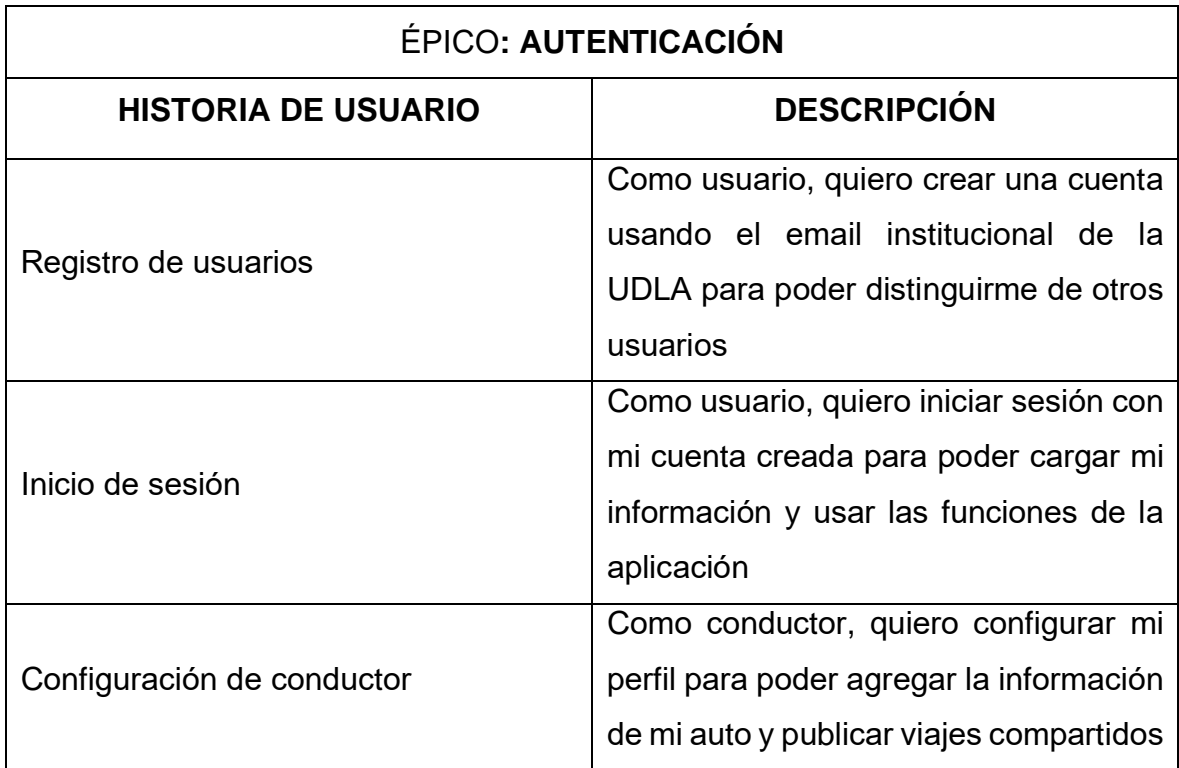

El primer épico que se necesita desarrollar es la autenticación de usuarios para poder distinguir a cada usuario al momento de utilizar la aplicación.

Tabla 6.

*Backlog del Épico 2: Ubicaciones*

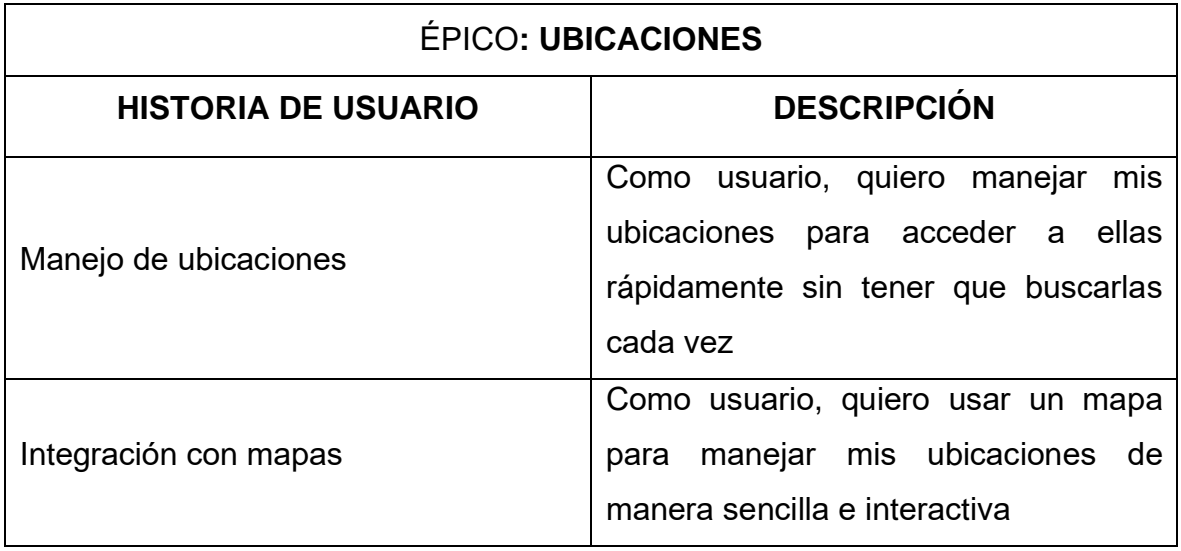
El épico de ubicaciones es desarrollado antes del épico de horarios ya que para este se necesita que los usuarios sean capaces de elegir desde o hacia dónde desean ir en la fecha y hora seleccionada.

Tabla 7.

*Backlog del Épico 3: Horarios*

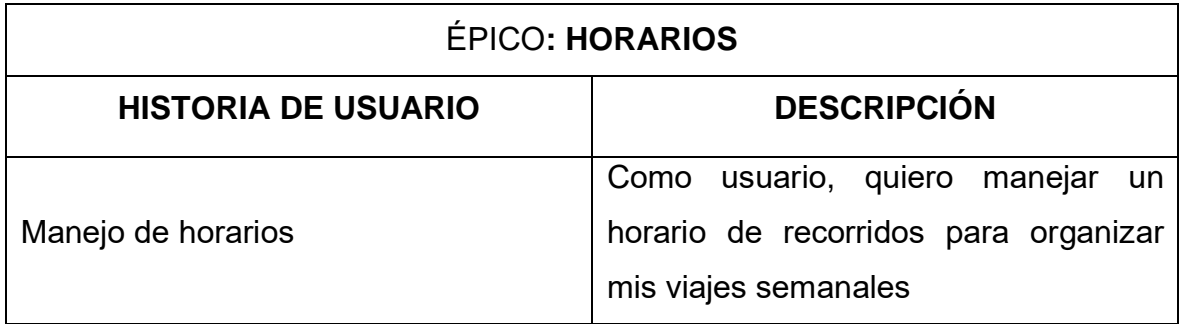

Con el épico de horarios terminado ya se tiene una parte funcional de la aplicación dónde los usuarios pueden configurar a qué hora cada día necesitan un recorrido desde y hacia la universidad. Este épico es desarrollado antes del épico de recorridos ya que se necesita contar con los datos de cada estudiante para poder hacer el emparejamiento de los recorridos.

Tabla 8.

*Backlog del Épico 4: Recorridos*

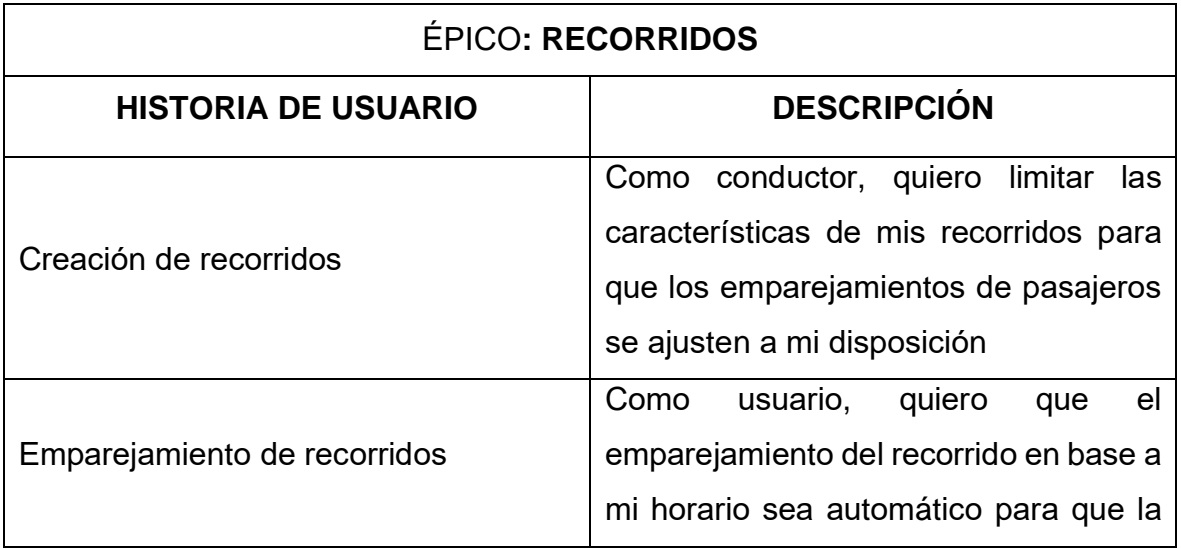

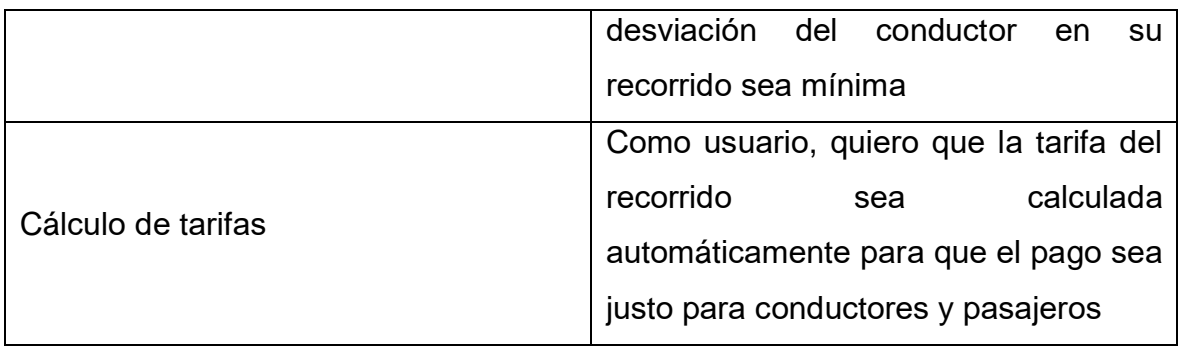

Al completar el épico de recorridos se completa la esencia de la aplicación, es decir, todos los requisitos necesarios para el funcionamiento del servicio han sido desarrollados y esta puede ser publicada para su uso.

Tabla 9.

# *Backlog del Épico 5: Quejas*

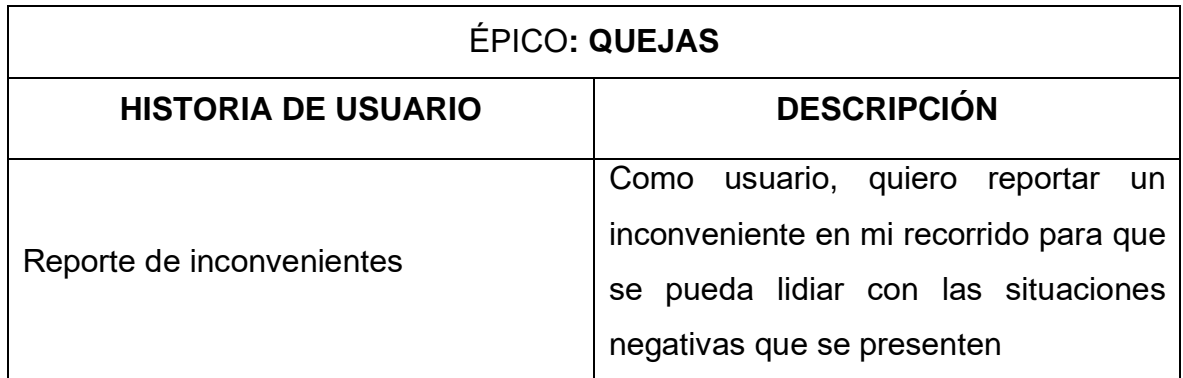

El épico de quejas es el último en desarrollarse ya que contribuye a la aplicación con una funcionalidad catalogada como un "nice to have" que significa que sería bueno tenerla, pero no es necesaria para el funcionamiento del servicio.

Del mismo modo, se presenta la estimación del esfuerzo por cada historia de usuario, en donde se dice que las metodologías de software tradicional suelen usar fechas como estimados del proyecto, mientras que, para las metodologías ágiles, la estimación suele ser una tarea un poco complicada, pero existen formatos para facilitarla, como lo son los story points o puntos de historia. Los puntos de historia califican el esfuerzo relativo del trabajo en un formato similar a Fibonacci, usando una escala de 1, 2, 3, 5, 8, 13 y 21, donde 1 representa la historia con la menor cantidad de esfuerzo relativo a las demás y 21 la de mayor esfuerzo. Se suele usar este tipo de abstracción porque hace que el equipo tenga que tomar decisiones más difíciles en torno a la dificultad del trabajo o el esfuerzo a aplicar. Radigan (2020) menciona algunas razones por las cuales los puntos de historia son mejor elección para estimar en metodologías agiles:

- Las fechas no tienen en cuenta el trabajo no relacionado con el proyecto como correos electrónicos, reuniones y entrevistas en las que un miembro del equipo puede estar involucrado.
- Cada equipo estimará el trabajo en una escala ligeramente diferente, lo que significa que su velocidad (medida en puntos) será naturalmente diferente.
- Una vez que el equipo esté de acuerdo con el esfuerzo relativo de cada valor de puntos de historia, se pueden asignar los puntos rápidamente sin mucho debate.
- Los puntos de historia recompensan a los miembros del equipo por resolver problemas basados en la dificultad y no en el tiempo dedicado. Esto mantiene a los miembros del equipo enfocados en el valor de envío, no en perder tiempo.

Los equipos que usan los puntos de historia como medida de estimación usan un ejercicio llamado Planning Poker, donde toman un ítem del backlog, lo discuten brevemente y formulan mentalmente un estimado. Luego, todos los miembros del equipo eligen una tarjeta con el número que refleja su estimación y la dejan boca abajo sobre la mesa. Una vez que todos han seleccionado una tarjeta, las voltean y comparan las estimaciones. Si todos están de acuerdo, se establece el estimado acordado de la historia. Si no, deben justificar el por qué las distintas estimaciones y volver a realizar el ejercicio. (Radigan, 2020).

Del mismo modo, Muldoon (2013) afirma que la estimación no es más que una suposición y no se debe considerar un compromiso o una fecha de entrega firme. También dice que la secuencia de Fibonacci usada (1, 2, 3, 5, 8, 13, 21) para

determinar los estimados de puntos de historia obliga al equipo a proporcionar una estimación relativa con las demás estimaciones. Además de eso, llegar a un consenso sobre una estimación de puntos de historia y obtener claridad sobre los criterios de aceptación se hace más fácil con la ayuda del Planning Poker mencionado anteriormente, que, según el autor, es una forma rápida de estimar que permite que el equipo tenga una discusión fructífera sobre las historias de usuario y los criterios de aceptación de estas. Cabe resaltar que se usa la aplicación web PlanITpoker para facilitar la realización del Planning Poker del proyecto de titulación, y luego de haber discutido los estimados, se obtienen los resultados obtenidos en la figura 45:

| <b>TITLE:</b>                | EST.:          |
|------------------------------|----------------|
| Reporte de inconvenientes    | 8              |
| Cálculo de tarifas           | 13             |
| Emparejamiento de recorridos | 13             |
| Creación de recorridos       | 3              |
| Manejo de horarios           | 13             |
| Integración con mapas        | 5              |
| Manejo de ubicaciones        | 5              |
| Configuración de conductor   | $\overline{2}$ |
| Inicio de sesión             | 2              |
| Registro de usuarios         | $\overline{2}$ |

*Figura 45.* Estimación de puntos de historias del proyecto.

Se tiene un total de 66 puntos de historia, y se establece que cada punto de historia equivale a 3 horas de trabajo, obteniendo un total de 198 horas de trabajo divididas en 5 sprints de 2 semanas cada uno.

# 4.2 Sprint 1

# 4.2.1 Sprint Planning

El objetivo del presente sprint es comenzar el desarrollo de la aplicación implementando la funcionalidad con mayor prioridad como se ha planteado en el backlog: la autenticación. Para determinar lo que se hará en cada sprint se define un sprint backlog, que es la lista de tareas a ser desarrolladas durante el sprint. El backlog del sprint 1 queda como se presenta en la tabla 10:

# Tabla 10.

### *Backlog del Sprint 1*

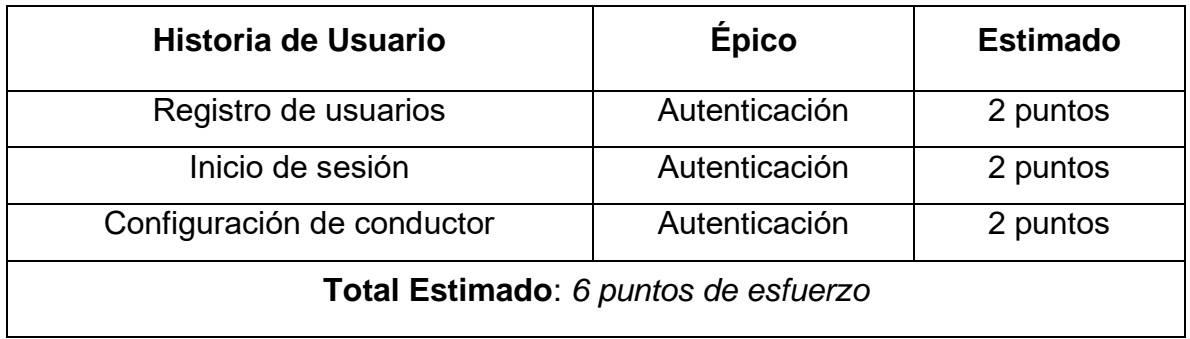

A continuación, se presentan tablas donde se específica a mayor detalle las historias de usuario del épico de autenticación:

# Tabla 11.

# *Historia de usuario 1: Registro de usuarios*

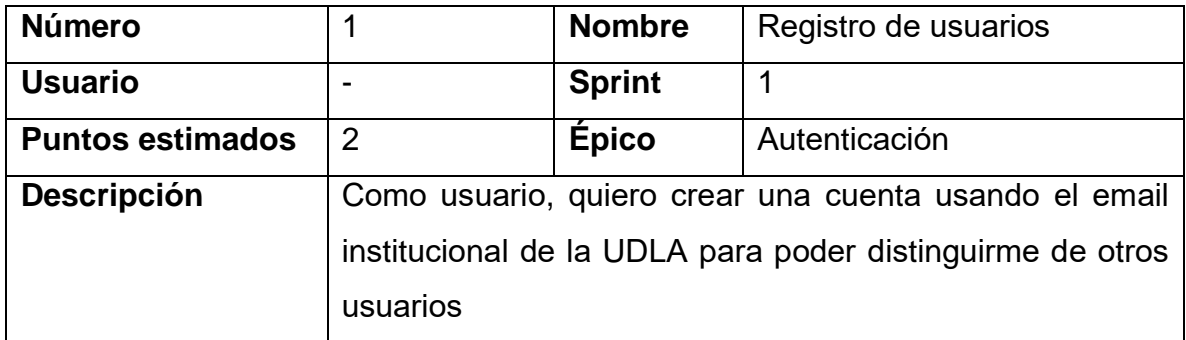

Tabla 12.

*Historia de usuario 2: Inicio de sesión*

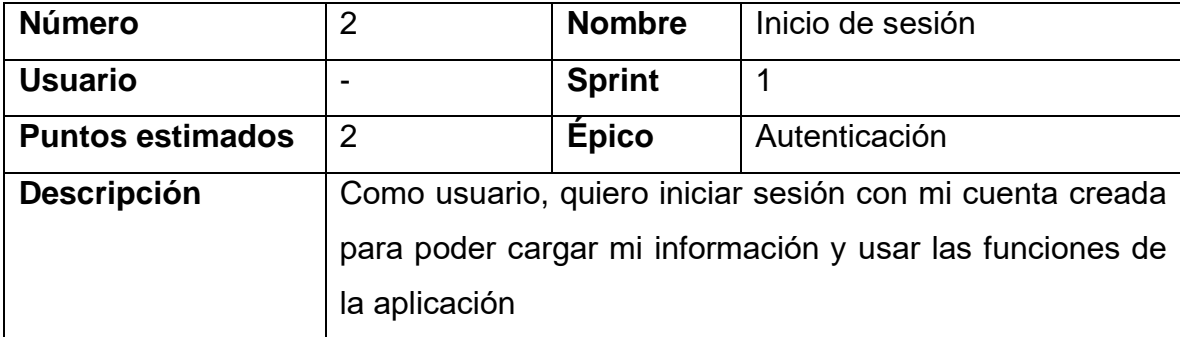

### Tabla 13.

*Historia de usuario 3: Configuración de conductor*

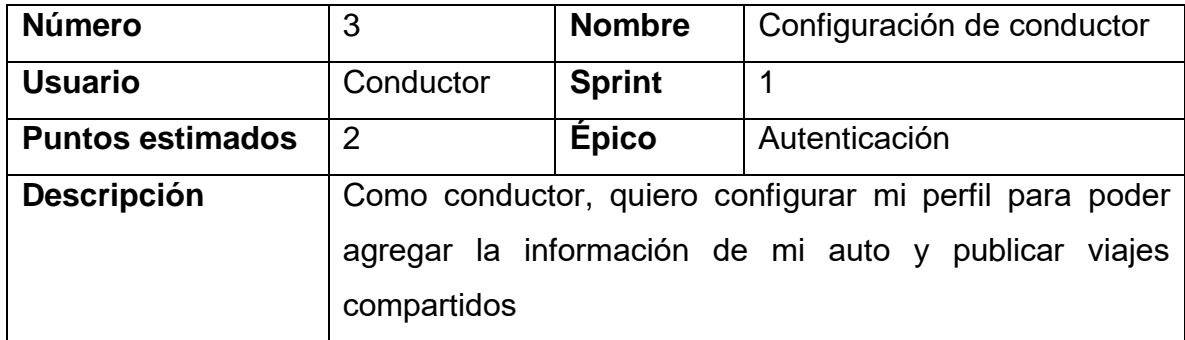

Al terminar este sprint se espera que la funcionalidad de autenticación esté completamente implementada y probada.

# 4.2.2 Resultados del Sprint

Conforme a lo establecido, el sprint 1 presente el épico de Autenticación que consiste en la creación de cuentas, el inicio de sesión con estas y la configuración del usuario del conductor. En la figura 46 se presenta la pantalla de registro de cuentas:

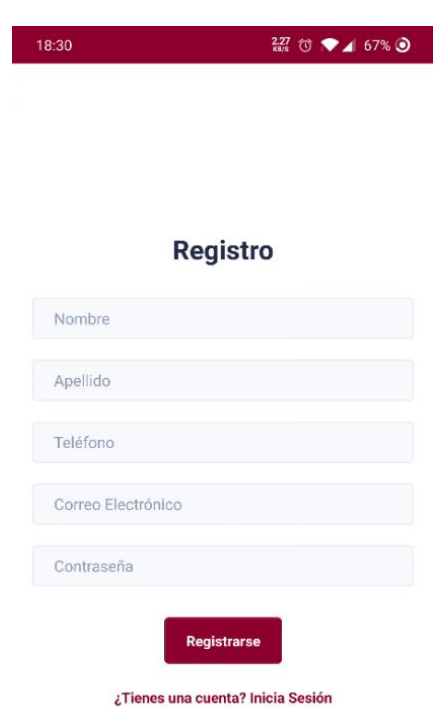

*Figura 46.* Pantalla de registro.

El presente formulario tiene validaciones de número telefónico, de contraseña y de correo universitario, verificando que el mismo no haya sido usado y que sea de la Universidad de las Américas, es decir, con dominio udla.edu.ec.

Del mismo modo, en la figura 47 se presenta la pantalla de inicio de sesión:

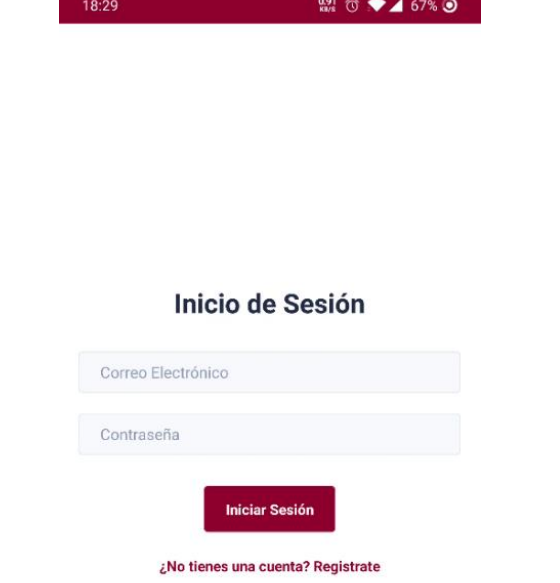

*Figura 47.* Pantalla de inicio de sesión.

La pantalla de inicio de sesión comprueba si el correo ingresado posee una cuenta, si la contraseña es incorrecta y si la cuenta ha sido bloqueada por un administrador.

Al iniciar sesión, se presenta la pantalla de inicio de la aplicación, en la cual se muestra en la parte superior un botón con tres opciones, editar perfil, cambiar tema y cerrar sesión, como se muestra en la figura 48:

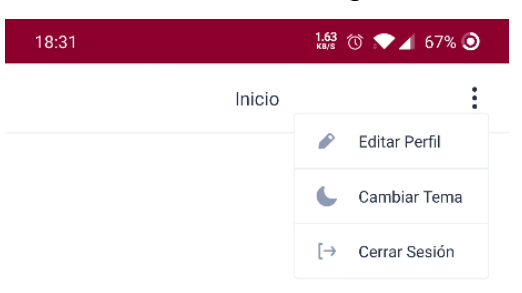

*Figura 48.* Botón superior derecho de la aplicación.

Al presionar el botón para editar el perfil, se muestra la pantalla del perfil del usuario que inició sesión, donde el mismo puede ingresar la información de su automóvil, cumpliendo así la historia de usuario de configuración de perfil de conductor, como se puede ver en la figura 49:

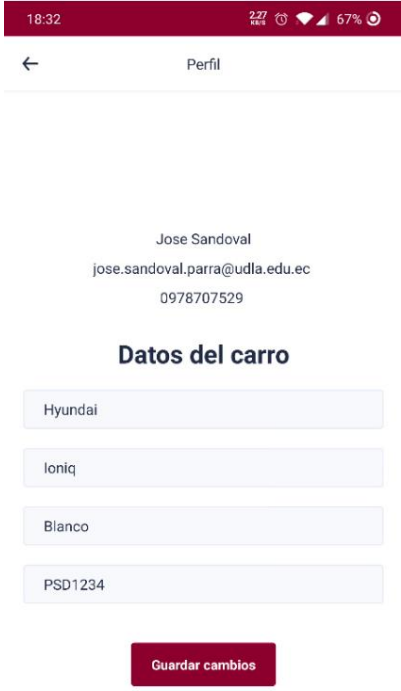

*Figura 49.* Pantalla de edición de perfil de conductor.

Del mismo modo, se puede cambiar el tema de la aplicación a modo oscuro, como se muestra en la figura 50, y se puede cerrar la sesión:

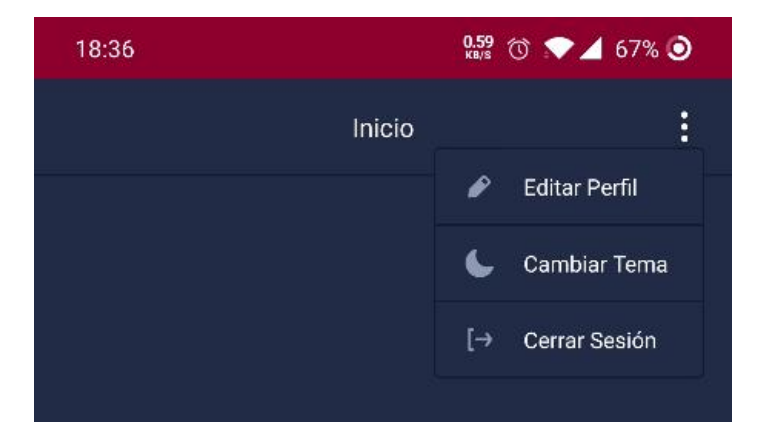

*Figura 50.* Botón superior derecho de la aplicación en modo oscuro.

En la figura 51, se presenta el Burndown Chart del primer sprint, el cual muestra la cantidad de trabajo que se ha completado en un sprint, y el trabajo total restante. Los burndown charts se usan para predecir la probabilidad de que el equipo complete su trabajo en el tiempo disponible. También son excelentes para mantener al equipo al tanto de cualquier cambio que ocurra en el alcance (Rehkopf, 2020c). Existe la posibilidad de que los subsiguientes burndown charts sean distintos al presentado debido a los problemas de planificación existentes en el sprint 1.

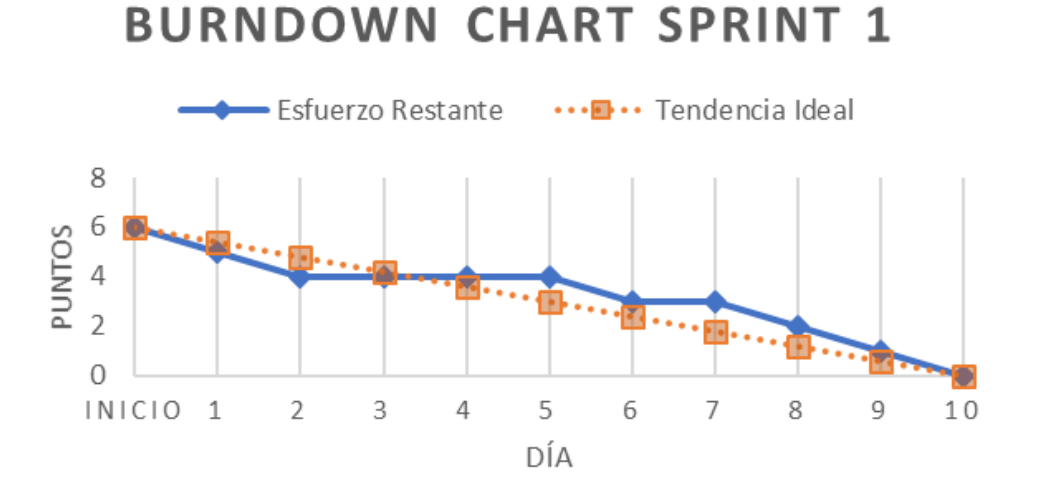

*Figura 51.* Burndown Chart del primer sprint.

Igualmente, se adjunta la tabla 14, en donde se muestran los puntos de esfuerzo completados en este sprint y los puntos restantes, evidenciando en los resultados la culminación de las historias de usuario del épico de autenticación:

Tabla 14.

*Puntos de esfuerzo completados en el sprint 1*

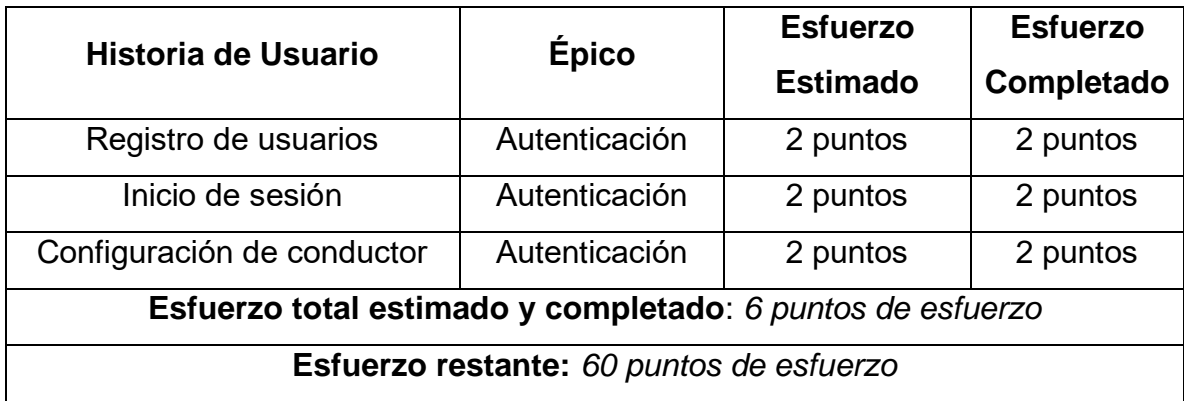

# 4.2.3 Pruebas

La sección de pruebas del sprint 1 está compuesta de varias tablas donde se demuestran las pruebas manuales realizadas por cada historia de usuario completada en el sprint. Asimismo, cada historia tiene criterios de aceptación y figuras que demuestran el cumplimiento de estos. La tabla 15 indica el caso de prueba de software que se realiza en la primera historia de usuario: registro de usuarios.

Tabla 15.

*Pruebas de la historia de usuario 1: Registro de usuarios*

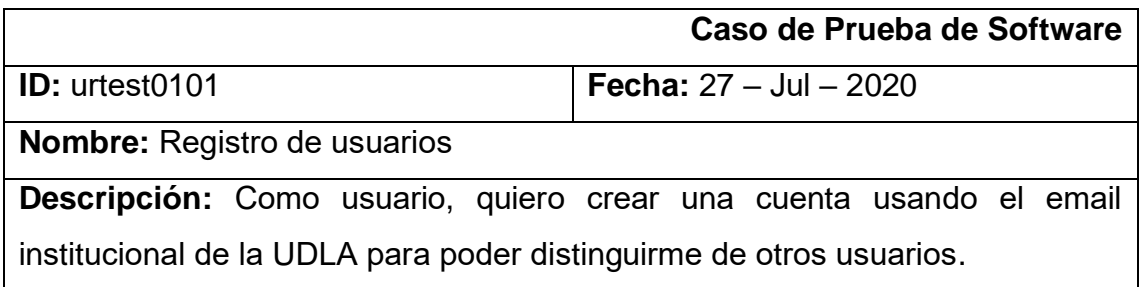

Los resultados obtenidos luego de haber completado las pruebas son los que se muestran en las siguientes figuras. La figura 52 muestra el formulario de registro que aparece al tratar de crearse una cuenta:

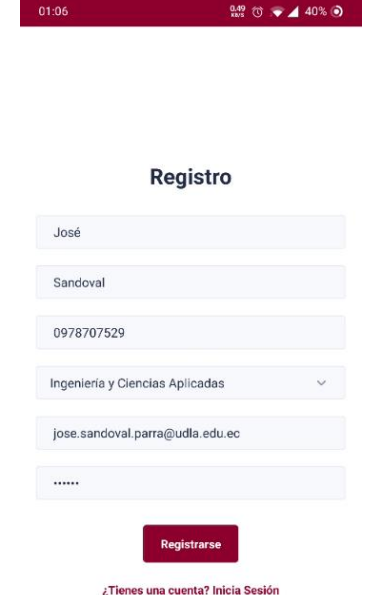

*Figura 52.* Formulario de registro.

De la misma manera, la figura 53 muestra los mensajes de error que se despliegan al ingresar información errónea en los campos:

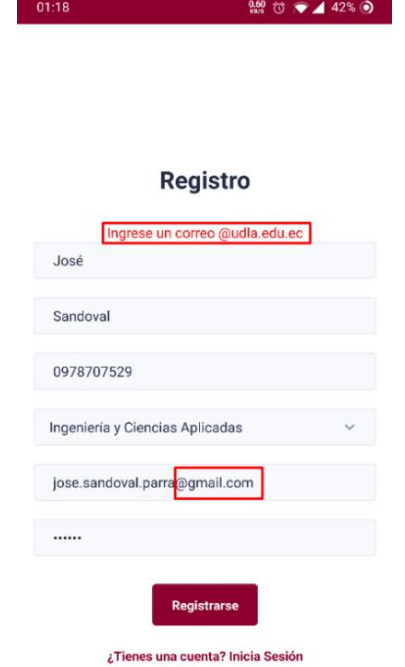

*Figura 53.* Error de ingreso de correo.

Luego de crearse una cuenta, se redirige al usuario a la pantalla de verificación de correo electrónico, como se muestra en la figura 54:

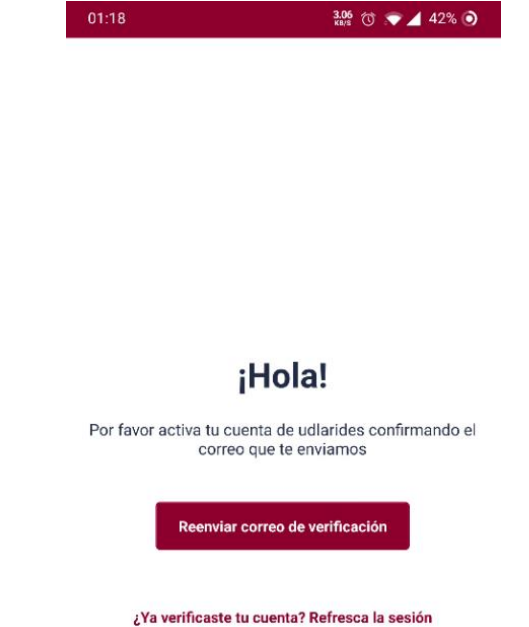

*Figura 54.* Pantalla de verificación de correo electrónico.

Para finalizar las pruebas de la primera historia de usuario, se evidencia en la figura 55 el usuario creado en la consola de Firebase:

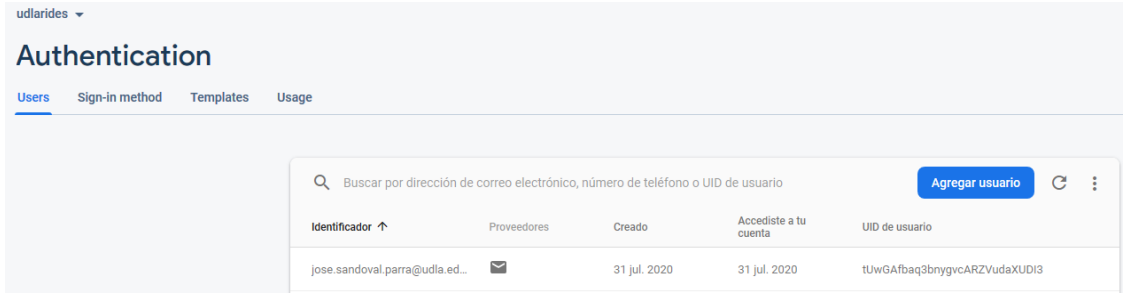

*Figura 55.* Creación de la cuenta desde la consola de firebase.

Del mismo modo, se presenta la tabla 16 donde se especifican los criterios de aceptación de la historia de usuario 1, y su respectivo estado final luego de haber completado las pruebas.

Tabla 16.

*Criterios de aceptación de la historia de usuario 1: Registro de usuarios*

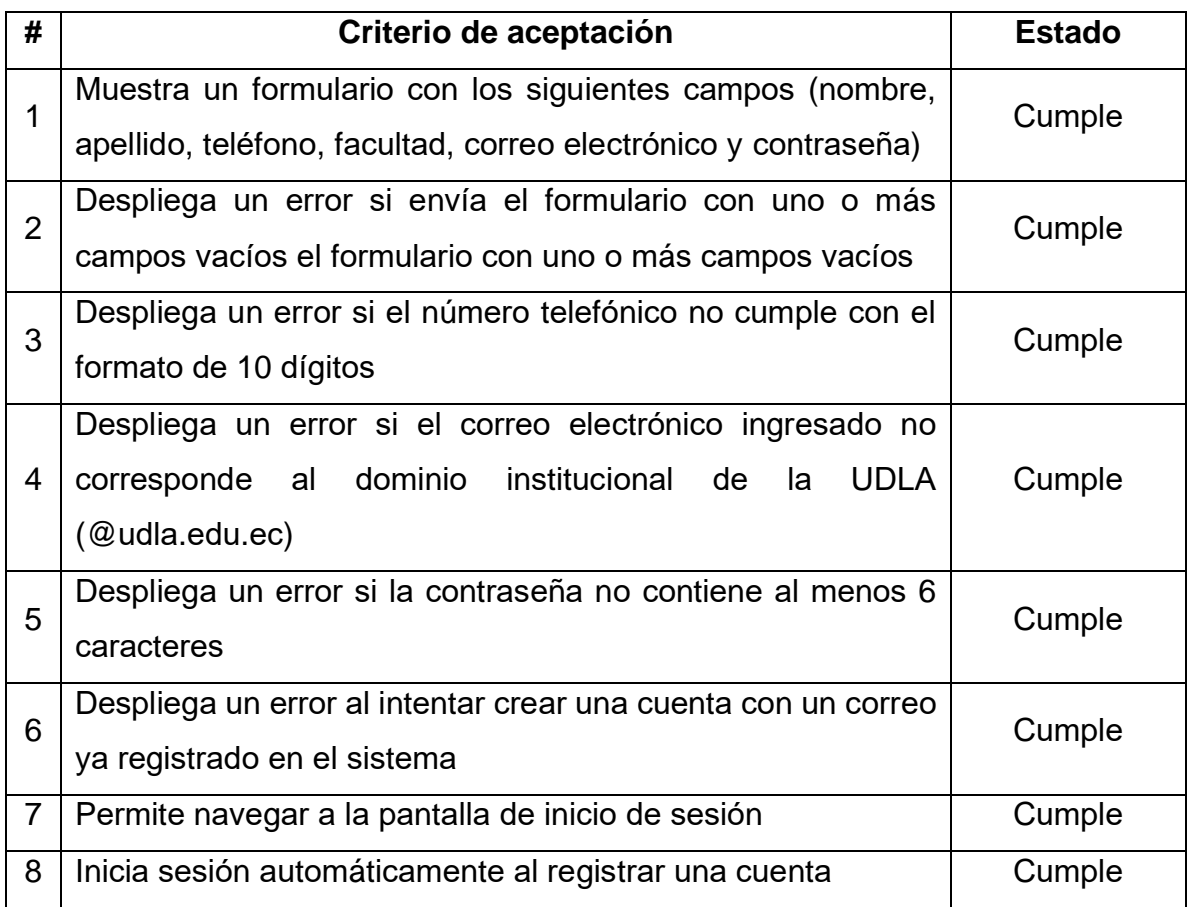

La tabla 17 indica el caso de prueba de software que se aplica a la segunda historia de usuario: inicio de sesión.

# Tabla 17.

*Pruebas de la historia de usuario 2: Inicio de sesión*

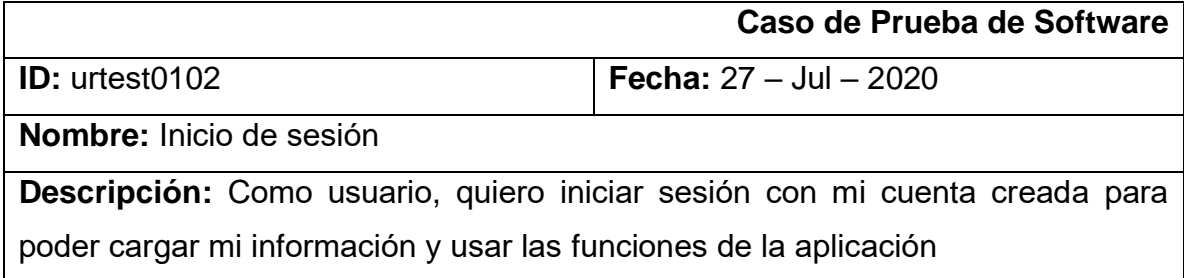

Para iniciar las pruebas, se muestra en la figura 56 la pantalla de inicio de sesión de la aplicación:

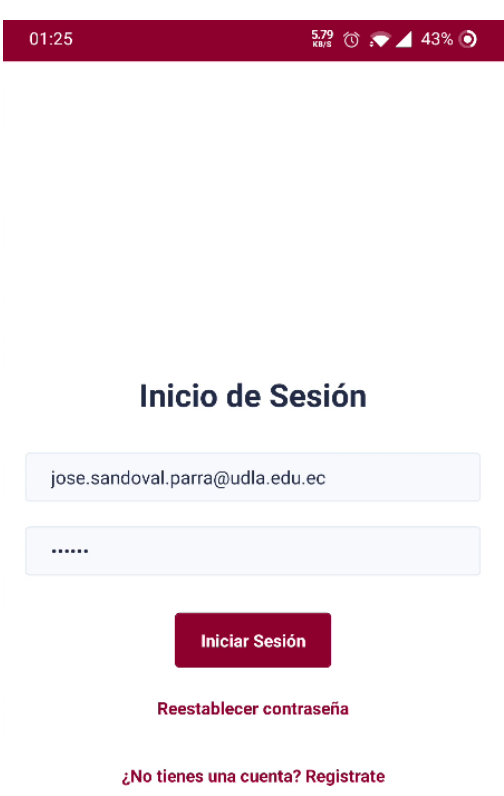

*Figura 56.* Pantalla de inicio de sesión.

En la figura 57 se muestra el despliegue de errores en la presente pantalla:

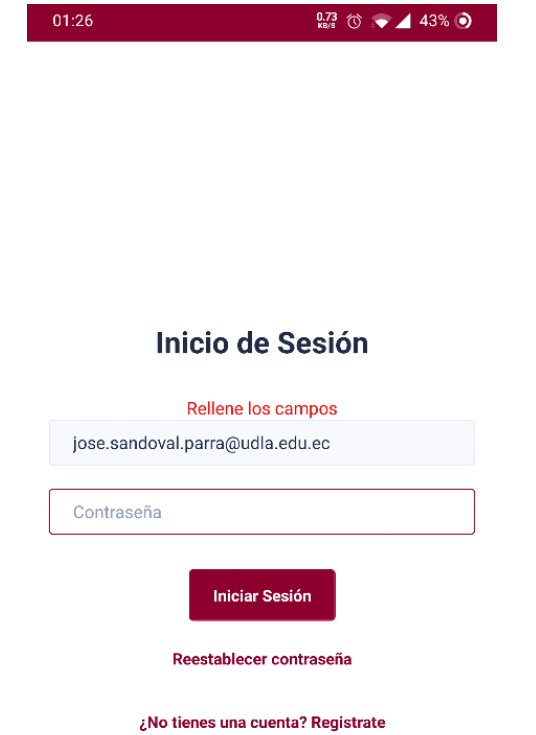

*Figura 57.* Error al no rellenar los campos.

Para finalizar las pruebas de la segunda historia de usuario, se muestra en la figura 58 la pantalla principal de horarios de la aplicación, luego de haber iniciado sesión:

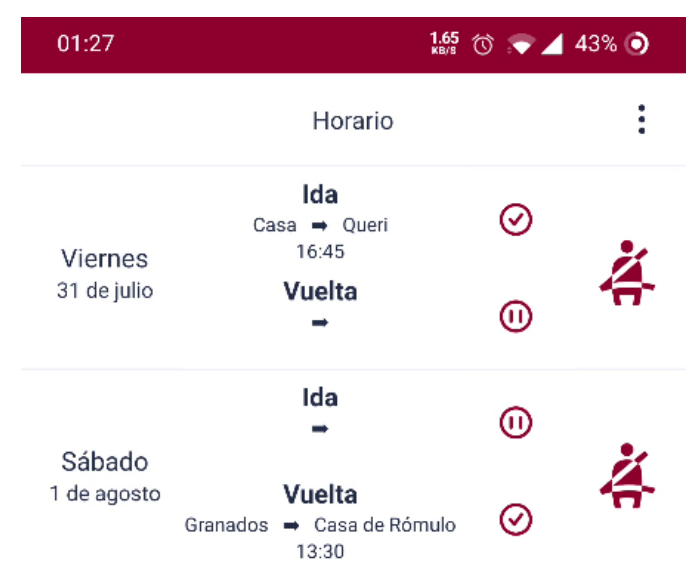

*Figura 58.* Pantalla de horarios luego de haber iniciado sesión.

Del mismo modo, se presenta la tabla 18 donde se especifican los criterios de aceptación de la historia de usuario 2, y su respectivo estado final luego de haber completado las pruebas.

Tabla 18.

*Criterios de aceptación de la historia de usuario 2: Inicio de sesión*

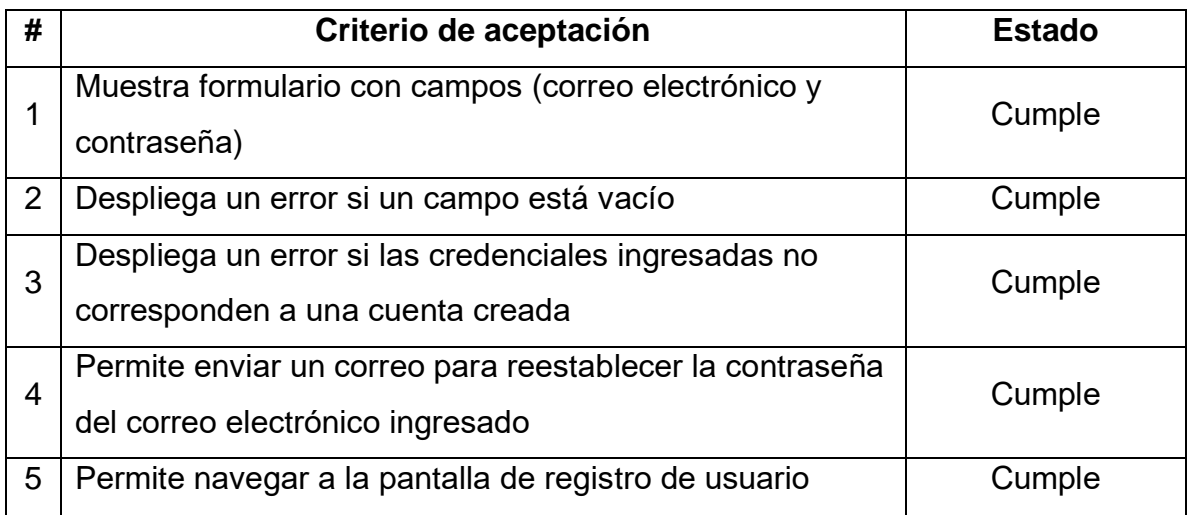

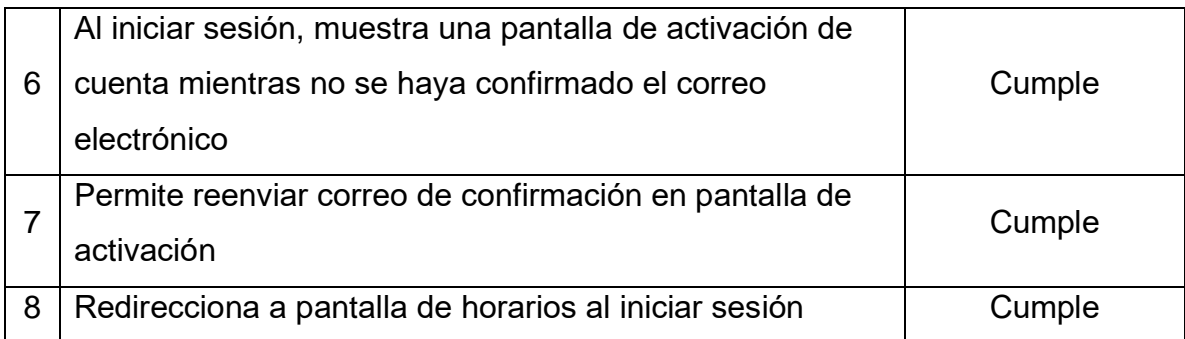

Se culmina con los casos de prueba de software de la tercer historia de usuario: configuración de conductor, la cual se evidencia en la tabla 19:

Tabla 19.

*Pruebas de la historia de usuario 3: Configuración de conductor*

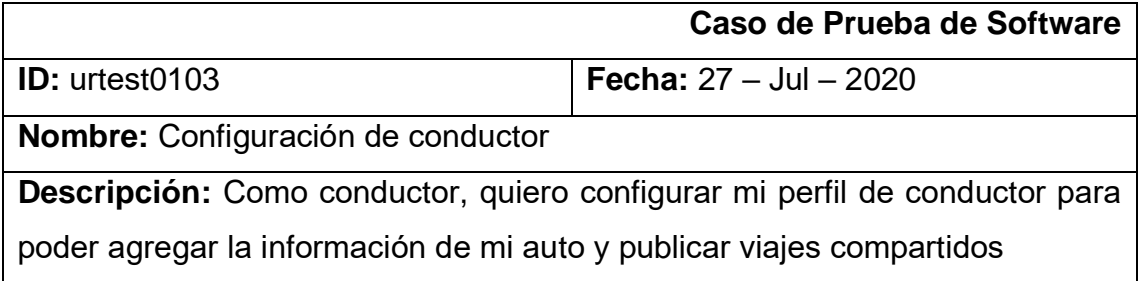

Las pruebas realizadas en la tercer historia de usuario inician mostrando en la figura 59 el botón de edición de perfil para acceder a la pantalla de este:

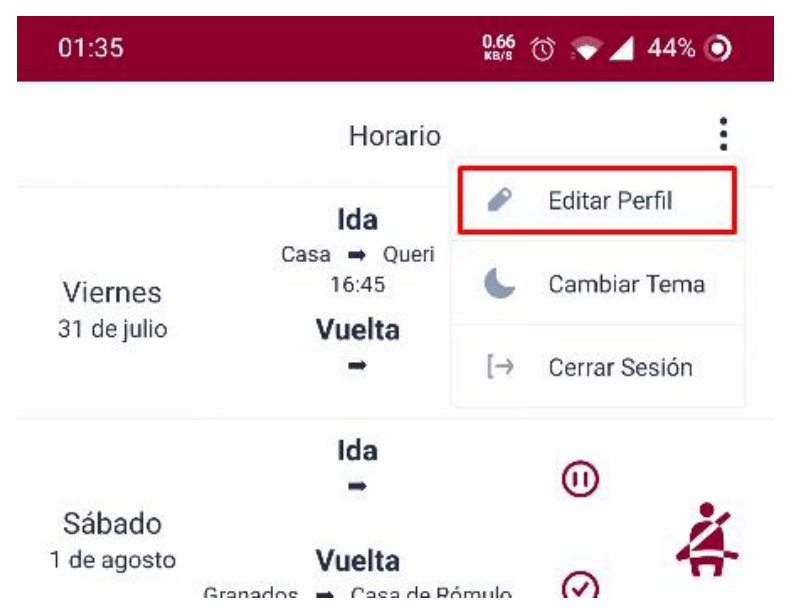

*Figura 59.* Botón para editar perfil de conductor desde el menú principal.

En la pantalla de configuración del conductor (figura 60) se muestran los datos principales del usuario, y donde el mismo puede ingresar información esencial de su vehículo, como lo es la marca, el modelo, el color y la placa:

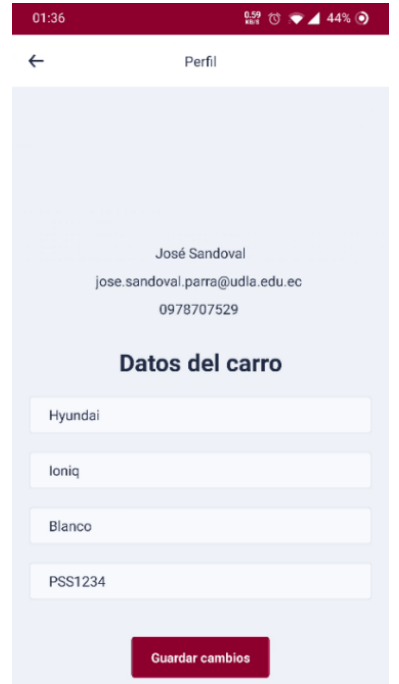

*Figura 60.* Pantalla de edición de perfil de conductor.

Para finalizar las pruebas de la tercer historia de usuario y del primer sprint, se muestra en la figura 61 un error por no ingresar una placa con formato válido:

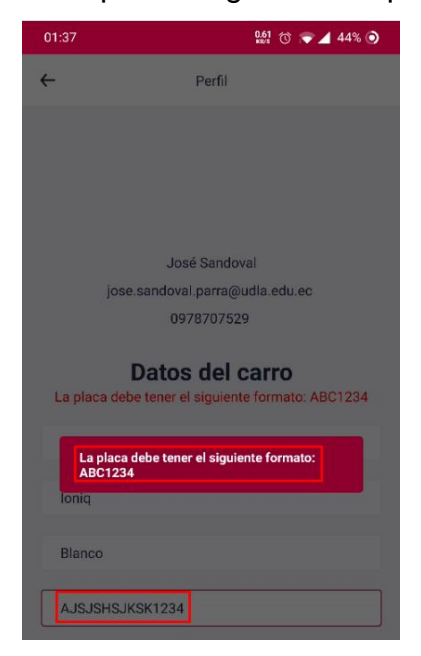

*Figura 61.* Error al ingresar una placa con formato inválido.

En la tabla 20 se especifican los criterios de aceptación de la historia de usuario 3, y su estado final luego de haber culminado las pruebas.

Tabla 20.

*Criterios de aceptación de la historia de usuario 3: Configuración de conductor*

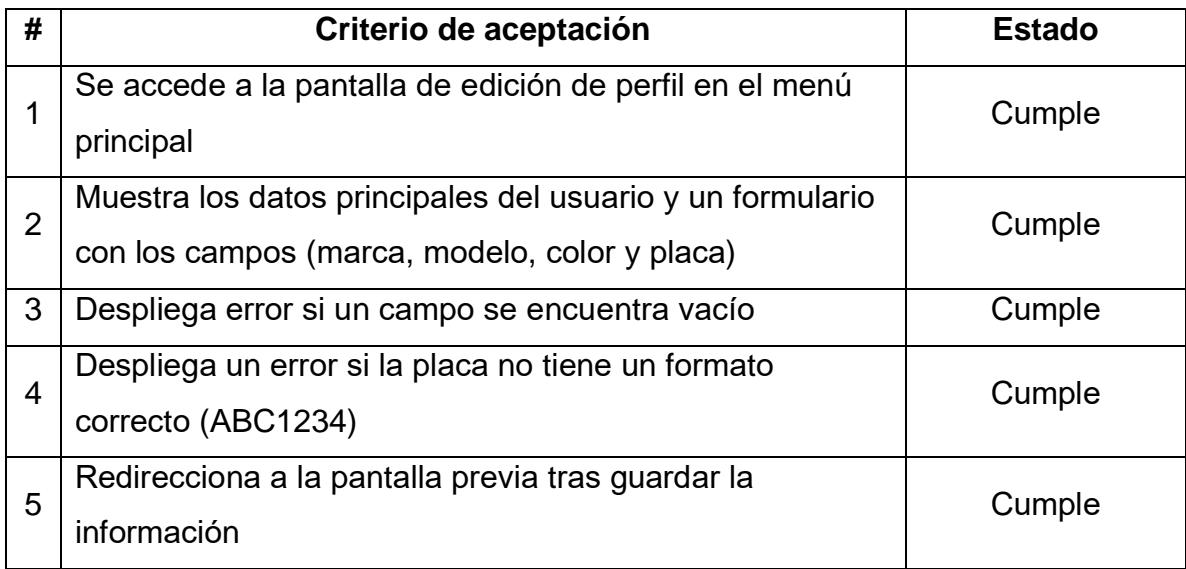

# 4.2.4 Retrospectiva del Sprint

Por problemas relacionados a la planificación del proyecto y al desarrollo del marco teórico, el presente sprint tiene una cantidad de puntos de historias desarrollados menor a la esperada, haciendo que el esfuerzo dedicado para los subsiguientes sprints sea considerablemente mayor al primero. Sin embargo, se hace un análisis de lo ocurrido en el sprint con el fin de mejorar de manera continua la productividad y calidad del producto que se está desarrollando.

• ¿Qué cosas han funcionado bien?

El uso de la plataforma Firebase, específicamente de los servicios Auth y Cloud Firestore, ha facilitado el desarrollo de la autenticación, así como la creación y configuración de la base de datos, permitiendo reducir considerablemente los tiempos de desarrollo de los componentes del primer sprint.

#### • ¿Qué se puede mejorar?

La planificación realizada para el proyecto generó confusiones y retraso en el desarrollo de la aplicación, por lo que se pretende simplificar la planificación y definir muy transparentemente los objetivos del sprint.

## • ¿Qué se ha aprendido?

La dinámica de programación actual se basa en cada integrante realizando su contribución al proyecto individualmente. Dada la necesidad de aprendizaje de las tecnologías se puede acelerar el proceso de aprendizaje realizando programación en pares para combinar el esfuerzo mientras se familiariza con las tecnologías. Por otra parte, no tiene nada de erróneo no alcanzar a cumplir todos los objetivos planteados para el Sprint, simplemente hay que ir aprendiendo de los problemas ocurridos y adaptarse, como sugiere la mentalidad ágil.

• ¿Cuáles son los problemas que podrían impedir progresar adecuadamente?

Los paquetes de dependencias principales usados para implementar la aplicación se encuentran en constante desarrollo. Al momento de implementación, dos de los paquetes más importantes se encuentran en versiones que provocaron muchos problemas y se necesitó buscar soluciones alternas para lidiar con estos. Considerando el tiempo perdido solucionando los problemas que surgen con estos paquetes principales, se necesita que nuevas versiones que arreglen estos problemas sean liberadas para seguir evitando el retraso en el desarrollo del proyecto.

### 4.3 Sprint 2

### 4.3.1 Sprint Planning

El objetivo del presente sprint es el de desarrollar el épico de ubicaciones, para que los usuarios sean capaces de guardar ubicaciones mediante mapas y/o direcciones. En la tabla 21 se presenta el backlog del sprint 2:

Tabla 21.

*Backlog del Sprint 2*

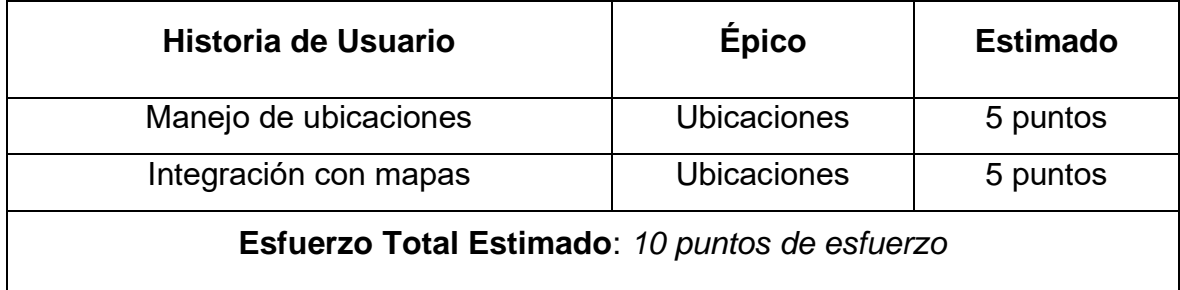

A continuación, se presentan los criterios de aceptación de las historias de usuario del épico de ubicaciones:

Tabla 22.

*Historia de usuario 4: Manejo de ubicaciones*

| <b>Número</b>           | 4                                                        | <b>Nombre</b> | Manejo de ubicaciones |  |
|-------------------------|----------------------------------------------------------|---------------|-----------------------|--|
| <b>Usuario</b>          |                                                          | <b>Sprint</b> | 2                     |  |
| <b>Puntos estimados</b> | 5                                                        | <b>Épico</b>  | Ubicaciones           |  |
| <b>Descripción</b>      | Como usuario, quiero manejar mis ubicaciones para        |               |                       |  |
|                         | acceder a ellas rápidamente sin tener que buscarlas cada |               |                       |  |
|                         | <b>vez</b>                                               |               |                       |  |

Tabla 23.

*Historia de usuario 5: Integración con mapas*

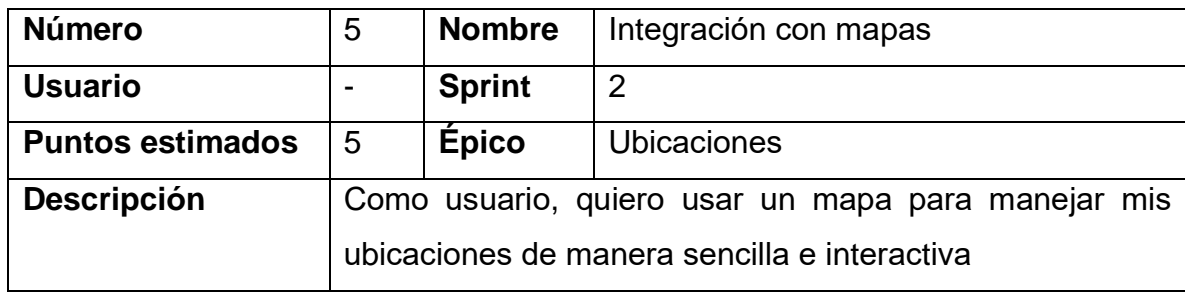

# 4.3.2 Resultados del Sprint

Conforme a lo establecido, el sprint 2 presenta el épico de ubicaciones terminado, incluyendo el manejo de ubicaciones sea por direcciones o por marcadores en un mapa. En la figura 62 se muestra la pantalla de inicio, en donde se encuentra el botón "Mis ubicaciones":

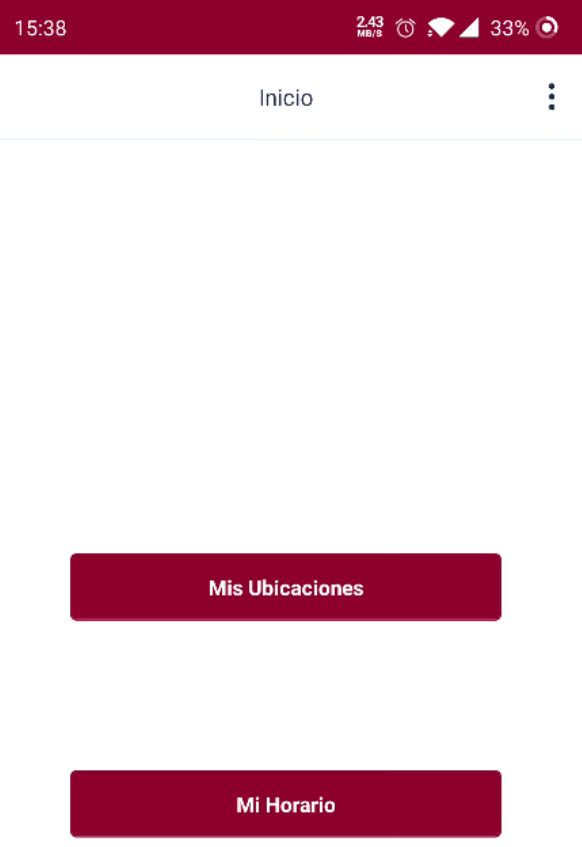

*Figura 62.* Pantalla principal de la aplicación con los botones de ubicaciones y horario.

Al presionar el botón "Mis Ubicaciones", se redirige a la siguiente pantalla que se muestra en la figura 63:

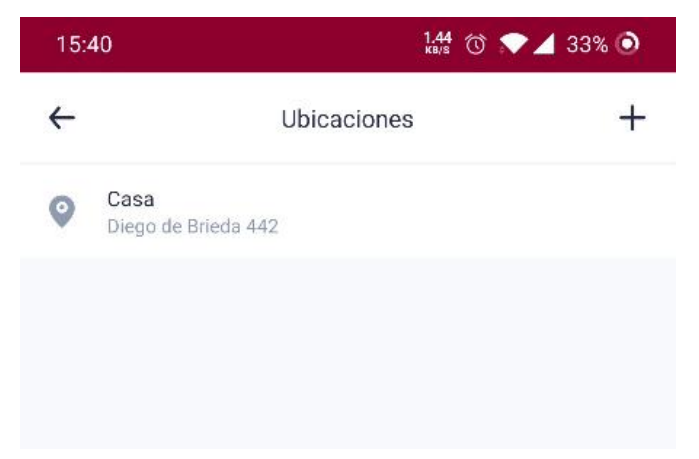

*Figura 63.* Pantalla de ubicaciones del usuario.

Si se presiona el botón "+", se redirige a la pantalla de ingreso de ubicaciones, como se muestra en la figura 64:

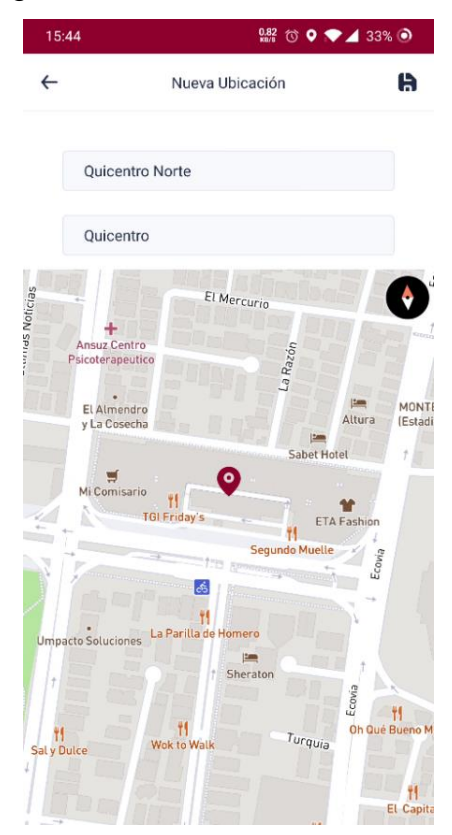

*Figura 64.* Pantalla de ingreso de ubicación.

En la presente pantalla, el usuario puede agregar el nombre que le dará a su ubicación y la dirección de esta, al cerrar el teclado se le mostrará un marcador en el mapa. Del mismo modo, el usuario es redirigido a la pantalla principal si presiona el botón de guardar, con la nueva ubicación guardada en su lista de ubicaciones (figura 65):

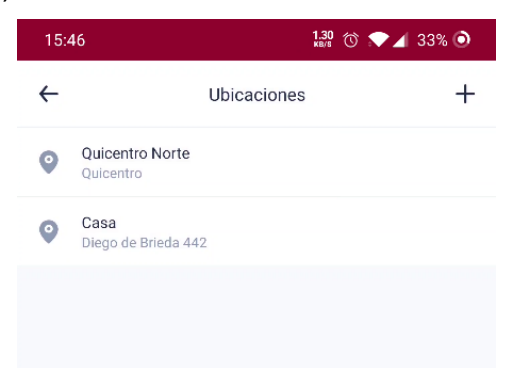

*Figura 65.* Pantalla de ubicaciones del usuario luego de haber agregado una ubicación.

Del mismo modo, el usuario puede presionar una de sus ubicaciones, para poder así actualizarlas y borrarlas, como se muestra en la figura 66.

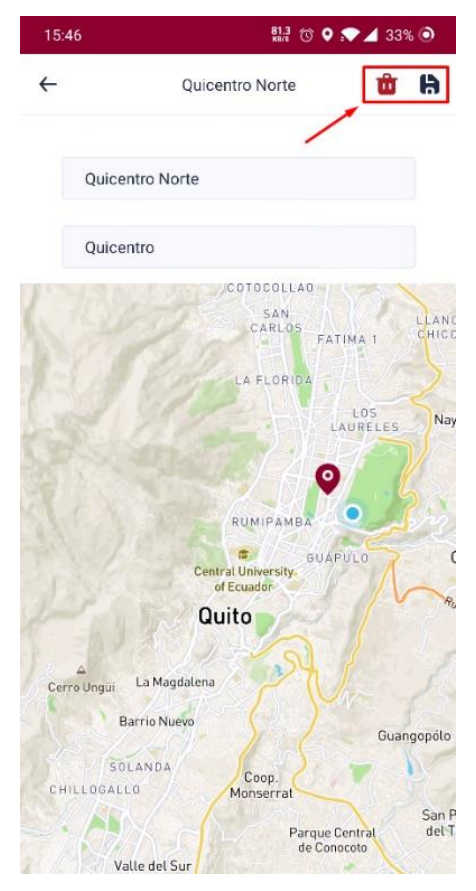

*Figura 66.* Pantalla de modificación y eliminación de la ubicación seleccionada.

Se adjunta el burndown chart del sprint 2, con el fin de poder observar fácilmente la reducción de puntos de esfuerzo a lo largo del sprint, como se muestra en la figura 67:

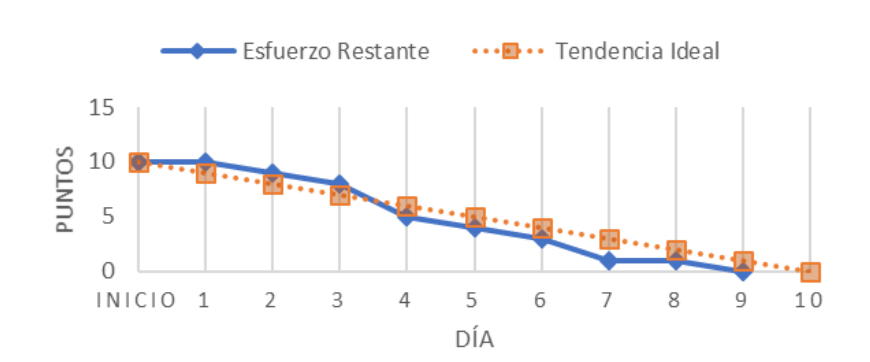

**BURNDOWN CHART SPRINT 2** 

# *Figura 67.* Burndown Chart del segundo sprint.

Además, se adjunta la tabla 24, la cual muestra los puntos de esfuerzo completados en este sprint y los puntos restantes, evidenciando en los resultados la culminación de las historias de usuario del épico de ubicaciones:

Tabla 24.

*Puntos de esfuerzo completados en el sprint 2*

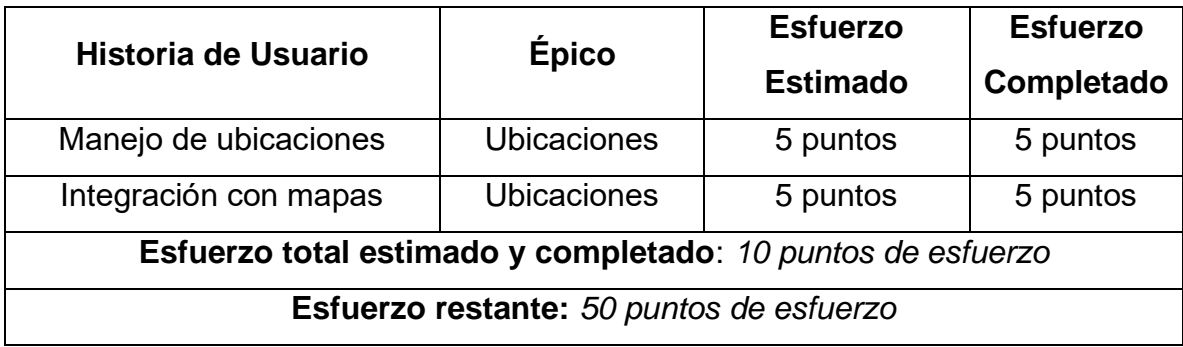

# 4.3.3 Pruebas

Al igual que con el sprint 1, las pruebas del sprint 2 se demuestran en varias tablas que componen los casos de prueba de software por cada historia de usuario completada en el sprint. También se muestran los criterios de aceptación, y algunas figuras que demuestran el cumplimiento de estos. La tabla 25 indica el caso de prueba de software que se realiza en la cuarta historia de usuario: manejo de ubicaciones:

Tabla 25.

*Pruebas de la historia de usuario 4: Manejo de ubicaciones*

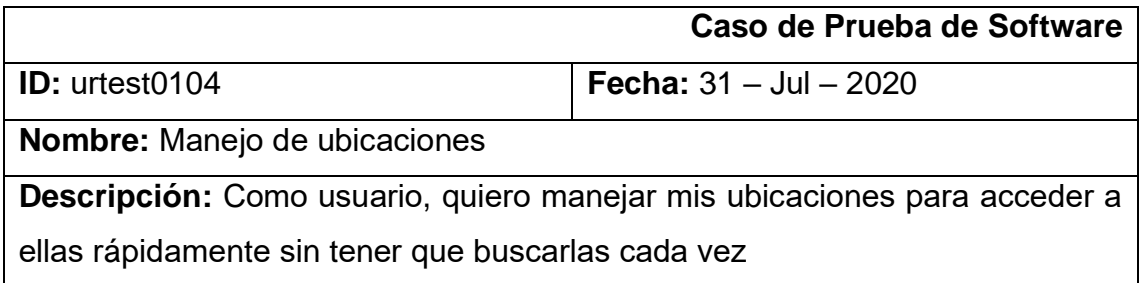

Los resultados obtenidos luego de haber completado las pruebas son los que se muestran en las siguientes figuras, iniciando con la figura 68, donde se evidencia la pantalla de ubicaciones o lugares guardados por el usuario:

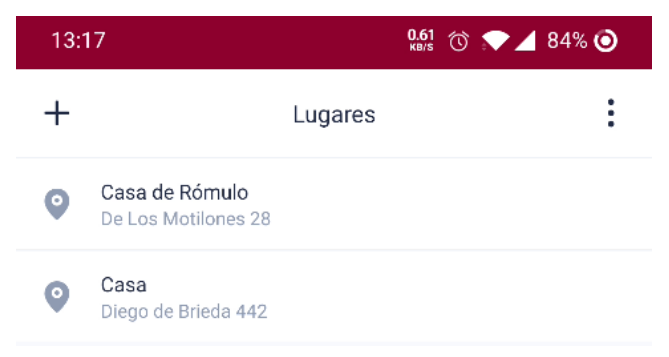

*Figura 68.* Pantalla de ubicaciones guardadas.

Al presionar el botón de agregar ubicaciones, se redirige al usuario a la pantalla de nueva ubicación, donde existen los campos de nombre y dirección de la ubicación, como se muestra en la figura 69:

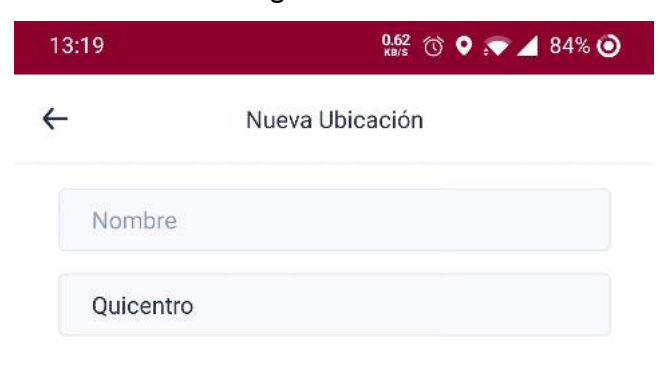

*Figura 69.* Ingreso de una ubicación con su dirección.

Cabe destacar que el botón de guardado de ubicaciones solo aparece luego de haber llenado ambos campos, como se muestra en la figura 70:

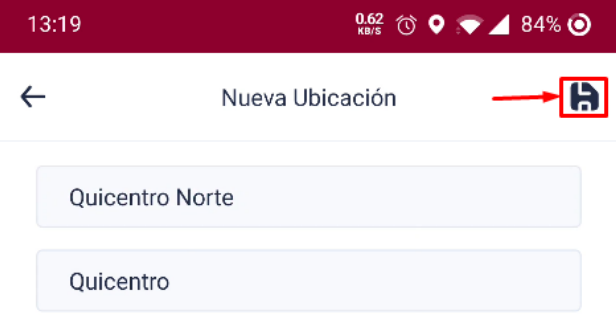

*Figura 70.* Botón para guardado de ubicaciones, luego de llenar los campos.

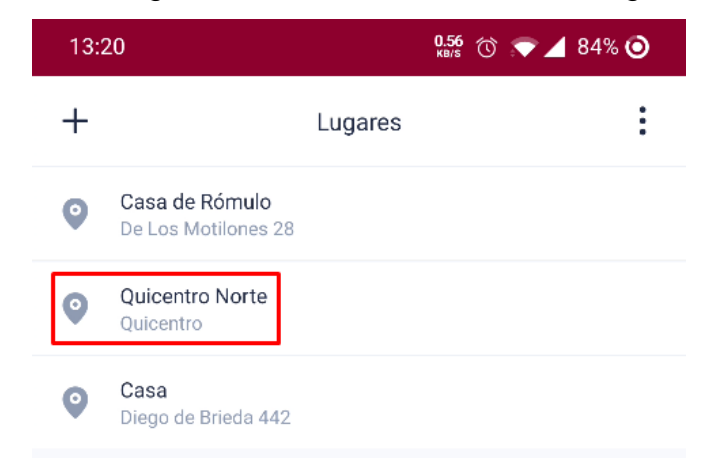

La figura 71 evidencia el guardado de la ubicación de las figuras anteriores:

*Figura 71.* Pantalla de ubicaciones luego de guardar la ubicación del Quicentro.

Para demostrar el funcionamiento total del CRUD, en la figura 72 se muestra la edición de la figura anteriormente ingresada:

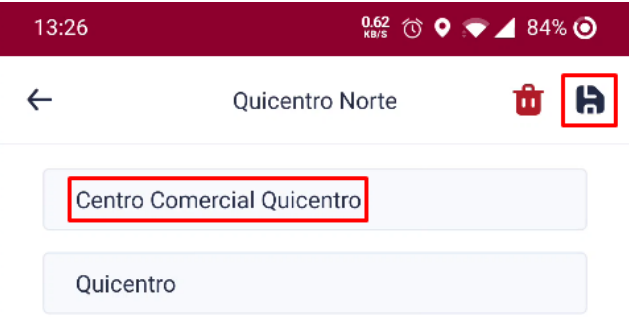

*Figura 72.* Pantalla de edición y/o eliminación de una ubicación.

Para finalizar las pruebas de la presente historia de usuario, se muestra en la figura 73 la ubicación guardada luego de haber cambiado el nombre:

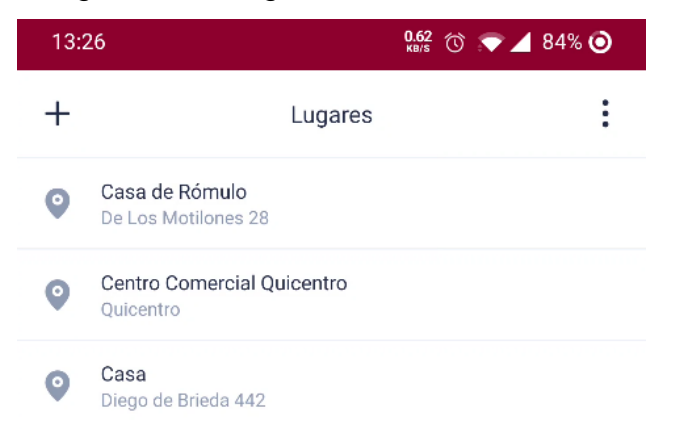

*Figura 73.* Pantalla de ubicaciones luego de editar la ubicación del Quicentro.

En la tabla 26 se especifican los criterios de aceptación de la historia de usuario 4, y su estado final luego de haber culminado las pruebas.

Tabla 26.

*Criterios de aceptación de la historia de usuario 4: Manejo de ubicaciones*

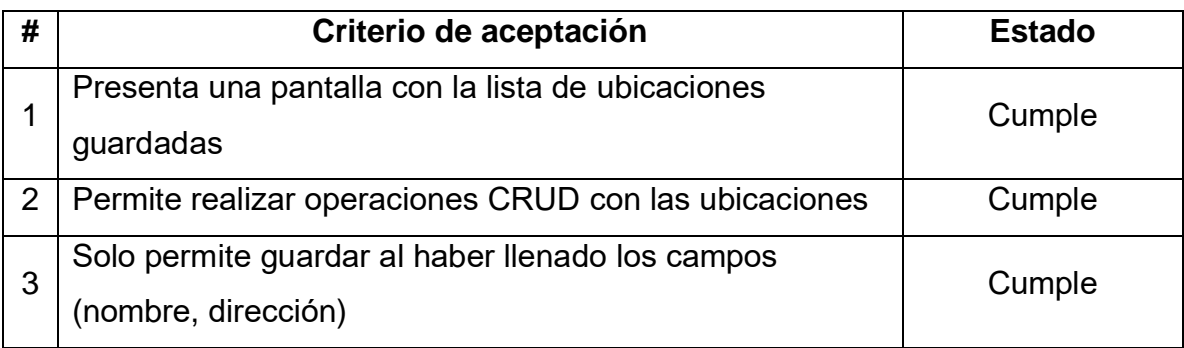

Se culmina con los casos de prueba de software de la quinta historia de usuario: integración con mapas, la cual se evidencia en la tabla 27:

Tabla 27.

*Pruebas de la historia de usuario 5: Integración con mapas*

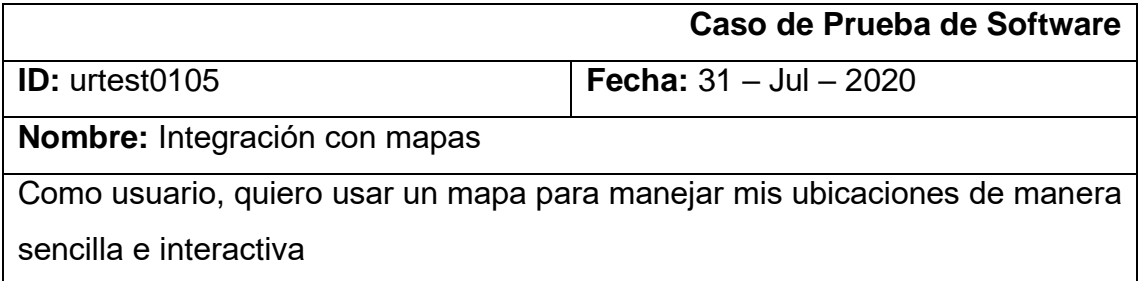

En la figura 74 se evidencia la integración del manejo de ubicaciones con mapas, donde el usuario puede agregar su ubicación mediante direcciones, o mediante el uso de marcadores en el mapa, como se mostrará en las siguientes figuras.

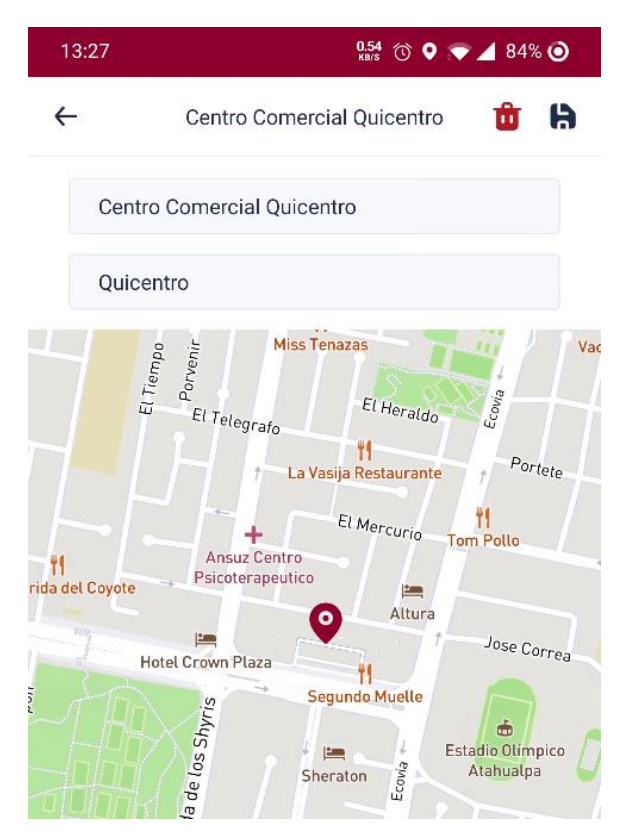

*Figura 74.* Pantalla de modificación/eliminación de ubicaciones con mapa integrado.

La figura 75 muestra el ingreso de ubicaciones mediante el uso de direcciones, agregando un marcador en el mapa:

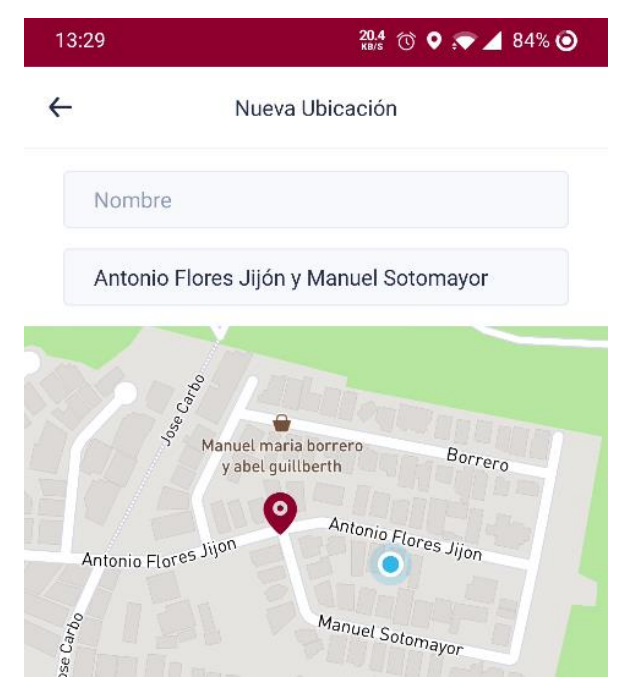

*Figura 75.* Ingreso de ubicaciones mediante dirección.

Para finalizar las pruebas del presente sprint, se evidencia el ingreso de ubicaciones mediante marcadores dentro del mapa, calculando automáticamente la dirección presionada. Esto se puede observar en la figura 76:

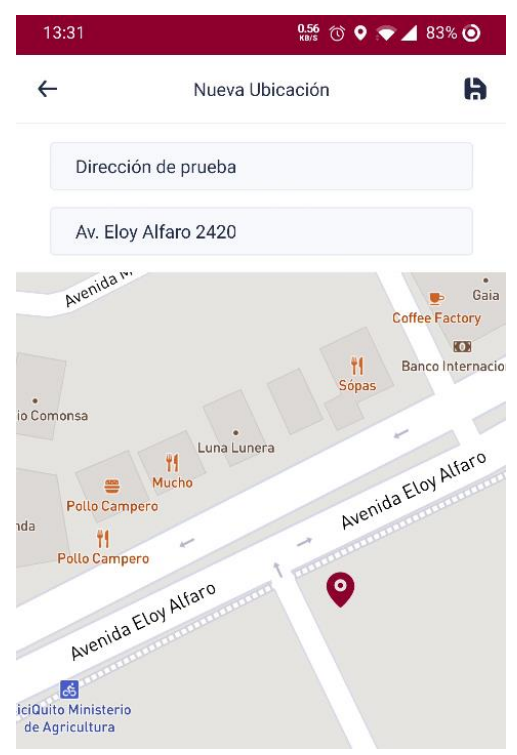

*Figura 76.* Ingreso de ubicaciones mediante mapa.

En la tabla 28 se especifican los criterios de aceptación de la historia de usuario 5, y su estado final luego de haber culminado las pruebas.

Tabla 28.

*Criterios de aceptación de la historia de usuario 5: Integración con mapas*

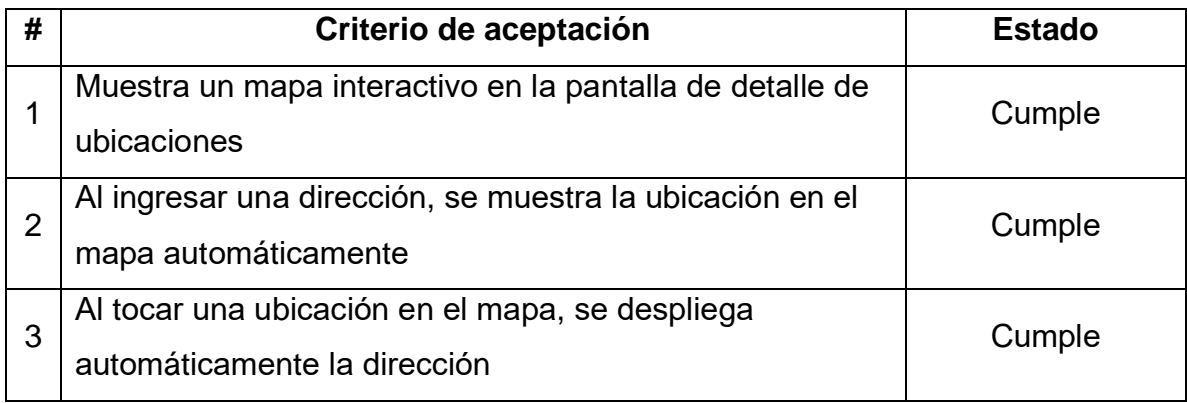

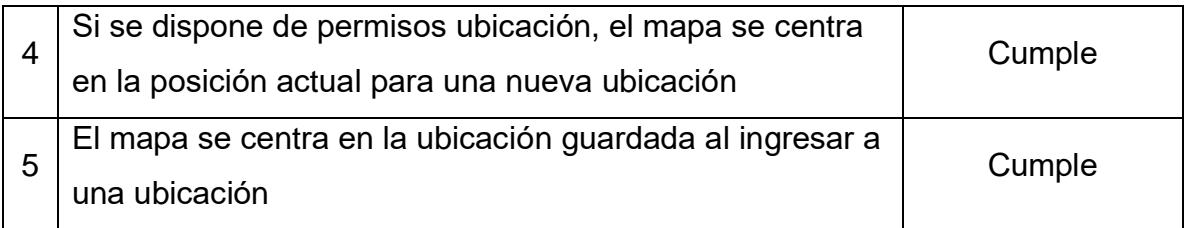

# 4.3.4 Retrospectiva del Sprint

Considerando los problemas de planificación mencionados en el sprint 1, en el sprint 2 se intenta realizar un trabajo más organizado. Sin embargo, se completa un total de 10 puntos de esfuerzo en el épico de ubicaciones. Como en el sprint 1, se hace un análisis de lo ocurrido en el sprint con el fin de mejorar la productividad y la calidad del producto.

# • ¿Qué cosas han funcionado bien?

La reestructuración del proyecto de React Native ha permitido mejorar la modularidad de los componentes, y a su vez, facilitar el desarrollo de la aplicación y la ejecución de pruebas.

• ¿Qué se puede mejorar?

Igualmente que con el sprint anterior, se podría realizar una mejor planificación del tiempo de trabajo que se tiene con el fin de poder completar un mayor número de puntos de esfuerzo, debido a que se deben completar 50 puntos de esfuerzo en los subsiguientes sprints.

• ¿Qué se ha aprendido?

Se aprendió a implementar mapas de la plataforma Mapbox en la aplicación móvil. Asimismo, se aprendió a usar la plataforma de Google Maps, debido que el servicio de geocodificación de Mapbox no tiene soporte para direcciones del Ecuador.

• ¿Cuáles son los problemas que podrían impedir progresar adecuadamente?

El no comprender completamente las limitaciones de las plataformas que se están usando para desarrollar el proyecto puede impedir el progreso planificado en cada sprint, como se observó en el sprint 2. Por lo tanto, se espera balancear los puntos de esfuerzos restantes en los subsiguientes sprints para poder tener un mejor margen de error en caso de que las plataformas estén dando más problemas de lo anticipado.

# 4.4 Sprint 3

# 4.4.1 Sprint Planning

El presente sprint tiene como objetivo desarrollar el épico de horarios y la primera parte del épico de recorridos, para que así los usuarios puedan organizar sus viajes semanalmente, y para que los conductores puedan limitar las características de sus recorridos. En la siguiente tabla se presente el backlog del presente sprint:

Tabla 29.

*Backlog del Sprint 3*

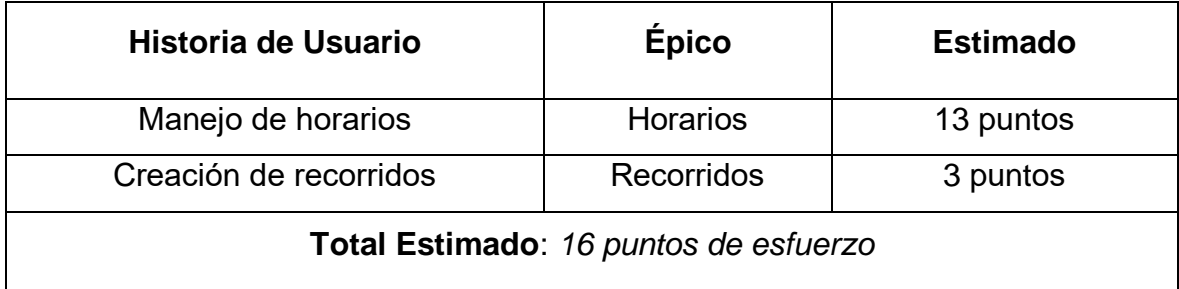

Se presentan los criterios de aceptación de la única historia de usuario que posee el épico de horarios:

Tabla 30.

*Historia de usuario 6: Manejo de horarios*

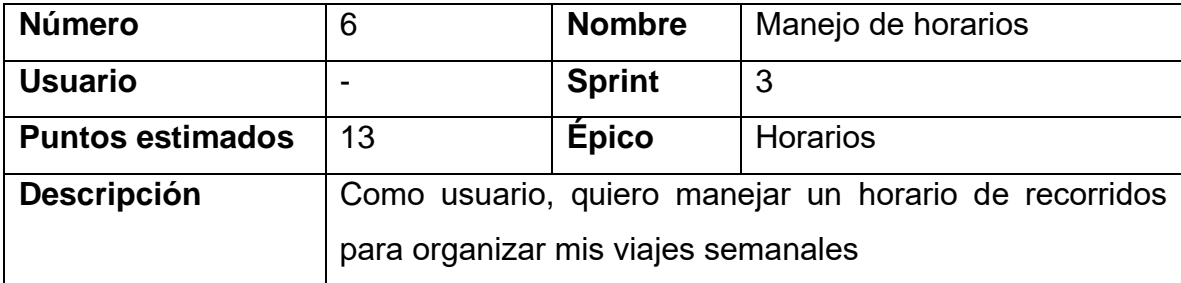

Asimismo, se presentan los criterios de aceptación de la primera historia de usuario del épico de recorridos:

Tabla 31.

*Historia de usuario 7: Creación de recorridos*

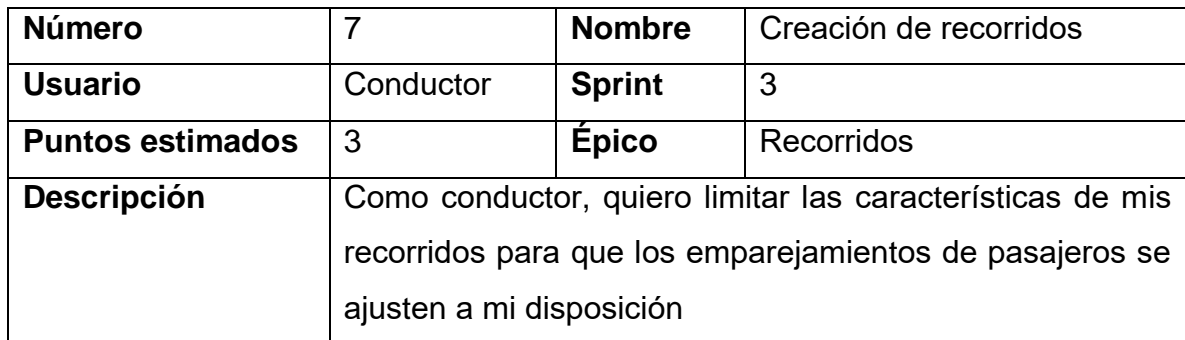

# 4.4.2 Resultados del Sprint

En el sprint 3 se realizan varios cambios importantes a los entregables anteriores, por ejemplo, se agregan botones de navegación en la parte inferior de la aplicación, y la pantalla de horarios ahora es la pantalla principal, como se muestra en la figura 77:

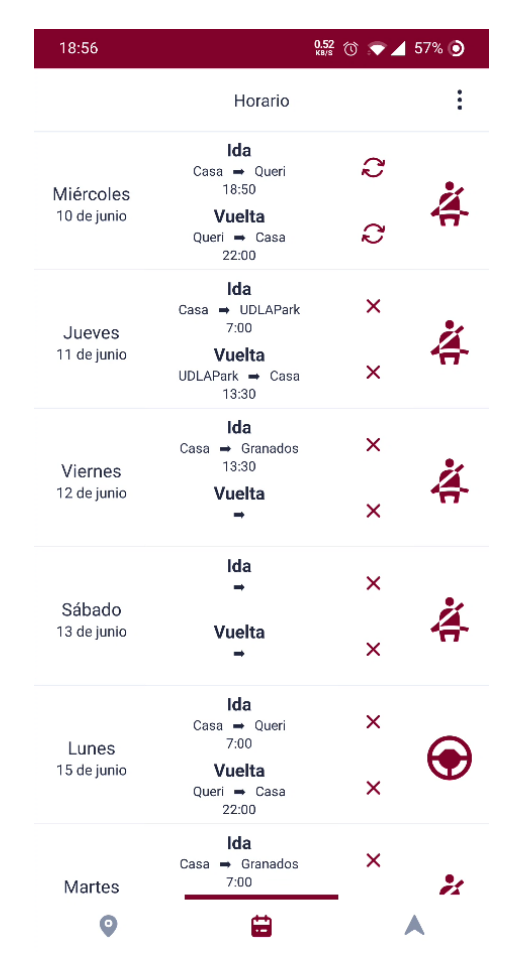

*Figura 77.* Pantalla de horarios.

En la figura anterior también se muestran los días ordenados por fecha más próxima. En la pantalla de horarios se encuentran varios botones para cambiar las características de los viajes, los cuales son distintos para el pasajero y para el conductor. El usuario solo puede crear un viaje si ingresa con antelación un lugar. Los botones del pasajero son los siguientes (figura 78):

| 19:19                    |                                            | $\frac{0.99}{1000}$ (0) $\bullet$ 4 57% $\odot$ |  |
|--------------------------|--------------------------------------------|-------------------------------------------------|--|
|                          | Horario                                    |                                                 |  |
| Miércoles<br>10 de junio | Ida<br>Casa > Queri<br>18:50               | S                                               |  |
|                          | Casa                                       |                                                 |  |
| Jueves<br>11 de junio    | Queri                                      |                                                 |  |
|                          | 18:50                                      |                                                 |  |
|                          | Guardar                                    |                                                 |  |
| Viernes<br>12 de junio   | Casa<br>Granados<br>13:30<br><b>Vuelta</b> |                                                 |  |
|                          |                                            | ×                                               |  |

*Figura 78.* Ingreso de la información del viaje de ida como pasajero.

De igual manera, si el usuario intenta agregar un viaje de regreso, solo podrá ingresar horas válidas luego de la hora establecida en el viaje de ida, como se muestra en la figura 79:

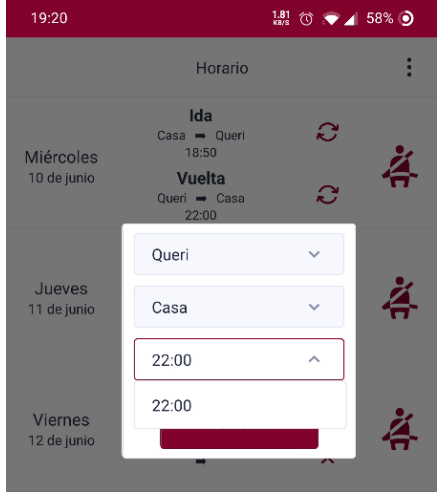

*Figura 79.* Ingreso de la información del viaje de regreso como pasajero.

El usuario puede cambiar el estado de su viaje (pasa de no buscar un viaje a en proceso de búsqueda) presionando en la X, como se muestra en la figura 80:

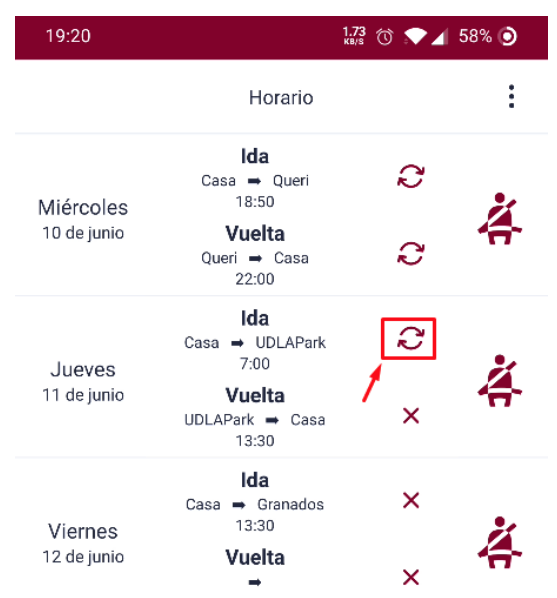

*Figura 80.* Búsqueda del viaje.

Asimismo, el usuario puede cambiar al rol conductor en un día determinado si presiona el ícono de pasajero y si ha ingresado la información de su vehículo en su perfil, como se muestra en la figura 81:

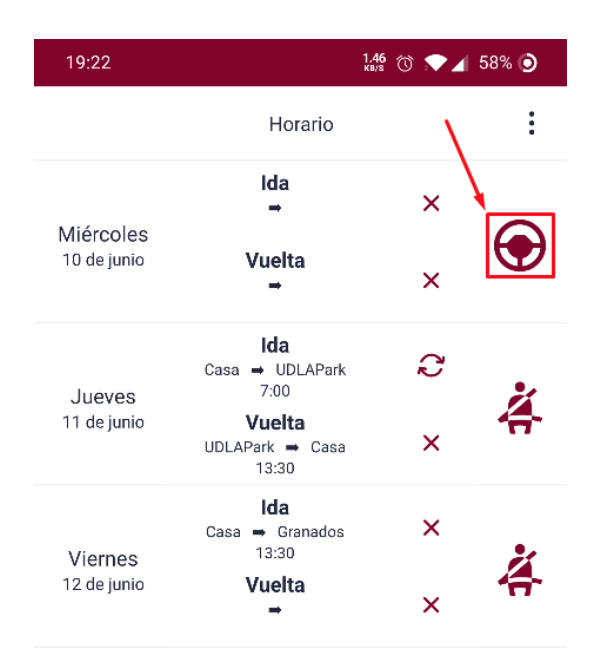

*Figura 81.* Cambio al rol conductor.

El conductor tiene dos opciones adicionales cuando trata de crear un viaje de ida o de vuelta, estas son los asientos disponibles y cuantos kilómetros está dispuesto a desviarse para buscar a un pasajero. Esto se puede demostrar en la figura 82:

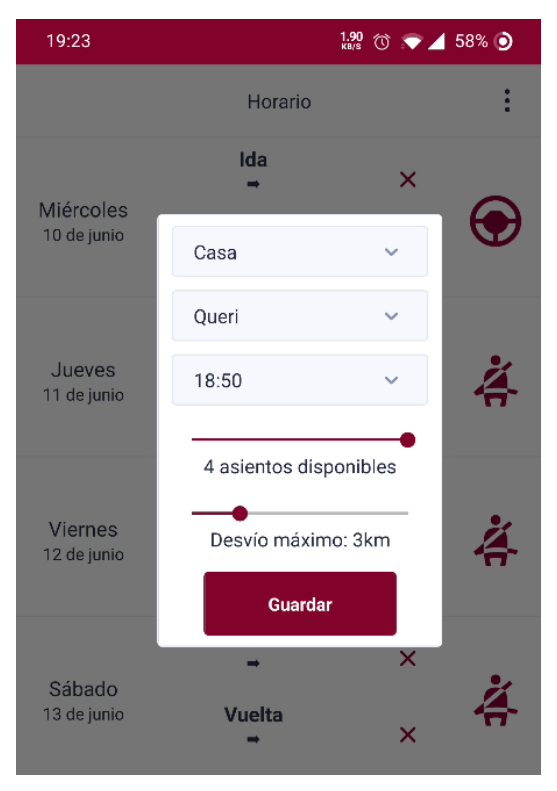

*Figura 82.* Ingreso de la información del viaje de ida como conductor.

Cabe destacar que se hacen validaciones a la hora de guardar la información de los viajes, así como al tratar de cambiar a conductor sin tener guardada la información del vehículo (figura 83):

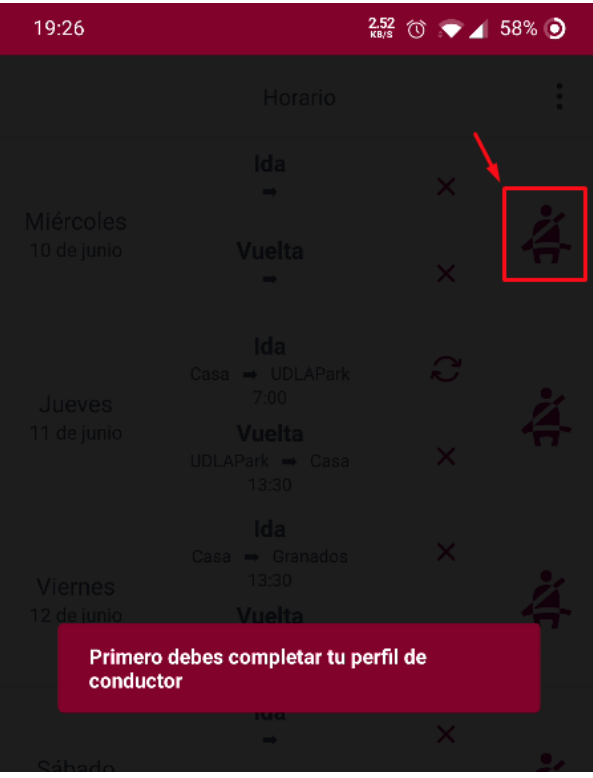

*Figura 83.* Validación al tratar de cambiar a conductor sin agregar información del vehículo.

En la figura 84 se presenta el burndown chart del sprint 3:

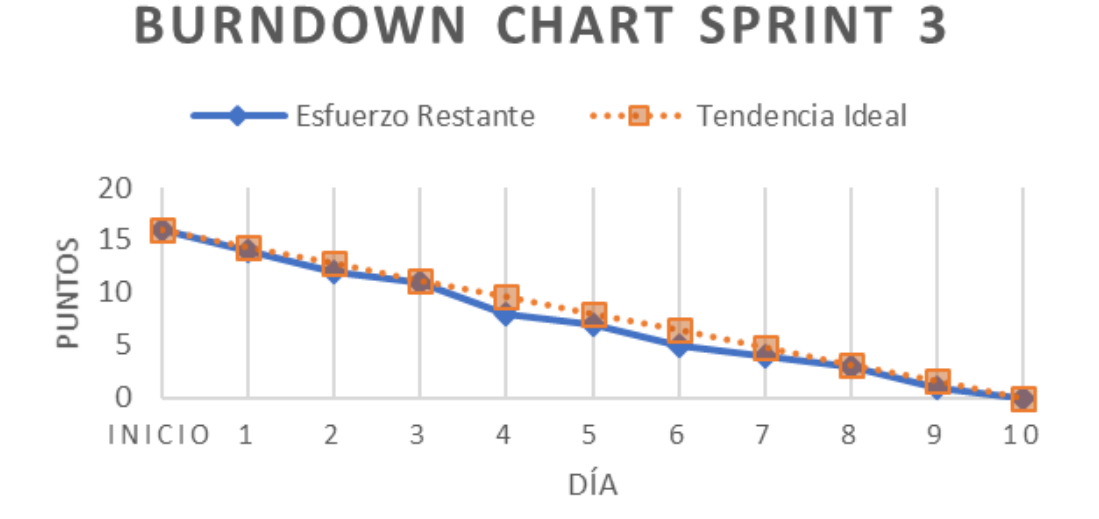

### *Figura 84*. Burndown Chart del tercer sprint.
Igualmente, se presenta en la tabla 32 las historias de usuario del presente sprint, junto con los puntos de esfuerzo completados y restantes, culminando así el épico de horarios y avanzando con el desarrollo del épico de recorridos:

Tabla 32.

*Puntos de esfuerzo completados en el sprint 3*

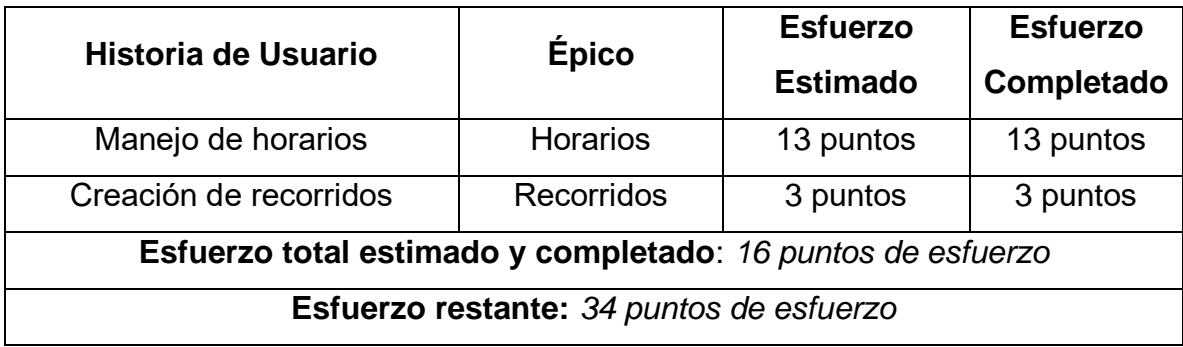

#### 4.4.3 Pruebas

Las pruebas del sprint 3 se indican en tablas y figuras que componen los casos de prueba de software por cada historia de usuario completada en el sprint. Asimismo, se muestran los criterios de aceptación cumplidos en las pruebas de las historias. La tabla 33 indica el caso de prueba de software que se realiza en la sexta historia de usuario: manejo de horarios:

Tabla 33.

*Pruebas de la historia de usuario 6: Manejo de horarios*

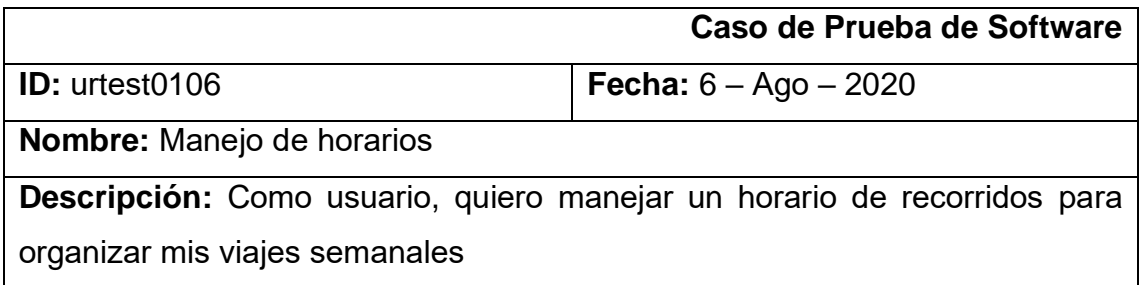

Los resultados obtenidos de las pruebas de la historia de usuario 6 se presentan en las siguientes figuras. La figura 85 muestra la pantalla principal de horarios,

donde se muestra una lista con los días de la semana excepto domingos, la información de los viajes de ida y vuelta, el estado del viaje y el rol que tiene el usuario por día:

| 13:34                   | $\frac{1.08}{1.08}$ (1 $\bullet$ 4 22% $\bullet$         |                 |          |
|-------------------------|----------------------------------------------------------|-----------------|----------|
|                         | Horario                                                  |                 | $\vdots$ |
|                         | Ida<br>$\rightarrow$                                     | ⊕               |          |
| Lunes<br>10 de agosto   | Vuelta                                                   | ⊚               |          |
| Martes                  | Ida<br>$\text{Cas} \rightarrow \text{Queri}$<br>7:00     | ⊘               |          |
| 11 de agosto            | Vuelta<br>Queri $\Rightarrow$ Casa<br>16:45              | ⑩               |          |
| Miércoles               | Ida                                                      | ⊕               |          |
| 12 de agosto            | Vuelta                                                   | ⊕               |          |
|                         | Ida<br>$\text{Cas} \rightarrow \text{UDLAPark}$<br>10:15 | ⊕               |          |
| Jueves<br>13 de agosto  | Vuelta                                                   | ⋒               |          |
|                         | Ida                                                      | ⋒               |          |
| Viernes<br>14 de agosto | Vuelta                                                   | ⊚               |          |
|                         | Ida                                                      | ⊚               |          |
| Sábado<br>15 de agosto  | Vuelta                                                   | $^{\copyright}$ |          |
| $\bullet$               | 曲                                                        |                 |          |

*Figura 85.* Pantalla principal de horarios.

En la figura 86 se muestra la ventana emergente que aparece al presionar el viaje de ida o vuelta, la cual permite modificar las características del viaje:

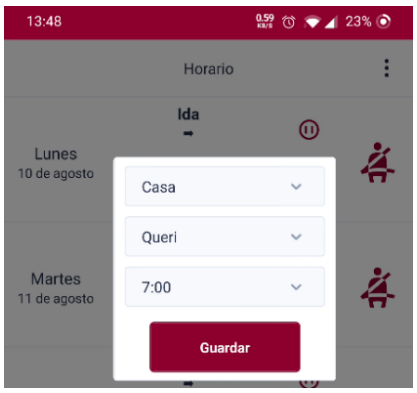

*Figura 86.* Ventana emergente de características de un viaje.

Del mismo modo, si se trata de cambiar el rol del viaje cuando se tenga un viaje activo ese día, entonces se le muestra un mensaje preventivo al usuario (figura 87):

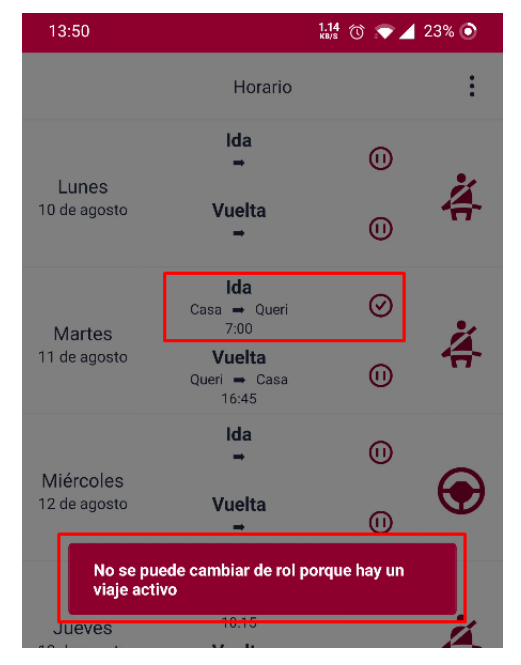

*Figura 87.* Mensaje al intentar cambiar de rol cuando se tiene un viaje activo.

En la tabla 34 se especifican los criterios de aceptación de la historia de usuario 6, y su estado final luego de haber culminado las pruebas.

Tabla 34.

*Criterios de aceptación de la historia de usuario 6: Manejo de horarios*

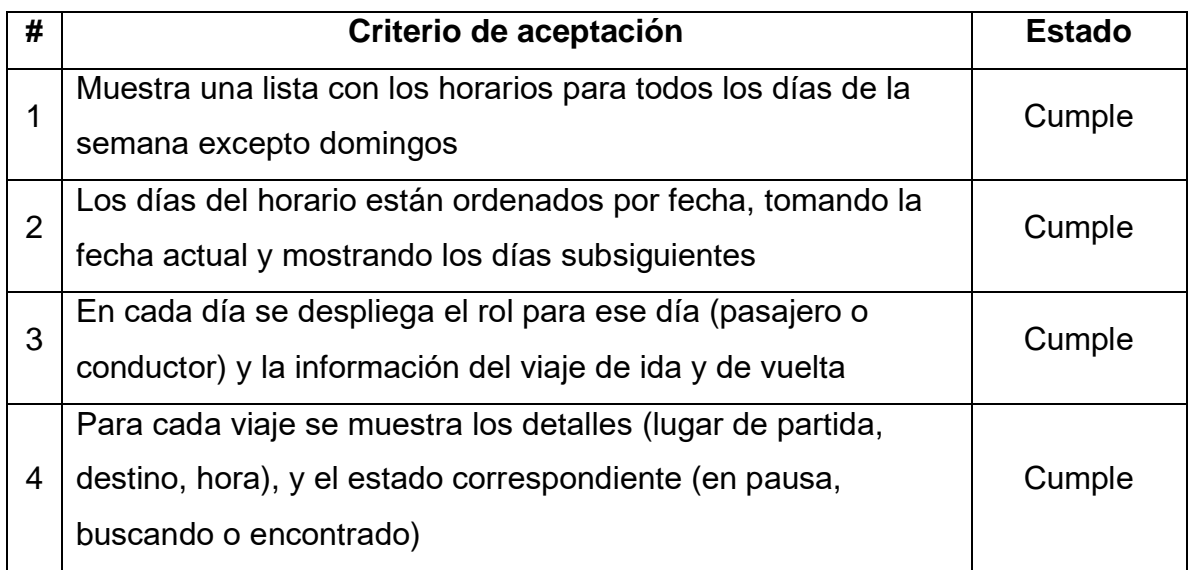

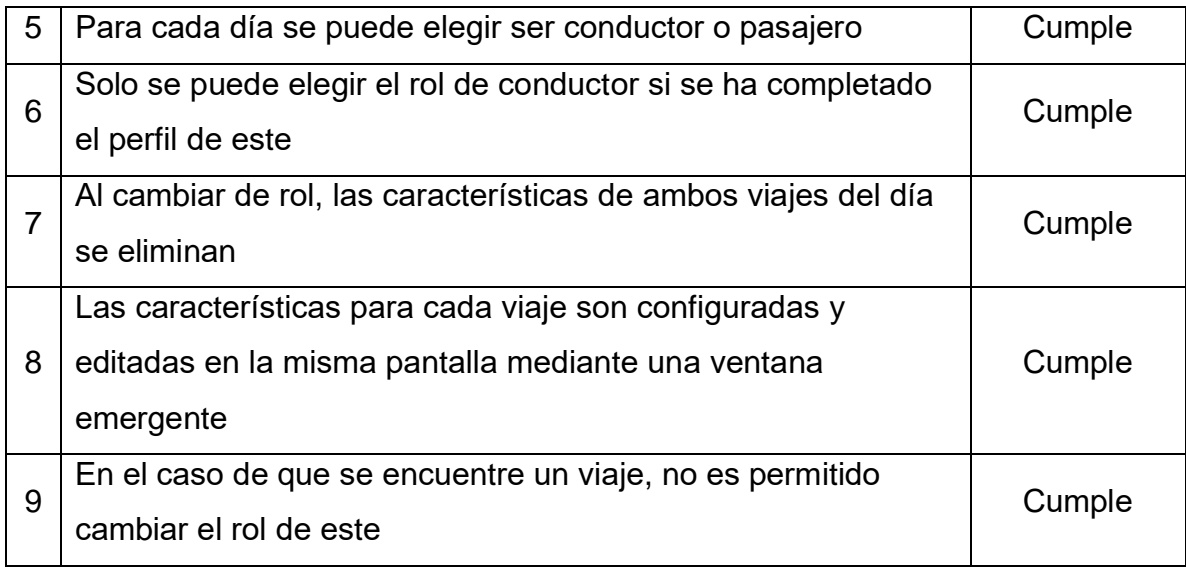

Se culmina con los casos de prueba de software de la séptima historia de usuario: integración con mapas, la cual se evidencia en la tabla 35:

Tabla 35.

*Pruebas de la historia de usuario 7: Creación de recorridos*

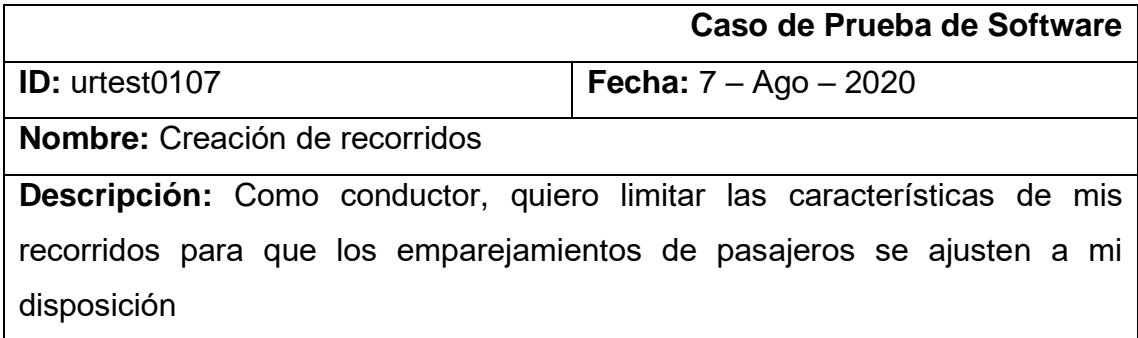

La primera prueba se presenta en la figura 88, donde se pueden observar aquellas características adicionales que tiene el conductor al crear un viaje compartido:

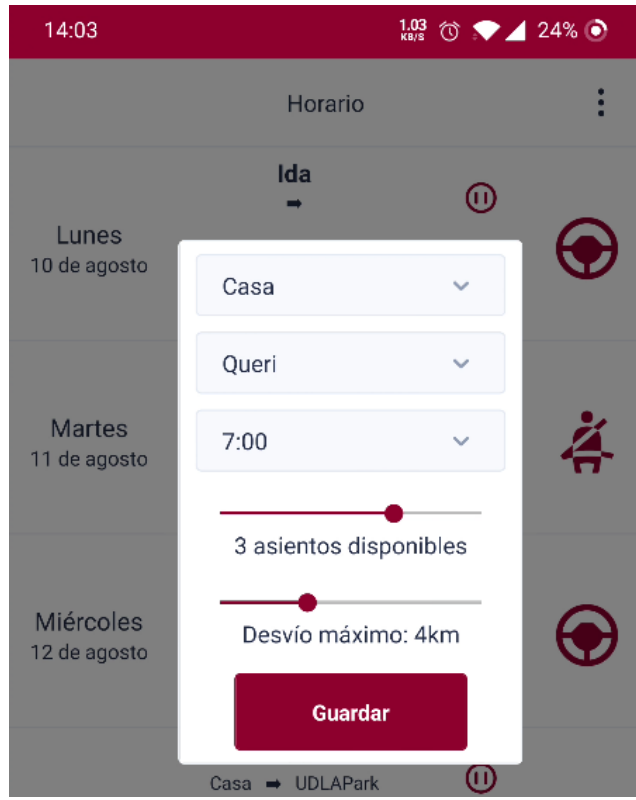

*Figura 88.* Ventana de características de viaje como conductor.

En la figura 89 se muestra la creación de un recorrido como conductor, luego de haber ingresado los datos de este y presionado el indicador de estado del viaje:

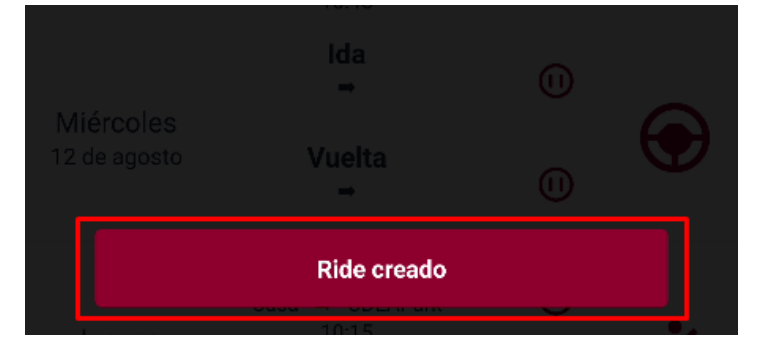

*Figura 89.* Creación de recorrido como conductor.

En la figura 90 se muestra la pantalla de horarios luego de haber creado el recorrido, donde se puede ver un resumen de las características del viaje y el número de pasajeros actuales:

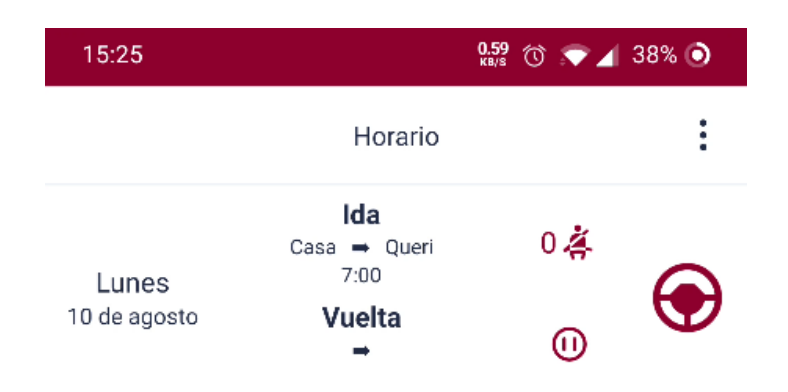

*Figura 90.* Pantalla de horarios luego de crear el recorrido como conductor.

Del mismo modo, en la figura 91 se muestra la pantalla de viajes activos, donde se despliega información importante como la fecha, hora, lugar de partida, destino, número de pasajeros y total de tarifa de los pasajeros:

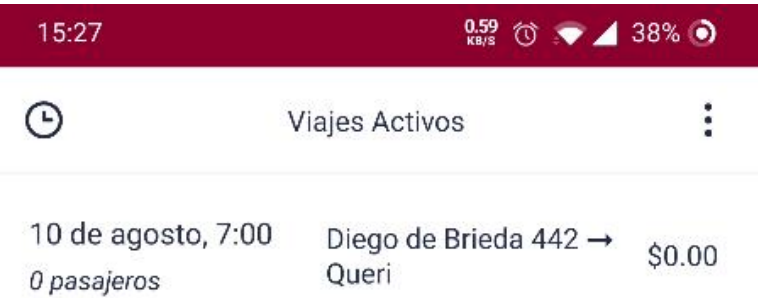

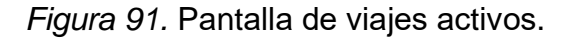

En la tabla 36 se especifican los criterios de aceptación de la historia de usuario 7, y su estado final luego de haber culminado las pruebas.

Tabla 36.

*Criterios de aceptación de la historia de usuario 7: Creación de recorridos*

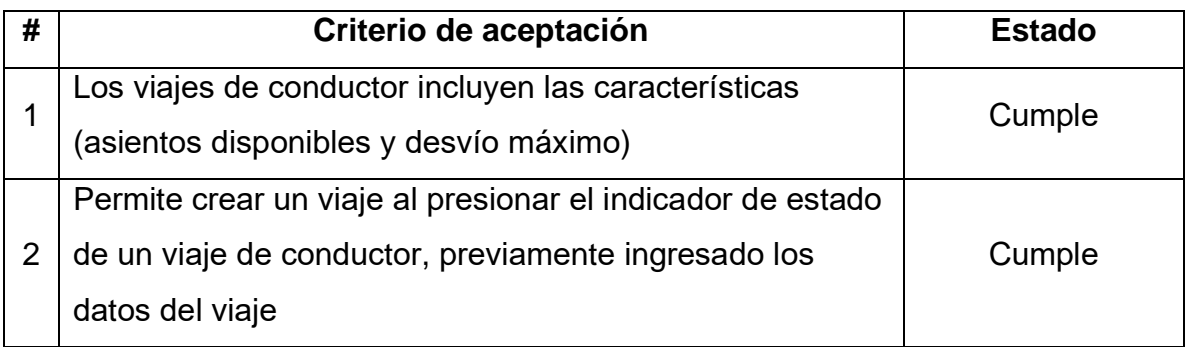

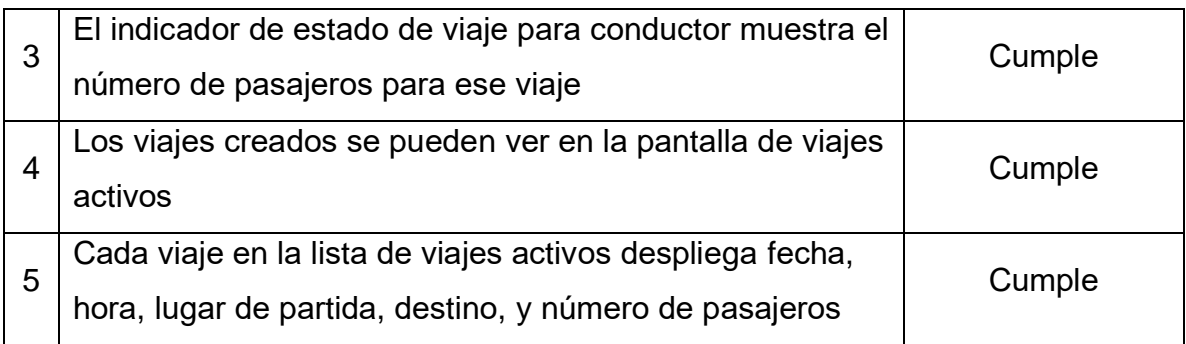

#### 4.4.4 Retrospectiva del Sprint

En el sprint 3 se completan 16 puntos de esfuerzo, distribuidos en el épico de horarios y en una parte del épico de recorridos. A continuación, se responden las siguientes preguntas con el fin de analizar lo ocurrido en el sprint y mejorar la productividad en los siguientes:

• ¿Qué cosas han funcionado bien?

La base de datos Firestore de la plataforma Firebase ha acelerado el desarrollo del épico de horarios, facilitando el guardado y lectura de la información de los viajes semanales. Asimismo, se agrega a la aplicación una barra de navegación en la parte inferior de la misma, con el fin de hacer más amigable la interfaz de usuario.'

• ¿Qué se puede mejorar?

Se recomienda aplicar un mayor esfuerzo en los subsiguientes sprints, considerando la planificación establecida, ya que el épico de recorridos posee varias de las funcionalidades principales de la aplicación. Asimismo, se puede mejorar el nivel de modularización de componentes, con el fin de evitar la programación redundante.

• ¿Qué se ha aprendido?

Se aprendió la forma en la que Firestore maneja las lecturas y escrituras de documentos y subcolecciones de un documento para determinar la mejor estructura de las colecciones de los recorridos. Asimismo, se investiga sobre React Navigation para poder aplicar el menú de navegación en pestañas de la aplicación.

• ¿Cuáles son los problemas que podrían impedir progresar adecuadamente?

El único inconveniente que se tuvo en el presente sprint fue el de las reglas de la base de datos, las cuales impedían modificarla debido a reglas de seguridad preestablecidas. En todo caso, no se han encontrado más problemas graves que puedan impedir el progreso del proyecto.

## 4.5 Sprint 4

## 4.5.1 Sprint Planning

El sprint 4 tiene como objetivo finalizar el desarrollo del épico de recorridos, con la funcionalidad de emparejamientos de viajes y de cálculo de tarifas. En la siguiente tabla se presenta el backlog del presente sprint:

Tabla 37.

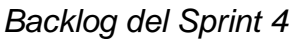

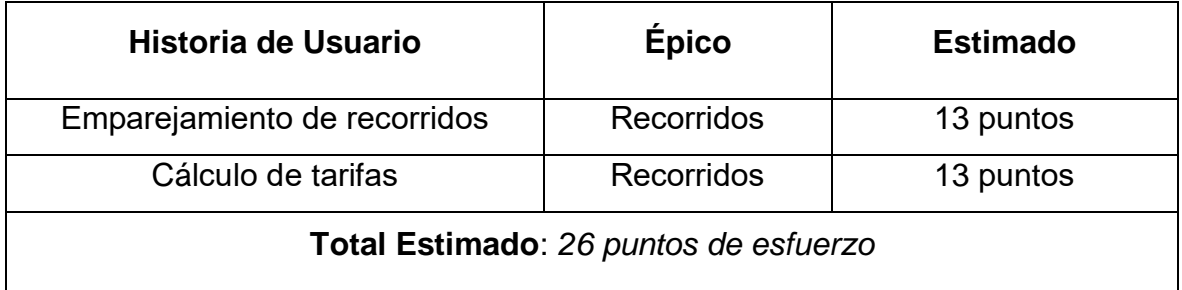

A continuación, se presentan los criterios de aceptación de las historias de usuario restantes del épico de recorridos:

Tabla 38.

*Historia de usuario 8: Emparejamiento de recorridos*

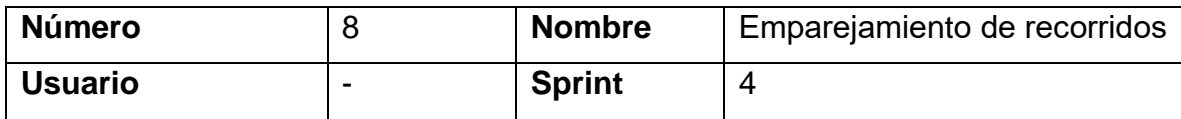

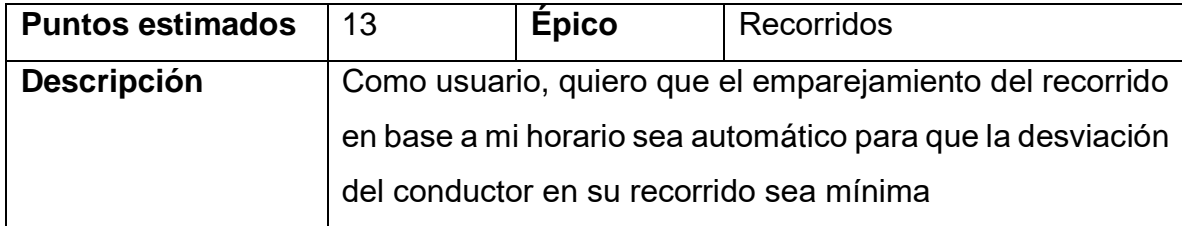

#### Tabla 39.

*Historia de usuario 9: Cálculo de tarifas*

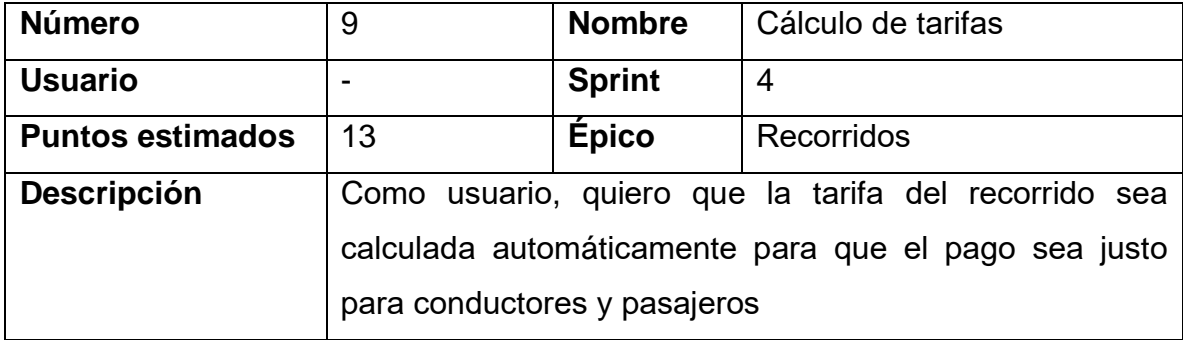

### 4.5.2 Resultados del Sprint

Como se menciona anteriormente, en el sprint 4 se inicia con la historia de emparejamiento de recorridos, cuya pantalla principal es la pantalla de Horarios, la cual queda como se muestra en la figura 92:

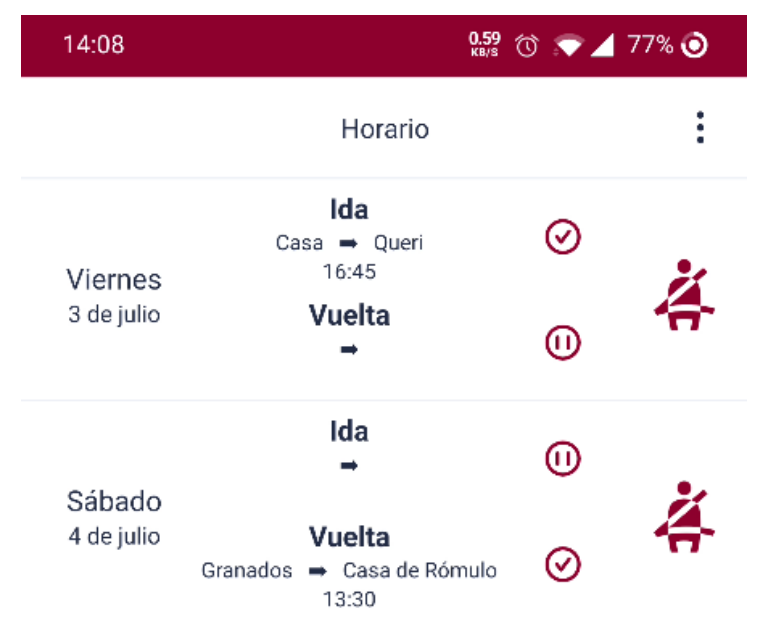

*Figura 92.* Horario con dos viajes encontrados.

En la figura anterior, se puede observar que se encontraron dos viajes, de los cuales se puede obtener más información en la pantalla de viajes activos que se muestra en la figura 93:

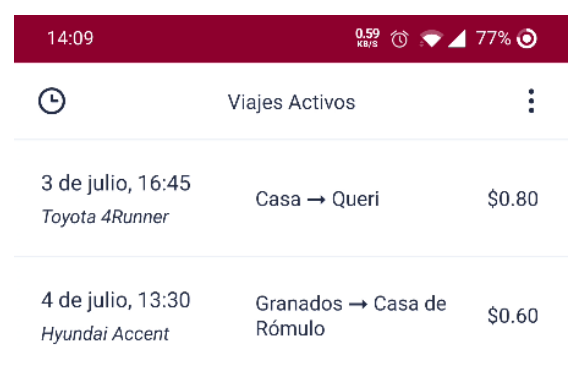

*Figura 93.* Pantalla de viajes activos.

En la figura 94 se muestra la pantalla de detalles del viaje, donde hay información sobre el conductor y su automóvil, así como del trayecto a tomar y el precio del viaje:

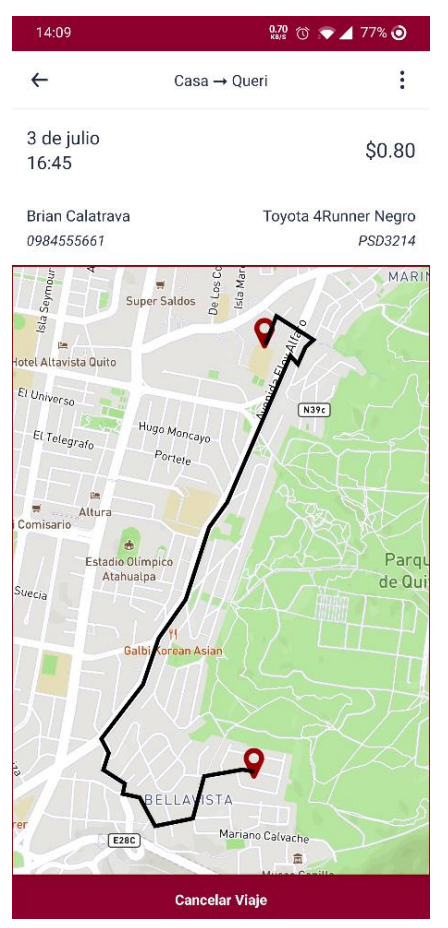

*Figura 94.* Pantalla de detalles del viaje.

Del mismo modo, se empareja un viaje como conductor para demostrar el funcionamiento del horario (figura 95), y de la pantalla de viajes activos (figura 96):

| 20:37               |                                    | $\frac{1.62}{1.68}$ ( $\bullet$ 4 70% $\bullet$ |   |
|---------------------|------------------------------------|-------------------------------------------------|---|
|                     | Horario                            |                                                 | i |
|                     | Ida                                | ⊕                                               |   |
| Lunes<br>6 de julio | Vuelta<br>UDLAPark → Casa<br>18:50 | $2$ 荟                                           | Ð |

*Figura 95.* Horarios con viaje como conductor emparejado.

| 20:38                               | $\frac{1.86}{\text{KBS}}$ $\circ$ $\bullet$ $\blacksquare$ 70% $\odot$ |        |
|-------------------------------------|------------------------------------------------------------------------|--------|
| ч                                   | Viajes Activos                                                         |        |
| 3 de julio, 16:45<br>Toyota 4Runner | Casa → Queri                                                           | \$0.80 |
| 4 de julio, 13:30<br>Hyundai Accent | Granados → Casa de<br>Rómulo                                           | \$0.60 |
| 6 de julio, 18:50<br>2 pasajeros    | UDLAPark $\rightarrow$ Casa                                            | \$1.40 |

*Figura 96.* Pantalla de viajes activos con el viaje como conductor emparejado.

Al presionar el viaje, se redirige a la pantalla de detalles del viaje, el cual muestra más información sobre los pasajeros que tiene emparejado, sus direcciones, y la tarifa total que debe cobrar. También se añade un botón para indicar que ya terminó su viaje. Esto se puede observar en la figura 97:

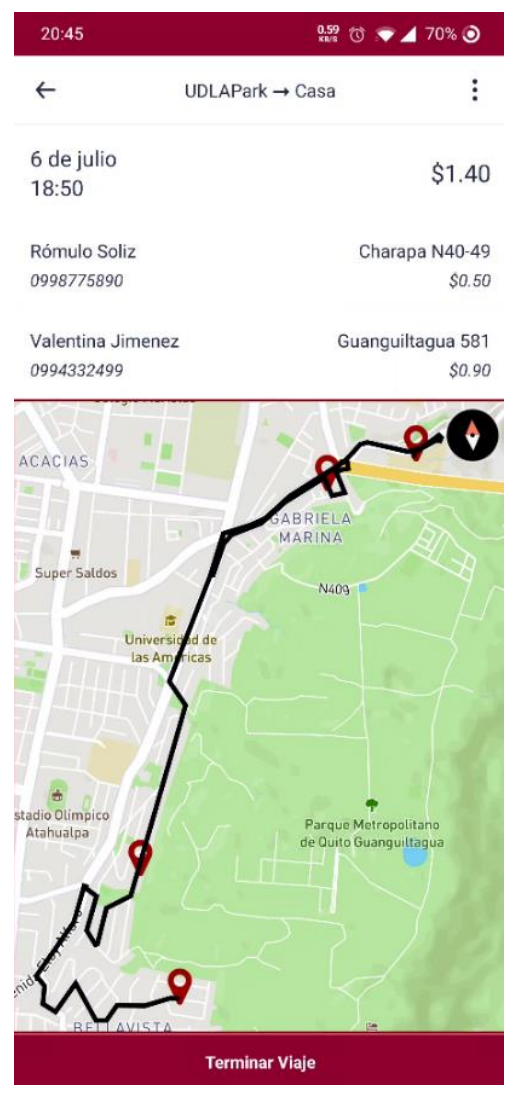

*Figura 97.* Detalles de viaje como conductor.

En la figura 98 se presenta el burndown chart del sprint 4:

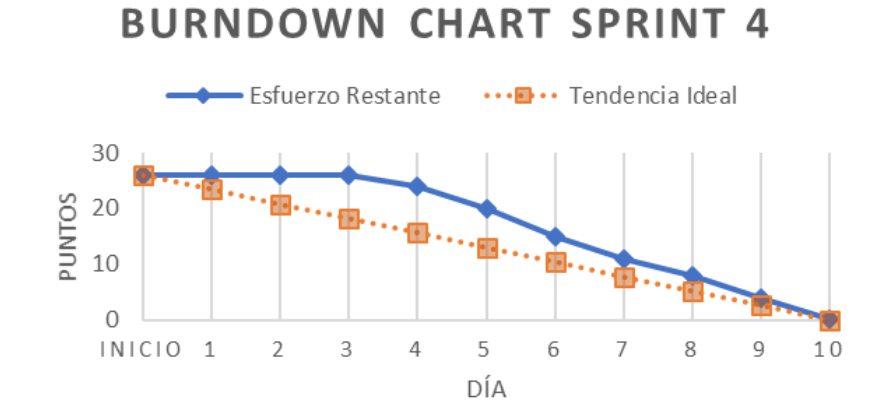

*Figura 98.* Burndown chart del cuarto sprint.

Asimismo, se adjunta la tabla 40 donde se presentan las historias de usuario terminadas en el sprint 4 y el esfuerzo restante, culminando el desarrollo del épico de recorridos:

Tabla 40.

*Puntos de esfuerzo completados en el sprint 4*

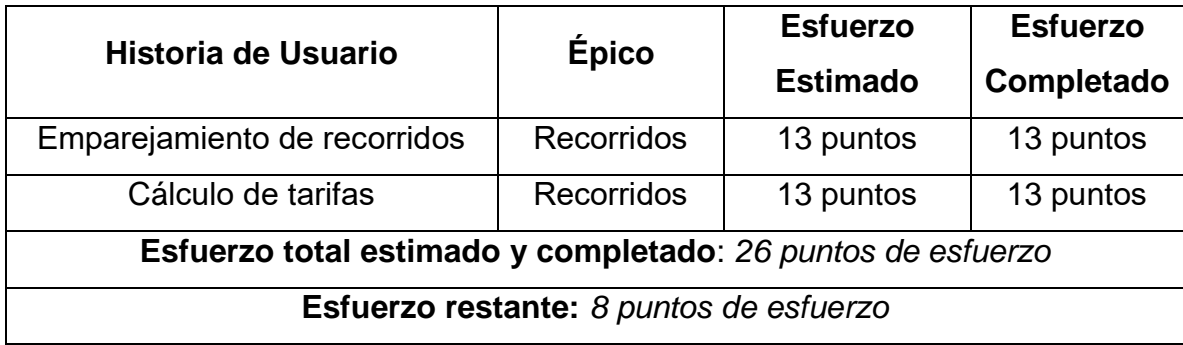

#### 4.5.3 Pruebas

Las pruebas del sprint 4 se indican en tablas y figuras que componen los casos de prueba de software por cada historia de usuario completada en el sprint. Asimismo, se muestran los criterios de aceptación cumplidos en las pruebas de las historias. La tabla 41 indica el caso de prueba de software que se realiza en la octava historia de usuario: emparejamiento de recorridos:

Tabla 41.

*Pruebas de la historia de usuario 8: Emparejamiento de recorridos*

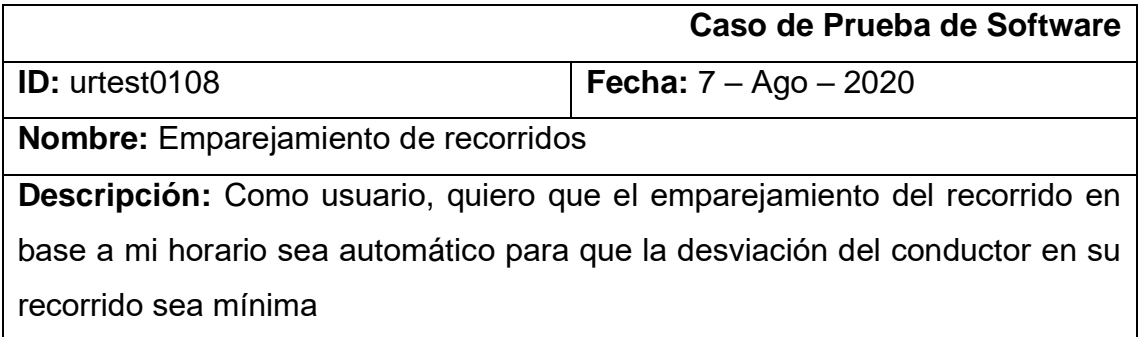

Los resultados obtenidos luego de haber completado las pruebas de la octava historia de usuario son las siguientes. En la figura 99 se muestra un viaje encontrado con el rol de pasajero, donde el indicador de estado de viaje cambia a un visto:

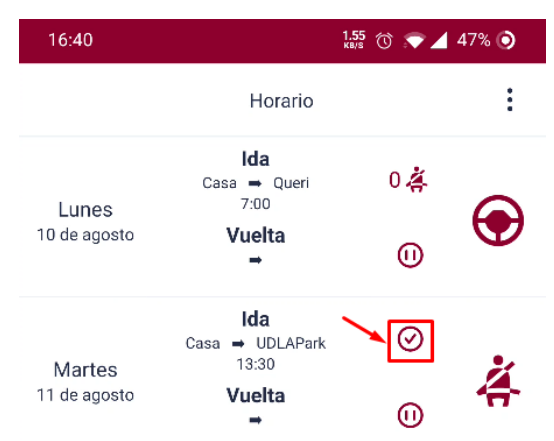

*Figura 99.* Pantalla de horarios luego de conseguir un viaje como pasajero.

Del mismo modo, en un viaje como conductor, cuando se encuentra un pasajero se actualiza el indicador de estado de viaje, el cual se muestra en la figura 100:

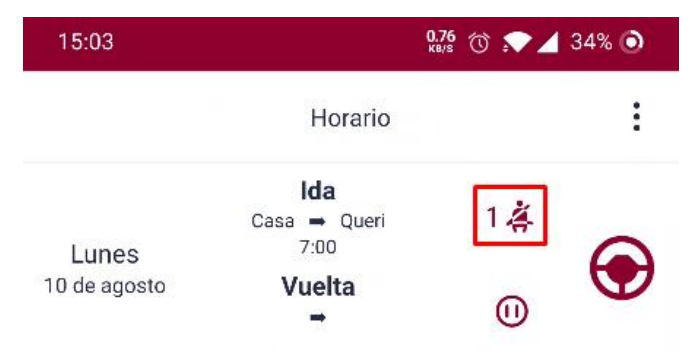

*Figura 100.* Pantalla de horarios luego de conseguir un pasajero como conductor.

En la figura 101, se muestra la pantalla de viajes activos luego de conseguir un viaje, donde se despliega la fecha, hora, lugar de partida, destino, número de pasajeros y total de tarifa de los pasajeros:

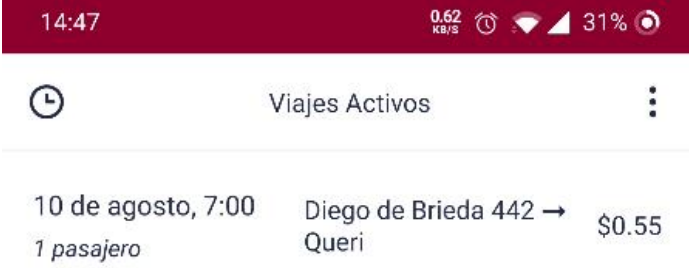

*Figura 101.* Pantalla de viajes activos.

Del mismo modo, en la figura 102 se muestra la pantalla de detalle de los viajes activos del conductor, donde se despliega la información de los pasajeros y el recorrido completo incluyendo pasajeros, asimismo, permite terminar el viaje:

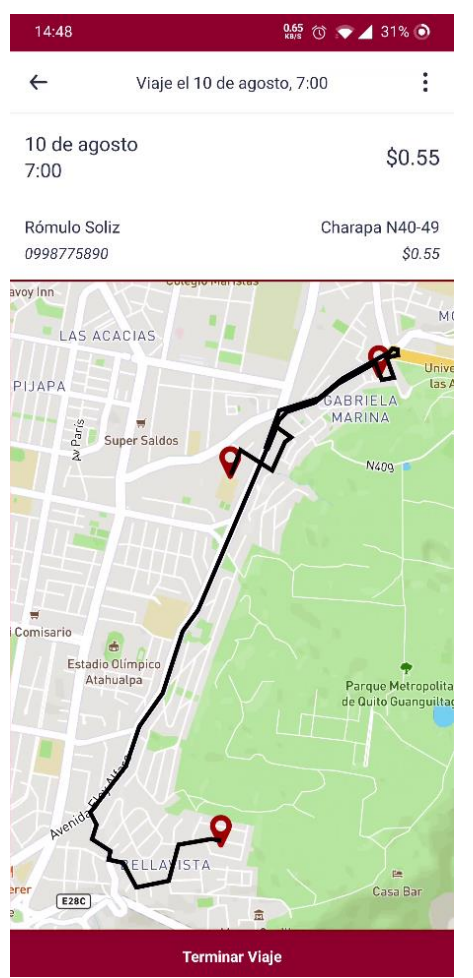

*Figura 102.* Pantalla de detalle del viaje activo como conductor.

En la tabla 42 se especifican los criterios de aceptación de la historia de usuario 8, y su estado final luego de haber culminado las pruebas.

#### Tabla 42.

*Criterios de aceptación de la historia de usuario 8: Emparejamiento de recorridos*

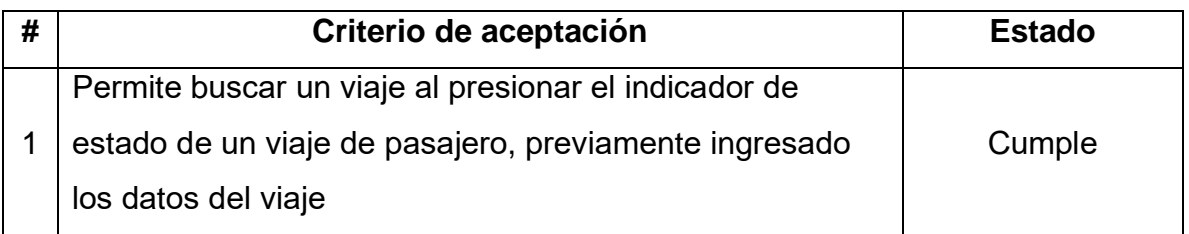

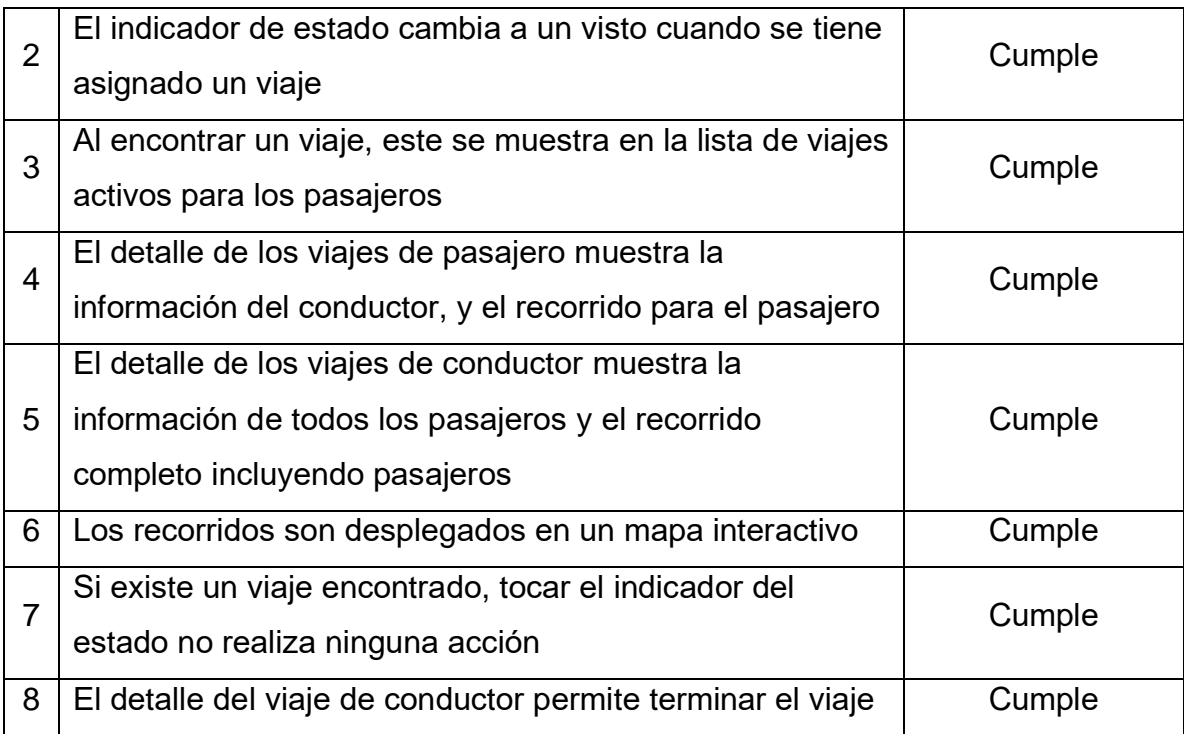

Se culmina con los casos de prueba de software de la séptima historia de usuario: integración con mapas, la cual se evidencia en la tabla 43:

Tabla 43.

*Pruebas de la historia de usuario 9: Cálculo de tarifas*

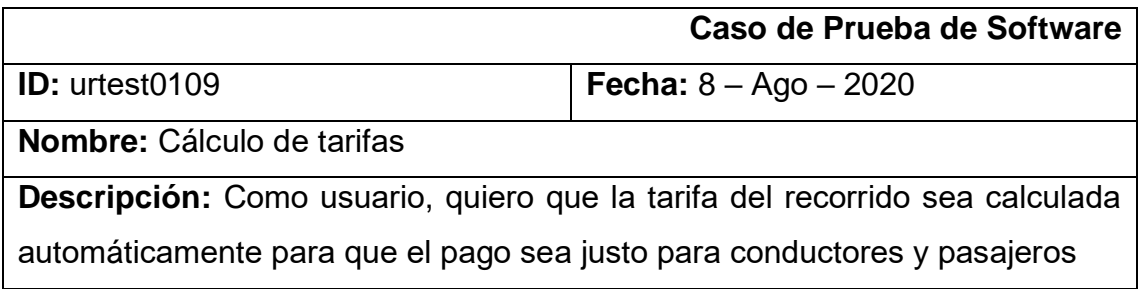

Las pruebas de la novena historia de usuario inician con la figura 103, donde se muestra la pantalla de viajes pasados o completados, con su tarifa calculada individual para pasajeros y la total para el conductor:

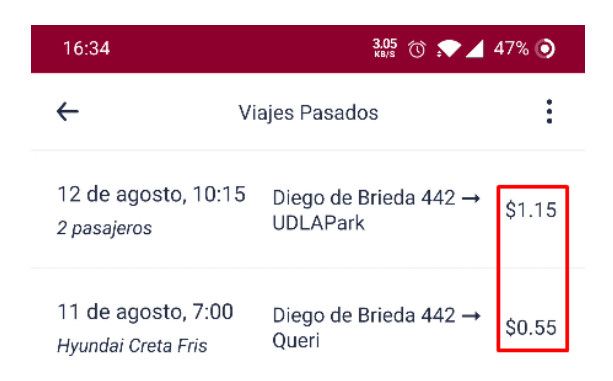

*Figura 103.* Pantalla de viajes pasados.

En la figura 104 se muestra la pantalla de detalle del viaje del conductor, la cual muestra la tarifa correspondiente de cada pasajero y la tarifa total

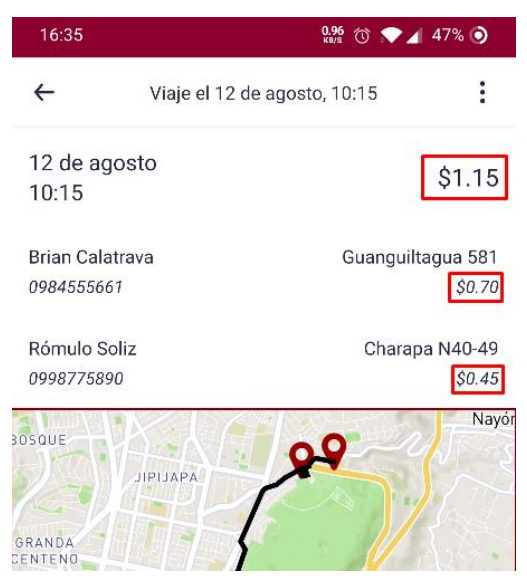

*Figura 104.* Pantalla de detalle del viaje pasado del conductor.

Para finalizar las pruebas de la presente historia de usuario, se muestra la pantalla de viajes activos, en donde se encuentra un viaje sin pasajeros, el cual tiene como tarifa total \$0.00 (figura 105):

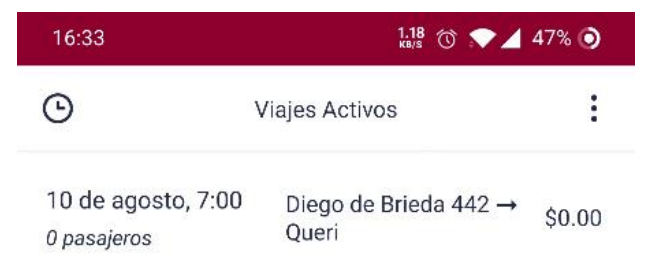

*Figura 105.* Pantalla de viajes activos con viaje sin pasajeros.

En la tabla 44 se especifican los criterios de aceptación de la historia de usuario 9, y su estado final luego de haber culminado las pruebas.

### Tabla 44.

*Criterios de aceptación de la historia de usuario 7: Cálculo de tarifas*

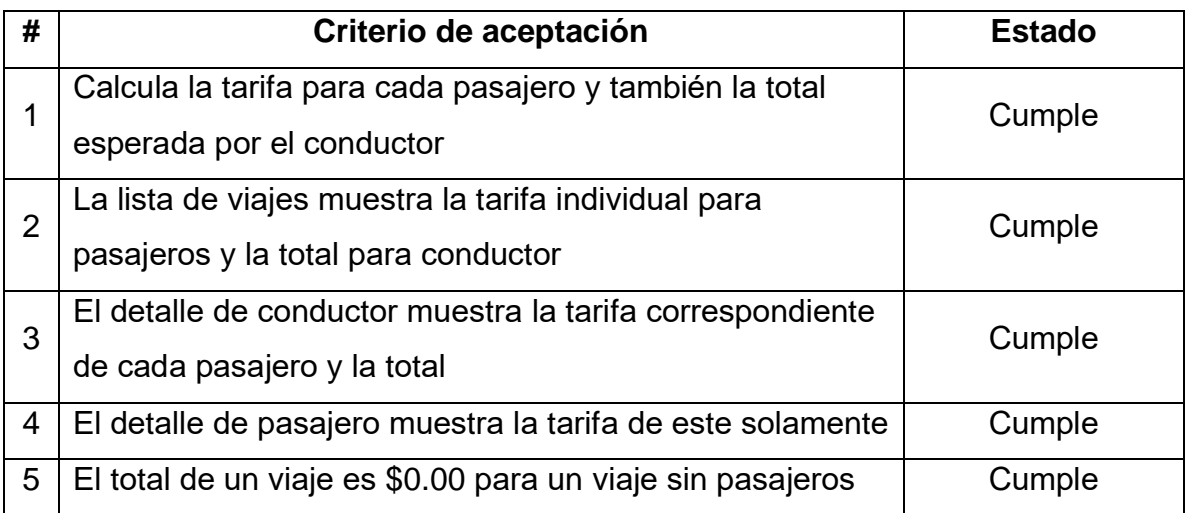

#### 4.5.4 Retrospectiva del Sprint

En el sprint 4 se completan 26 puntos de esfuerzo, culminando el desarrollo del épico de recorridos, el cual comprende la funcionalidad principal de la aplicación. A continuación, se responden las siguientes preguntas con el fin de analizar lo ocurrido en el presente sprint y mejorar la productividad en los siguientes:

## • ¿Qué cosas han funcionado bien?

Se realiza la implementación de la encuesta exploratoria en este sprint, la cual permite conocer la aceptación y percepción de la aplicación, específicamente para conocer el rango de precios que los usuarios estén dispuestos a pagar por los viajes compartidos. Además, el uso de Cloud Functions de Google Firebase permitió desarrollar la funcionalidad de emparejamiento de viajes. También se implementan las APIs de direcciones y optimización de Mapbox, con el fin de mostrar las rutas y direcciones entre las coordenadas de los lugares de los usuarios.

### • ¿Qué se puede mejorar?

Se puede agregar una pantalla de viajes pasados, donde el usuario pueda ver los viajes ya transcurridos. Asimismo, como se afirma en el sprint anterior, siempre existe la posibilidad de modularizar aún más los componentes de la aplicación, con el fin de facilitar el desarrollo de las pruebas.

• ¿Qué se ha aprendido?

Se ha aprendido a usar Cloud Functions de Firebase para el emparejamiento de los viajes de pasajeros y conductores. Asimismo, se aprende a utilizar el API de Direcciones de Mapbox, para mostrar las direcciones para llegar a un cierto lugar.

• ¿Cuáles son los problemas que podrían impedir progresar adecuadamente?

No se han encontrado problemas que podrían impedir el progreso en el subsiguiente sprint.

# 4.6 Sprint 5

#### 4.6.1 Sprint Planning

El sprint 5 tiene como objetivo desarrollar la funcionalidad de reporte de quejas en los viajes completados, culminando así el desarrollo de la aplicación. En la tabla 45 se presenta el backlog del presente y último sprint:

Tabla 45.

#### *Backlog del Sprint 5*

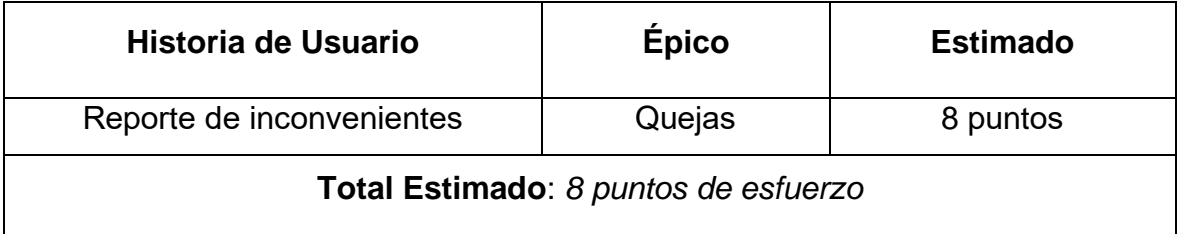

A continuación, se presentan los criterios de aceptación de la única historia de usuario del épico de quejas (tabla 46):

Tabla 46.

*Historia de usuario 10: Reporte de inconvenientes*

| Número                  | 10                                                     | <b>Nombre</b> | Reporte de inconvenientes |
|-------------------------|--------------------------------------------------------|---------------|---------------------------|
| <b>Usuario</b>          |                                                        | <b>Sprint</b> | 5                         |
| <b>Puntos estimados</b> | 8                                                      | Épico         | Quejas                    |
| <b>Descripción</b>      | Como usuario, quiero reportar un inconveniente en mi   |               |                           |
|                         | recorrido para que se pueda lidiar con las situaciones |               |                           |
|                         | negativas que se presenten                             |               |                           |

#### 4.6.2 Resultados del Sprint

En el sprint 5 se concluye el desarrollo de la aplicación, culminando el épico de quejas. En el sprint anterior se indica la creación de una pantalla de viajes activos. Del mismo modo, se crea también la pantalla de viajes pasados, la cual muestra una lista de todos los viajes completados, como se muestra en la figura 106:

| 18:43                                    | $\frac{235}{60}$ $\circ$ $\bullet$ $\blacktriangle$ 50% $\circ$ |       |
|------------------------------------------|-----------------------------------------------------------------|-------|
| ⊢                                        | Viajes Pasados                                                  |       |
| 8 de agosto, 13:30<br>1 pasajero         | Diego de Brieda 442 →<br>UDLAPark                               | SO.45 |
| 7 de agosto, 18:50<br>Hyundai Creta Fris | Diego de Brieda 442 →<br>Oueri                                  | SO.55 |

*Figura 106.* Pantalla de viajes pasados.

Al presionar cualquier viaje, se abre la pantalla de detalles de este, donde se muestra la misma información que se mostraría si el viaje fuese activo, sin embargo, se agrega el botón de reportaje de inconvenientes, como se muestra en la figura 107:

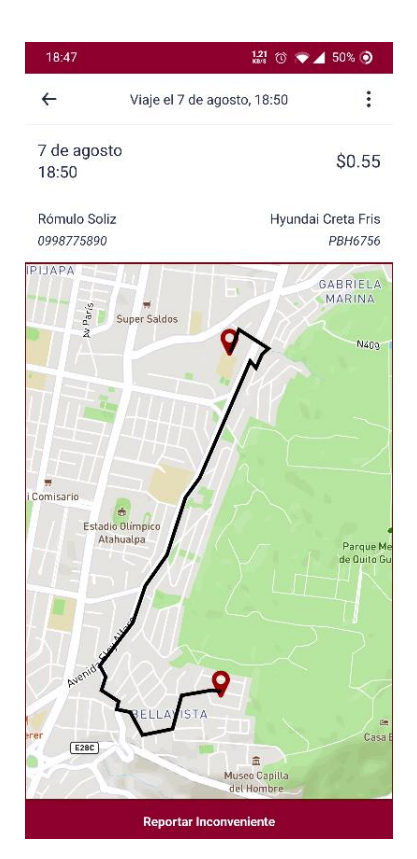

*Figura 107.* Pantalla de detalles del viaje pasado.

Al presionar el botón de reportar inconveniente, se muestra en la figura 108 una ventana superpuesta a la pantalla actual para el ingreso de la queja o inconveniente que se tenga con el conductor en un campo de texto:

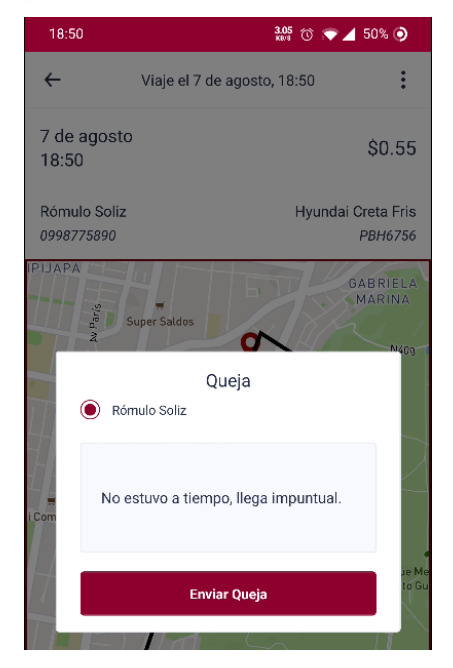

*Figura 108.* Reportaje de quejas al conductor.

Por el momento, las quejas solo se pueden ver en la base de datos, ya que el desarrollo de una aplicación web para poder observar las mismas de una manera más intuitiva no se encuentra dentro del alcance del proyecto. Por tanto, en la figura 109 se presenta como se ven las quejas desde la base de datos:

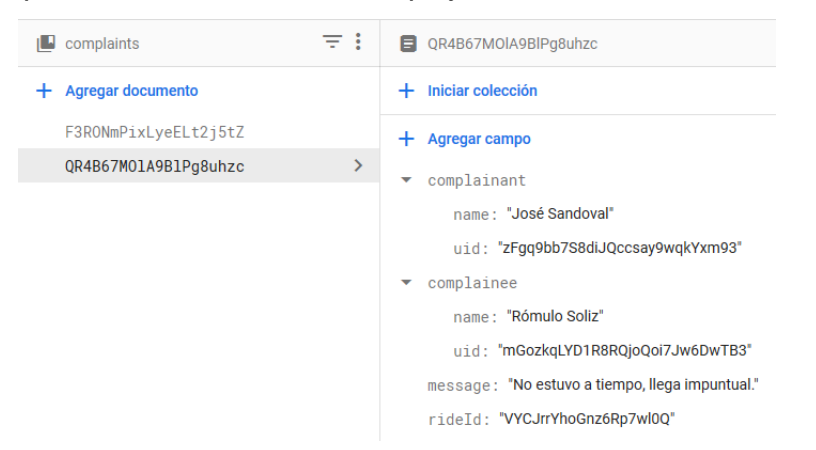

*Figura 109.* Queja guardada en la base de datos Firestore.

Del mismo modo, cuando se tiene el rol de conductor dentro de un viaje compartido, el proceso de reportaje es similar a cuando se es pasajero, mostrando una lista de todos los pasajeros que se tengan, pudiendo seleccionar a aquel que se quiera reportar. En la figura 110 se muestra la pantalla de reporte de pasajeros:

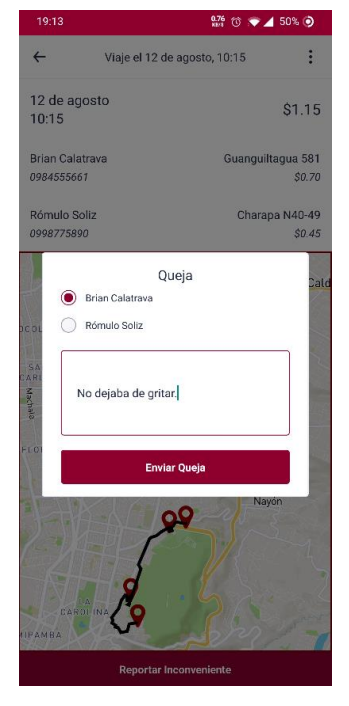

*Figura 110.* Pantalla de viaje pasado como conductor.

**BURNDOWN CHART SPRINT 5** Esfuerzo Restante …■… Tendencia Ideal 10 **SOLNIN** 5  $\overline{0}$ INICIO<sub>1</sub>  $\overline{2}$ 3 5 6  $\overline{7}$ 8  $\overline{Q}$  $\overline{4}$  $10$ DÍA

En la figura 111 se presenta el burndown chart del sprint 5:

#### *Figura 111.* Burndown chart del quinto sprint.

De igual manera, se adjunta la tabla 29, la cual indica todos los puntos de esfuerzos estimados y completados del último sprint de desarrollo del proyecto de titulación, completando un total de 8 puntos de esfuerzo, con 0 puntos de esfuerzo restantes:

Tabla 47.

*Puntos de esfuerzo completados en el sprint 5*

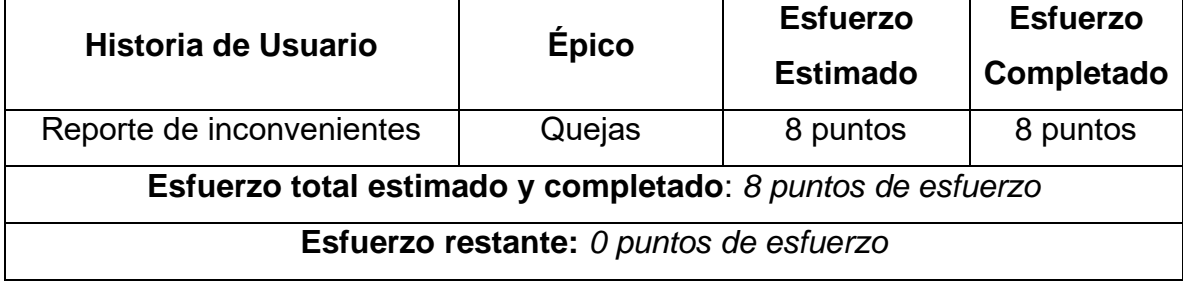

#### 4.6.3 Pruebas

Las pruebas del sprint 5 se indican en tablas y figuras que componen los casos de prueba de software por cada historia de usuario completada en el sprint. Asimismo, se muestran los criterios de aceptación cumplidos en las pruebas de las historias. La tabla 48 indica el caso de prueba de software que se realiza en la décima y última historia de usuario: reporte de inconvenientes:

Tabla 48.

*Pruebas de la historia de usuario 10: Reporte de inconvenientes*

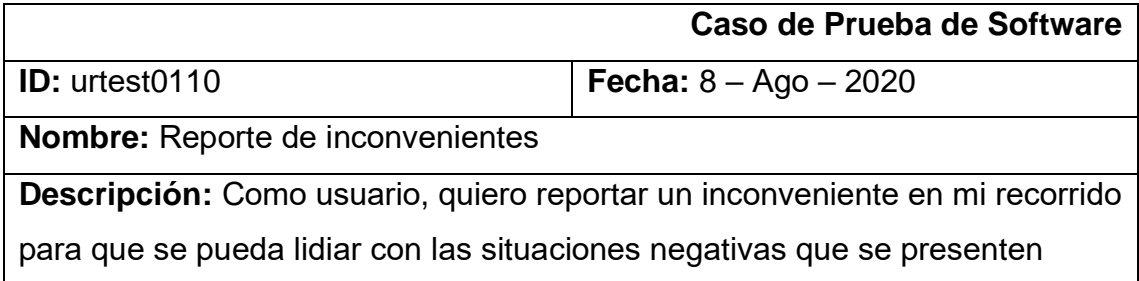

Entre los resultados de las pruebas se muestra en la figura 112 la pantalla de detalle del viaje terminado, con la información correspondiente del viaje, y un botón para reportar inconvenientes:

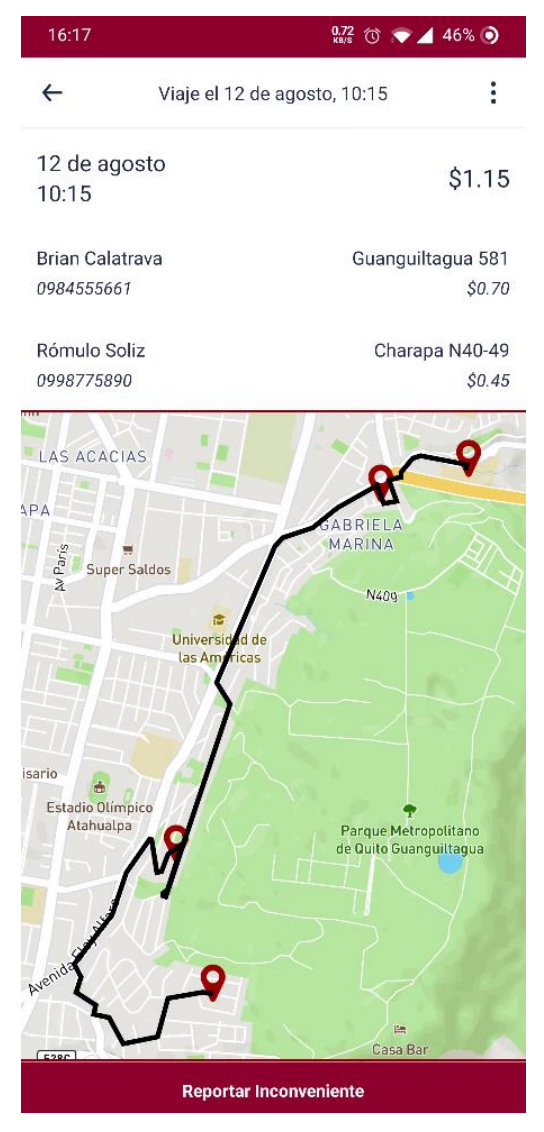

*Figura 112.* Pantalla de detalle de viaje terminado del conductor.

Del mismo modo, en la figura 113 se observa una ventana emergente con una lista de los usuarios participantes del viaje, que aparece al presionar el botón para reportar inconvenientes, en la cual se puede seleccionar al usuario quien se le dirige la queja y se escribe un mensaje adjunto con el mótivo de la queja:

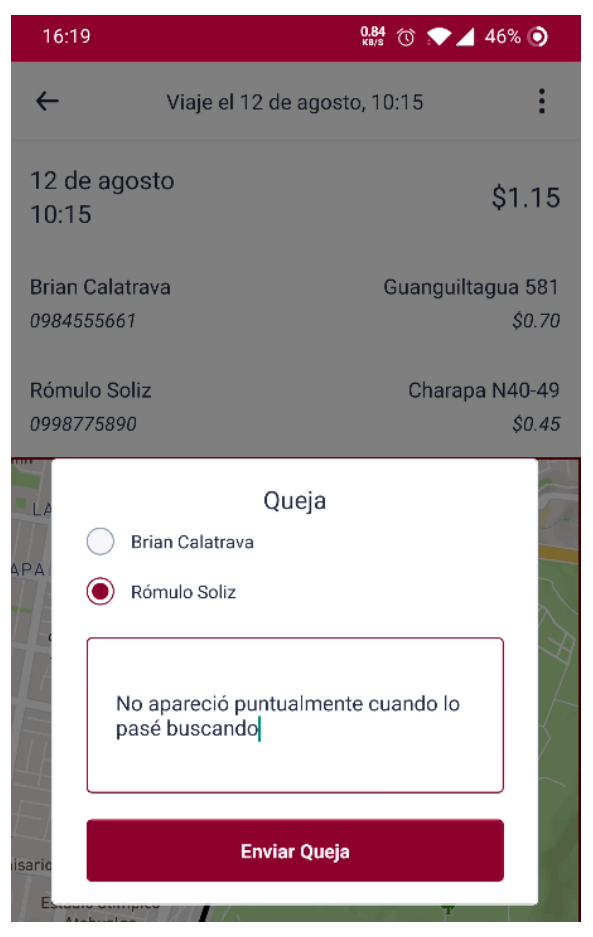

*Figura 113.* Ventana emergente de reporte de quejas.

Para finalizar las pruebas, se adjunta la figura 114, que presenta el mensaje preventivo que aparece al tratar de enviar una queja sin seleccionar un usuario o sin escribir un mensaje:

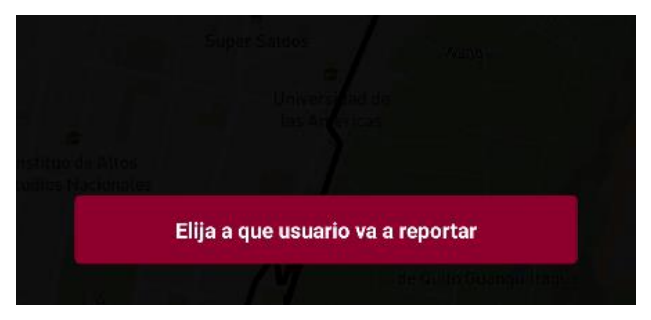

*Figura 114.* Mensaje de validación de quejas.

En la tabla 49 se especifican los criterios de aceptación de la última historia de usuario, y su estado final luego de haber culminado las pruebas.

### Tabla 49.

*Criterios de aceptación de la historia de usuario 10: Reporte de inconvenientes*

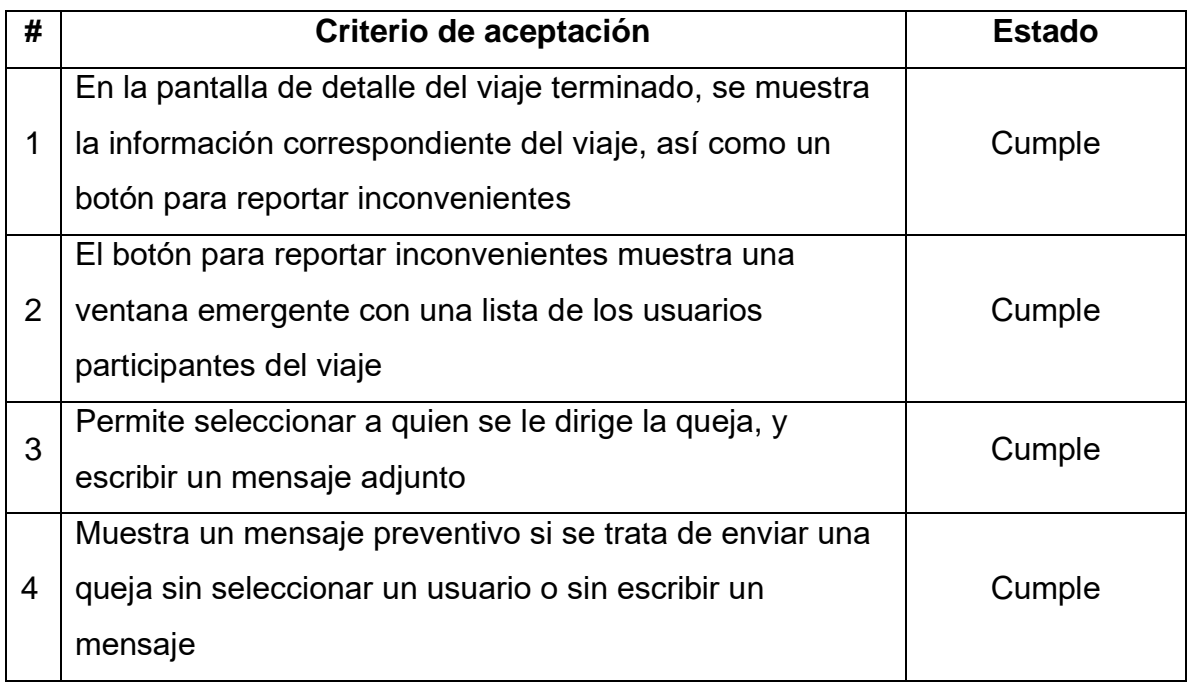

## 4.6.4 Retrospectiva del Sprint

El sprint 5 corresponde al último sprint y a la culminación del proyecto de titulación. En el sprint 5 se completan 8 puntos de esfuerzo del épico de quejas. A continuación, se responden las siguientes preguntas con el fin de analizar lo ocurrido en el presente sprint:

## • ¿Qué cosas han funcionado bien?

El cálculo de las tarifas de los viajes fue relativamente sencillo en comparación al esfuerzo estimado, por lo que se pudo acortar tiempo de desarrollo en esa historia de usuario y usar el mismo para refinar el proyecto.

## • ¿Qué se puede mejorar?

Se pueden mejorar ciertas cosas para sacar la aplicación a producción, como por ejemplo agregar pasarelas de pago para permitir el pago con tarjetas de crédito. Además, se debería desarrollar la aplicación para iOS antes de sacarla al mercado. Sin embargo, estas son consideraciones que explícitamente se especificaron que no entraban dentro del alcance del proyecto.

#### • ¿Qué se ha aprendido?

En este sprint no se aprendió nuevas tecnologías, pero se reforzo el conocimiento de las tecnologías previamente aprendidas.

• ¿Cuáles son los problemas que podrían impedir progresar adecuadamente?

Al ser este el último sprint, se concluye el desarrollo de la aplicación.

# 5 Conclusiones y Recomendaciones

#### 5.1 Conclusiones

En cuanto al diseño de la arquitectura de la solución se refiere, se establece una arquitectura serverless (sin servidor), empleando Firebase como Back-end como Servicio (BaaS). La adopción de esta arquitectura basada en los servicios prestados por la nube permitió enfocarse en el desarrollo de las funcionalidades de la aplicación que brindan valor y dejar que el proveedor de la nube se encargue de la administración de la infraestructura necesaria para respaldar la disponibilidad y escalabilidad de la aplicación. En este modelo, solo se paga en función de los recursos que se consuman, por lo que aplicar una arquitectura serverless trae consigo una reducción en los costos y en el tiempo de desarrollo, esto debido a que se ahorra el tiempo que antes se invertía instalando y configurando el hardware, y aprovecharlo en el desarrollo del software. Cabe destacar que existen planes gratuitos que permiten usar gran cantidad de sus recursos sin ningún costo adicional, como el que se empleó en el presente proyecto de titulación. La plataforma Firebase de Google facilitó la implementación del proyecto, específicamente en los módulos de autenticación de los usuarios de la aplicación, la base de datos en tiempo real y las funciones en la nube para emparejar los viajes. Poseer el back-end de la aplicación en la nube provee un grado extra de disponibilidad, seguridad, flexibilidad y escalabilidad a la aplicación.

Del mismo modo, otra parte esencial de la arquitectura de la aplicación es la plataforma Mapbox, la cual provee las herramientas para crear mapas y aprovechar las funciones de geoprocesamiento. Mapbox permitió mostrar los mapas en la aplicación para hacer más intuitivo el ingreso de direcciones de los usuarios, para poder mostrar las direcciones y para mostrar la ruta recomendada entre los puntos proporcionados, con los servicios de mapas y navegación. Sin embargo, el servicio de geocodificación por parte de Mapbox es bastante limitado

en la ciudad de Quito, por lo que se implementa la plataforma de Google Maps para esta finalidad.

Tras el desarrollo del presente proyecto se puede llegar a concluir que, por medio de la implementación de una aplicación móvil que permita compartir viajes entre miembros de la comunidad de la Universidad de las Américas de una manera sencilla e intuitiva, se promueve el uso inteligente del automóvil en la ciudad de Quito, disminuyendo así la contaminación ambiental y la congestión vehicular, al circular menos vehículos en las calles, y, además, permite compartir los costos de los viajes compartidos, compensando monetariamente a los conductores para incentivar la búsqueda de pasajeros en sus trayectos semanales.

El desarrollo de aplicaciones en React Native disminuye el tiempo de desarrollo considerablemente para los dos sistemas operativos de celulares inteligentes predominantes, Android y iOS. Además, el lenguaje utilizado para el desarrollo en este marco de trabajo es JavaScript, uno de los lenguajes más ampliamente utilizados y fáciles de aprender. React Native permitió escribir un código base en lenguaje Javascript y luego construir las aplicaciones nativas de Android y iOS, por lo que, si se desea en algún momento implementar y desplegar la aplicación a las tiendas de aplicaciones, se puede realizar sin problemas.

La adopción de una metodología de desarrollo de software con enfoque ágil y ciclo de vida iterativo fomentó el uso de prototipos para adaptarse sin problemas a los constantes cambios en la solución. La metodología permitió organizar el trabajo de una manera relativamente sencilla, separándolo en 5 sprints de 2 semanas para desarrollar una aplicación móvil que consiste en 10 historias de usuario, divididas en 5 épicos: Autenticación, Ubicaciones, Horarios, Recorridos y Quejas.

Al ejecutar las pruebas planificadas se logró detectar defectos en el desarrollo, lo cual permitió realizar las correcciones necesarias para que la aplicación cumpla con los criterios de aceptación de cada historia de usuario y así asegurar

el correcto funcionamiento y calidad de la aplicación. Además, al aplicar las pruebas en este prototipo se pudo identificar las mejoras necesarias para una posible implementación en producción de esta aplicación. Se llega a la conclusión que una suite de pruebas manuales es suficiente para la validación de la aplicación ya que, al tratarse de un prototipo, no se justifica el tiempo y costo de desarrollo de una suite de pruebas automatizadas.

Se realizó la encuesta exploratoria con la principal finalidad de conocer el rango de precios que los usuarios de la aplicación propuesta en el presente trabajo de titulación estén dispuestos a pagar, estableciendo una tarifa de 20 centavos de dólar por kilómetro, con tarifa base de 40 centavos de dólar. La encuesta también permite conocer la aceptación y percepción de la aplicación en miembros de la comunidad UDLA, así como cercanía de estos a los campus y entre sí, para comprender tiempos de emparejamiento y demás.

#### 5.2 Recomendaciones

La arquitectura basada en Firebase agiliza el proceso de desarrollo de la aplicación, al brindar gran cantidad de herramientas y servicios como aquellos de autenticación, bases de datos en tiempo real, y funciones en la nube que se emplean en el presente proyecto de titulación. Por lo tanto, se recomienda investigar acerca de plataformas que ofrezcan servicios de computación en la nube como Firebase y Amazon Web Services (AWS), ya que suelen ser bastante confiables, con buenos precios y brindan disponibilidad y escalabilidad.

El uso de módulos y librerías que integran las plataformas Firebase y Mapbox con React Native, en este caso, React Native Firebase de la empresa Invertase y React Native Mapbox GL, facilita el de desarrollo del presente trabajo de titulación. Pero las interfaces que estas proporcionan para hacer uso de la plataforma no son completamente transparentes y muchas veces presentar

problemas por lo que es necesario investigar acerca de todas las integraciones disponibles y escoger la óptima.

A pesar de que React Native proporciona un marco de trabajo para desarrollar aplicaciones multiplataforma mediante JavaScript, no se puede prescindir del conocimiento de Java para Android y Swift para iOS, ya que todo el código desarrollado en JavaScript compila a los lenguajes nativos de cada sistema operativo y usa las herramientas de cada ambiente de desarrollo correspondiente. A lo largo de este proyecto se experimentó problemas con Java en múltiples ocasiones y para su resolución fue necesario entender acerca del desarrollo nativo de aplicaciones para Android.

Las pruebas manuales permitieron la comprobación del funcionamiento adecuado de la aplicación, sin embargo, si la solución llegara a tener financiamiento para su desarrollo, lo óptimo es desarrollar pruebas automatizadas para que todo el proceso de verificación de la aplicación se realice automáticamente mientras se implementan nuevas funcionalidades.

En el presente proyecto se tuvo severos problemas con el tiempo planificado para varias historias de usuario por lo que los sprints se vieron alterados. La falta de experiencia de los autores tanto en la aplicación de la metodología, así como en el desarrollo de aplicaciones móviles dio cabida a una estimación del tiempo requerido lejana de lo que realmente tomó. Se recomienda la búsqueda de ayuda de profesionales experimentados para la estimación de tiempo desarrollo cuando no se tiene experiencia en el campo o con nuevas tecnologías.

Con el fin de agilizar el proceso de desarrollo y validación de las funciones que se va a desplegar en la nube, se recomienda usar emuladores locales que permiten comprobar de una manera más sencilla su funcionamiento. Así, se evita tener que realizar despliegues reiterados ya que estos son más demorados, a diferencia de un emulador local que permite probar los cambios inmediatamente.

Realizar una investigación exhaustiva de las plataformas que se quieren usar antes de implementarlas. Específicamente en este caso, el servicio de geocodificación para direcciones en la ciudad de Quito no es soportado, por lo que se hizo uso de la plataforma de Google Maps para esta finalidad.

El uso de control de versiones de código es fundamental tanto para mantener un respaldo de todo lo que se esté trabajando en la nube como para poder deshacer cambios que rompen el funcionamiento del aplicativo. El presente proyecto hace uso de Git con la plataforma GitHub ya que facilita el desarrollo colaborativo del proyecto.

Además, para el despliegue de esta aplicación en un ambiente de producción es necesario realizar un set de mejoras en el funcionamiento del sistema. Una de las principales sería la de integrar Office365 con la aplicación, de manera que los usuarios puedan ingresar con sus correos universitarios sin tener que crearse una cuenta. En el aspecto de seguridad de los usuarios, se recomienda realizar una validación de cédula con el sistema del registro civil, y una validación de placa con el sistema de consulta vehicular. También es necesario utilizar un algoritmo que valide que las contraseñas utilizadas por los usuarios sean seguras. Del mismo modo, una adición interesante al sistema sería la funcionalidad de definir un género específico para los usuarios de un viaje, con el fin de analizar las estadísticas de los usuarios. Con respecto a los pagos, es necesario desarrollar una solución para que los pagos sean realizados automáticamente. Por último, es necesario hacer los ajustes respectivos en el código para poder compilar la app de iOS y que el servicio se encuentre presente para las dos plataformas de teléfonos inteligentes más usadas actualmente.

### Referencias

- Abreu, J. (2014). El Método de la Investigación. *Daena: International Journal of Good Conscience*, *9*(3), 195–204.
- Agatz, N., Erera, A., Savelsbergh, M. y Wang, X. (2010). *Sustainable Passenger Transportation: Dynamic Ride-Sharing*.
- Aitken, A. y Ilango, V. (2013). A Comparative Analysis of Traditional Software Engineering and Agile Software Development. *2013 46th Hawaii International Conference on System Sciences*, 4751–4760. https://doi.org/10.1109/HICSS.2013.31
- Alcover, A., Bibiloni, A., Mascaró, M. y Palmer-Rodríguez, P. (2017). *Hacia un Marco de Desarrollo para Apps Móviles*.
- Atlassian. (2020). What is Agile? Recuperado el 12 de abril de 2020, de https://www.atlassian.com/agile
- Biørn-Hansen, A., Grønli, T. M. y Ghinea, G. (2019). A survey and taxonomy of core concepts and research challenges in cross-platform mobile development. *ACM Computing Surveys*, *51*(5). https://doi.org/10.1145/3241739
- Bresciani, C., Colorni, A., Costa, F., Luè, A. y Studer, L. (2018). *Carpooling: facts and new trends*. 1–4. https://doi.org/10.23919/EETA.2018.8493206
- Chandi, L., Silva, C., Martínez, D. y Gualotuña, T. (2017). *Mobile application development process: A practical experience*. https://doi.org/10.23919/CISTI.2017.7975825
- Cotroneo, D., Pietrantuono, R. y Russo, S. (2013). Testing techniques selection based on ODC fault types and software metrics. *Journal of Systems and Software*, *86*(6), 1613–1637. https://doi.org/10.1016/j.jss.2013.02.020
- Dimitri, N. (2020). Pricing cloud IaaS computing services. *Journal of Cloud Computing*, *9*(1). https://doi.org/10.1186/s13677-020-00161-2
- Dimitrijević, D., Nedic, N. y Dimitrieski, V. (2013). Real Real-Time Carpooling and Ride-Sharing: Position paper on Design Concepts, Distribution and Cloud Computing Strategies. *2013 Federated Conference on*

*Computer Science and Information Systems, FedCSIS 2013*.

- Facebook. (2020). React Native Core Components and Native Components. Recuperado el 21 de abril de 2020, de https://reactnative.dev/docs/intro-react-native-components
- Friedrich, M., Hartl, M. y Magg, C. (2018). A modeling approach for matching ridesharing trips within macroscopic travel demand models. *Transportation*, *45*(6), 1639–1653. https://doi.org/10.1007/s11116- 018-9957-5
- Garousi, V. y Küçük, B. (2018). Smells in software test code: A survey of knowledge in industry and academia. *Journal of Systems and Software*, *138*, 52–81. https://doi.org/10.1016/j.jss.2017.12.013
- GeekyAnts. (2017). Introduction to Firebase. Recuperado el 21 de abril de 2020, de https://hackernoon.com/introduction-to-firebase-218a23186cd7
- GlobalStats. (2020). Mobile Operating System Market Share Worldwide. Recuperado el 18 de abril de 2020, de https://gs.statcounter.com/osmarket-share/mobile/worldwide
- Google LLC. (2020a). Cloud Firestore. Recuperado el 21 de abril de 2020, de https://firebase.google.com/docs/firestore
- Google LLC. (2020b). Cloud Functions for Firebase. Recuperado el 21 de abril de 2020, de https://firebase.google.com/docs/functions
- Google LLC. (2020c). Firebase Authentication. Recuperado el 21 de abril de 2020, de https://firebase.google.com/docs/auth
- Google LLC. (2020d). Geocoding API. Recuperado el 18 de mayo de 2020, de https://developers.google.com/maps/documentation/geocoding/start
- Guamaní, K. (2017). Estimación de los costos económicos de la congestión vehicular en Quito en el año 2016. *Escuela Politécnica Nacional*, 244. https://doi.org/10.1103/PhysRevX.7.041008
- Gupta, N., Sharma, A. y Pachariya, M. K. (2020). Multi-objective test suite optimization for detection and localization of software faults. *Journal of King Saud University - Computer and Information Sciences*, (xxxx). https://doi.org/10.1016/j.jksuci.2020.01.009

Highsmith, J. (2001). History: The Agile Manifesto. Recuperado el 12 de abril de

2020, de https://agilemanifesto.org/history.html

- Ibrahim, I. A. y Bassiouni, M. (2020). Improvement of job completion time in dataintensive cloud computing applications. *Journal of Cloud Computing*, *9*(1). https://doi.org/10.1186/s13677-019-0139-6
- INRIX. (2020). INRIX 2019 Global Traffic Scorecard. Recuperado el 10 de enero de 2020, de https://inrix.com/scorecard/
- Instituto Nacional de Estadística y Censos. (2016). *Anuario de Estadística de Transportes 2015*. 1–22.
- Invertase. (2020). React Native Firebase. Recuperado el 5 de mayo de 2020, de https://github.com/invertase/react-native-firebase
- ISO/IEC y IEEE. (2010). ISO/IEC/IEEE 24765:2010 Systems and software engineering -- Vocabulary. *Iso/Iec Ieee*, *2010*, 410. https://doi.org/10.1109/IEEESTD.2010.5733835
- Italiano, N., Fallrø, K. y Mattijsf. (2020). React Native Mapbox GL. Recuperado el 5 de mayo de 2020, de https://github.com/react-native-mapboxgl/maps
- Karthikeya, M. (2020). Exploring Firebase (Setup & Auth). Recuperado el 26 de abril de 2020, de https://dev.to/subashkarthik/exploring-firebasesetup-auth-4aio
- Kousar, N., Malik, M., Sarwar, A., Mohy-ud-din, B. y Shahid, A. (2018). Software engineering: Challenges and their solution in mobile app development. *International Journal of Advanced Computer Science and Applications*, *9*(1), 200–203. https://doi.org/10.14569/IJACSA.2018.090127
- Mahali, M., Setyo, N., Sumar, Y. y Rahmat, B. (2019). Android and FIREBASE mBaaS-based information system design of students activity unit (SAU) using the rational unified process (RUP) Method. *ACM International Conference Proceeding Series*, 6–12. https://doi.org/10.1145/3348400.3348402
- Mapbox. (2020a). Directions API. Recuperado el 27 de abril de 2020, de https://docs.mapbox.com/api/navigation/#directions
- Mapbox. (2020b). How Mapbox Works. Recuperado el 21 de abril de 2020, de

https://docs.mapbox.com/help/how-mapbox-works/

- Mapbox. (2020c). Mapbox Pricing. Recuperado el 23 de abril de 2020, de https://www.mapbox.com/pricing/
- Muldoon, N. (2013). Why do high performing Scrum teams use story point estimation? Recuperado el 7 de mayo de 2020, de http://www.velocitycounts.com/2013/05/why-do-high-performingscrum-teams-tend-to-use-story-point-estimation/
- Nunkesser, R. (2018). Beyond web/native/hybrid: A new taxonomy for mobile app development. *2018 IEEE/ACM 5th International Conference on Mobile Software Engineering and Systems (MOBILESoft)*, 214–218.
- Radigan, D. (2020). Story points and estimation. Recuperado el 7 de mayo de 2020, de https://www.atlassian.com/agile/projectmanagement/estimation
- Rehkopf, M. (2020a). ¿What are sprints? Recuperado el 12 de abril de 2020, de https://www.atlassian.com/agile/scrum/sprints
- Rehkopf, M. (2020b). Epics, Stories, Themes, and Initiatives. Recuperado el 4 de mayo de 2020, de https://www.atlassian.com/agile/projectmanagement/epics-stories-themes
- Rehkopf, M. (2020c). Jira Burndown Chart Tutorial. Recuperado el 12 de mayo de 2020, de https://www.atlassian.com/agile/tutorials/burndowncharts
- Rieger, C. y Majchrzak, T. A. (2019). Towards the definitive evaluation framework for cross-platform app development approaches. *Journal of Systems and Software*, *153*, 175–199. https://doi.org/10.1016/j.jss.2019.04.001
- Saranow, B. J. (2006). *Carpooling for Grown-Ups --- High Gas Prices , New Services Give Ride-Sharing a Boost ; Rating Your Fellow Rider*. 1–2.
- SENESCYT. (2018). Boletín analítico de educación superior, ciencia, tecnología, innovación y saberes ancestrales. *Boletin academico - 2018*, *1*(educacion), 19.
- Universidad de las Américas. (2020). UDLA en cifras. Recuperado el 10 de agosto de 2020, de http://cifras.udla.edu.ec/

Xanthopoulos, S. y Xinogalos, S. (2013). A comparative analysis of cross-
platform development approaches for mobile applications. *ACM International Conference Proceeding Series*, 213–220. https://doi.org/10.1145/2490257.2490292

- Xu, L. Da, Xu, E. L. y Li, L. (2018). Industry 4.0: State of the art and future trends. *International Journal of Production Research*, *56*(8), 2941–2962. https://doi.org/10.1080/00207543.2018.1444806
- Zhao, T., Yang, Y. y Wang, E. (2020). Minimizing the average arriving distance in carpooling. *International Journal of Distributed Sensor Networks*, *16*(1). https://doi.org/10.1177/1550147719899369